<span id="page-0-0"></span>[Hilfe](#page-0-0)

```
Digital Media Player
NW-A100TPS/A105/A105HN/A106/A106HN
```
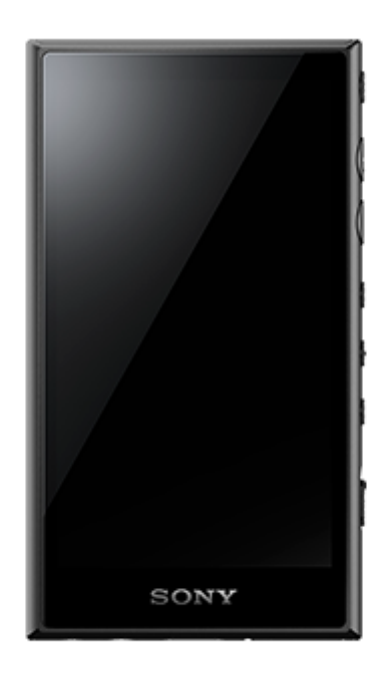

Benutzen Sie diese Anleitung, wenn Probleme auftreten, oder wenn Sie Informationen zur Benutzung Ihres Players benötigen.

Die Farbe des Players kann in manchen Ländern/Regionen von den oben dargestellten Farben abweichen.

### **Diese [Hilfe] bietet Informationen zur neuesten Version der Systemsoftware des Players. Aktualisieren Sie die Systemsoftware auf die aktuelle Version, um die neuesten Funktionen verwenden zu können.**

### **Zu Ver. 1.20 hinzugefügte Funktionen**

Um die Batterie zu schonen, wurde dem Menü die Option [Ausschaltautomatik] hinzugefügt.

### **Zu Ver. 2.00 hinzugefügte Funktionen**

Eine Einstellung für die Funktion [Hi-Res-Streaming] wurde hinzugefügt. Das Erstellen, Löschen und Umbenennen von Lesezeichen im "Musik-Player" wurde aktiviert. Im "Musik-Player" wurde auf dem Bibliotheksbildschirm eine Stichwort-Suchfunktion hinzugefügt.

### **Zu Ver. 3.00 hinzugefügte Funktionen**

Die Soundeinstellungen sind jetzt aktiviert, wenn eine aktive Bluetooth-Verbindung vorhanden ist. Eine [Ähnliches suchen]-Funktion wurde zum Wiedergabebildschirm unter "Musik-Player" hinzugefügt. DSEE Ultimate™ wurde für "Musik-Player" aktiviert.

### **Zu Ver. 4.00 hinzugefügte Funktionen**

360 Reality Audio wurde aktiviert. (360 Reality Audio ist möglicherweise nicht in allen Ländern und Regionen verfügbar.)

Änderungen des Inhalts der Hilfe ohne vorherige Ankündigung aufgrund von Aktualisierungen der Produktspezifikationen sind vorbehalten. Diese Hilfe wurde mit maschineller Übersetzung übersetzt.

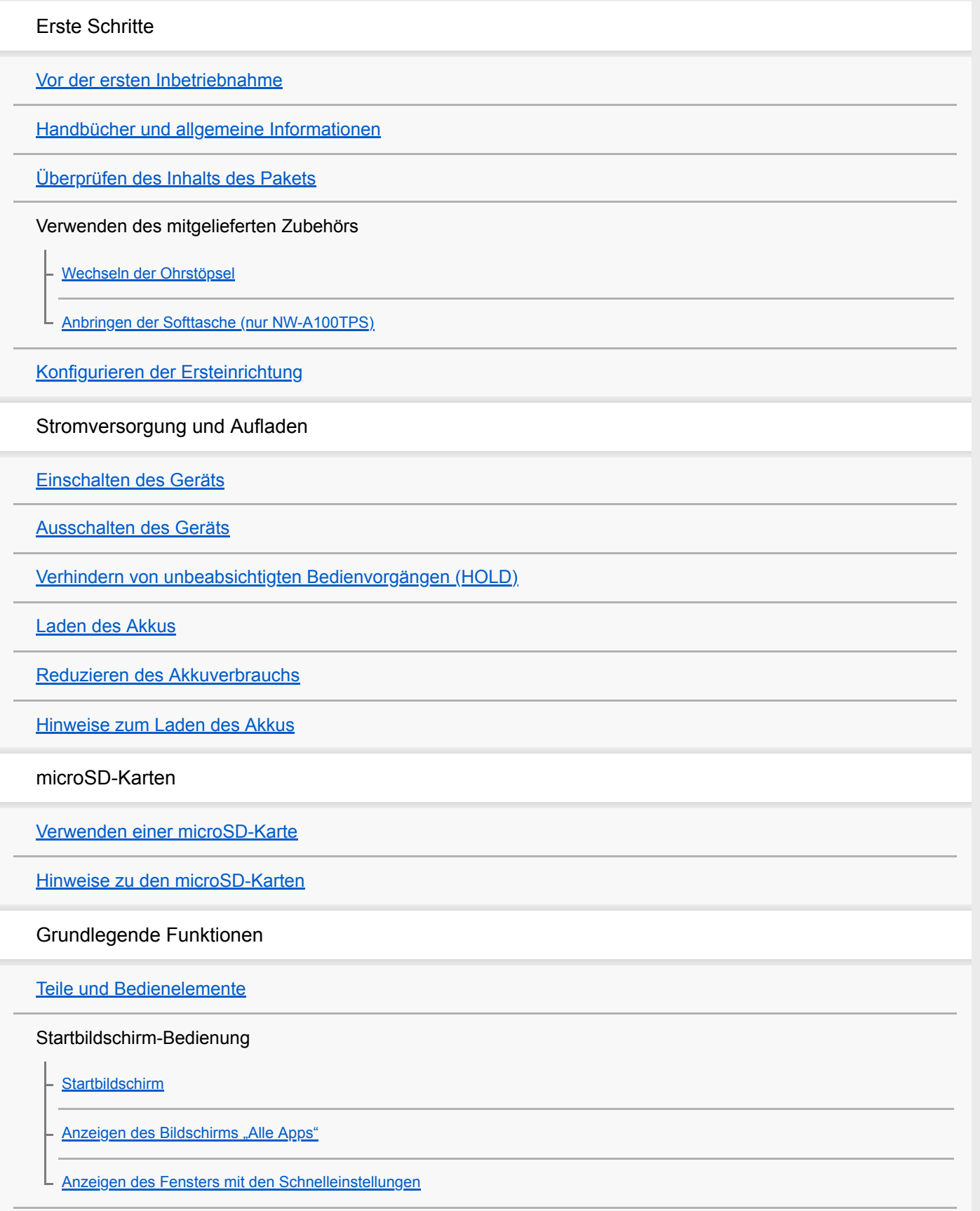

Bildschirmvorgänge

[Musik-Player](#page-34-0)

[So verwenden Sie die verschiedenen Bildschirme von "Musik-Player"](#page-35-0)

[Grundlegende Bedientasten auf den "Musik-Player"-Bildschirmen](#page-38-0)

[Bibliotheksbildschirm in "Musik-Player"](#page-39-0)

[Wiedergabebildschirm in "Musik-Player"](#page-41-0)

[Abspielwarteschlangenbildschirm in "Musik-Player"](#page-44-0)

[Favoriten/Lesezeichen-Bildschirm in "Musik-Player"](#page-46-0)

[Soundeinstellungsbildschirme für "Musik-Player"](#page-48-0)

[Durchsuchen der Bedienungsanleitung für "Musik-Player"](#page-50-0)

[Liste von Symbolen, die in der Statusleiste angezeigt werden](#page-51-0)

[Einstellen der Bildschirmsperre](#page-53-0)

[Einstellen der Lautstärke](#page-54-0)

[Lautstärkeregelung in Übereinstimmung mit europäischen und koreanischen Richtlinien](#page-57-0)

Übertragen von Musik

[Vorbereiten von Musikinhalten](#page-58-0)

[Erwerben von hochauflösenden Audioinhalten mithilfe eines Computers](#page-61-0)

Verwenden eines Windows-Computers

[Installieren von Music Center for PC \(Windows\)](#page-62-0)

[Übertragen von Inhalten von einem Windows-Computer mit Music Center for PC](#page-63-0)

[Übertragen von Inhalten mit dem Windows Explorer](#page-66-0)

[Importieren von Inhalten aus "Musik-Player" nach Music Center for PC](#page-69-0)

[Übertragen von Inhalten mit einem Mac-Computer](#page-71-0)

[Hinzufügen von Songtextinformationen mit einem Computer](#page-73-0)

[Hinweise zum Übertragen von Inhalten von einem Computer](#page-75-0)

Wiedergeben von Musikdiensten über eine WLAN-Verbindung

[Verbinden des Players mit einem WLAN-Netzwerk](#page-76-0)

Google-Konto

L [Einrichten eines Google-Kontos](#page-78-0)

[Käufliches Erwerben von Musikinhalten von Online-Musikdiensten mit dem Player](#page-79-0)

[Hochauflösende Audioinhalte mit dem Player erwerben](#page-81-0)

[Installieren von Apps zur Nutzung von Online-Musikdiensten](#page-82-0)

[Inanspruchnahme des 360 Reality Audio-Dienstes](#page-83-0)

[Hinweise zu WLAN-Verbindungen](#page-85-0)

Wiedergeben, Organisieren oder Löschen von Musik

[Abspielen von Musik](#page-87-0)

[Wiedergabemethoden](#page-89-0)

Anzeigen von Liedtexten

[Abrufen von Songtextinformationen](#page-91-0)

[Anzeigen von Liedtexten](#page-92-0)

[Importieren von Wiedergabelisten von einem Windows-Computer, Wiedergeben oder Löschen von](#page-93-0) Wiedergabelisten in "Musik-Player"

[Verwalten von Favoriten in "Musik-Player"](#page-95-0)

[Verwalten von Lesezeichen in "Musik-Player"](#page-97-0)

[Löschen von Titeln in "Musik-Player"](#page-99-0)

Wiedergeben von Musik mit Bluetooth-Geräten

[Erstmaliges Verbinden des Players mit einem ungekoppelten Bluetooth-Gerät](#page-100-0)

[Verbinden des Players mit einem gekoppelten Bluetooth-Gerät](#page-102-0)

[One-Touch-Verbindungen mit einem Bluetooth-Gerät \(NFC\)](#page-104-0)

[Konfigurieren der Bluetooth-Funktion](#page-106-0)

[Hinweise zur Bluetooth-Funktion](#page-107-0)

Verschiedene Funktionen

[Einstellen des Klangs](#page-108-0)

[Verwendung der Funktion Hi-Res-Streaming](#page-110-0)

[Verwendung der Geräuschunterdrückungsfunktion](#page-111-0)

Abhören der Umgebungsgeräusche während der Wiedergabe von Musik (Umgebungsgeräuschemodus)

[Was ist der Umgebungsgeräuschemodus?](#page-113-0)

[Verwendung des Umgebungsgeräuschemodus](#page-114-0)

[Menü "Einstellungen" in "Musik-Player"](#page-116-0)

Neustarten, Formatieren oder Initialisieren des Players

[Neustarten des Players](#page-118-0)

[Formatieren des Players](#page-119-0)

[Formatieren einer microSD-Karte](#page-121-0)

Verschiedene Informationen und System-Updates

[Überprüfen von Informationen auf dem Player](#page-122-0)

[Aktualisieren der Systemsoftware](#page-123-0)

Ankündigung

[Hinweise zur Handhabung des Players](#page-124-0)

[Hinweise zu den Kopfhörern](#page-127-0)

[Hinweise zum integrierten Akku](#page-128-0)

[Hinweise zu den Beispieldaten](#page-129-0)

[Allgemeine Informationen](#page-130-0)

**[Wartung](#page-131-0)** 

[Kundensupport-Website](#page-132-0)

Technische Daten

[Technische Daten](#page-133-0)

[Betriebsdauer des Akkus](#page-136-0)

[Maximal aufnehmbare Anzahl von Titeln](#page-138-0)

[Unterstützte Formate](#page-139-0)

**[Systemvoraussetzungen](#page-141-0)** 

<span id="page-5-0"></span>Digital Media Player NW-A100TPS/A105/A105HN/A106/A106HN

# **Vor der ersten Inbetriebnahme**

Vielen Dank, dass Sie sich für einen Player entschieden haben.

- Informationen über Gesetze, Bestimmungen und Markenrechte finden Sie unter "Wichtige Informationen" im internen Speicher Ihres Gerätes. Um die Informationen zu lesen, kopieren Sie die Datei [Important\_Information] zu Ihrem Computer, und befolgen Sie die nachstehenden Schritte. Doppelklicken Sie auf die Datei [Important\_Information]. Wählen Sie dann eine Sprache aus. Für einige nicht aufgelistete Sprachen werden entsprechende Inhalte in Druckform bereitgestellt.
- Bevor Sie mit der Inbetriebnahme des Players beginnen, lesen Sie die Themen unter [Verwandtes Thema].
- Google, Android und andere Marken sind Marken von Google LLC.
- Alle anderen Marken und eingetragenen Marken sind Marken oder eingetragene Marken der jeweiligen Eigentümer. In diesem Handbuch werden die Zeichen TM und ® nicht verwendet.

Bevor Sie mit der Inbetriebnahme des Players beginnen, überprüfen Sie die folgenden Informationen.

### **Modellnamen**

Mehrere Modellnamen werden in dieser [Hilfe] angezeigt. Einige Modelle sind je nach Land bzw. Region, in dem/der Sie den Player erworben haben, nicht verfügbar.

### **Computer-Systemanforderungen**

Wenn Sie den Player mit einem Computer verbinden, überprüfen Sie die Computer-Systemanforderungen.

# **Laden des Akkus**

Der Ladestand des Akkus ist möglicherweise niedrig, wenn Sie den Player zum ersten Mal verwenden. Laden Sie den Akku vor der Verwendung.

### **microSD-Karten**

Die folgenden Speicherkarten werden [microSD-Karten] in dieser [Hilfe] genannt.

- microSD-Karten
- microSDHC-Karten
- microSDXC-Karten

### **Bilder und Abbildungen**

Die Bildschirmbilder und Abbildungen in dieser [Hilfe] dienen lediglich zu Referenzzwecken. Sie können vom eigentlichen Produkt bzw. der Anzeige auf dem Bildschirm abweichen.

Das Design und die technischen Daten können ohne vorherige Ankündigung geändert werden.

Änderungen des Inhalts der Hilfe ohne vorherige Ankündigung aufgrund von Aktualisierungen der Produktspezifikationen sind vorbehalten.

#### **Verwandtes Thema**

- [Handbücher und allgemeine Informationen](#page-7-0)
- [Systemvoraussetzungen](#page-141-0)
- [Laden des Akkus](#page-19-0)
- **[Hinweise zur Handhabung des Players](#page-124-0)**
- [Hinweise zu den Kopfhörern](#page-127-0)
- **[Hinweise zum integrierten Akku](#page-128-0)**
- [Hinweise zu den Beispieldaten](#page-129-0)
- [Allgemeine Informationen](#page-130-0)
- [Wartung](#page-131-0)
- [Kundensupport-Website](#page-132-0)

<span id="page-7-0"></span>Digital Media Player NW-A100TPS/A105/A105HN/A106/A106HN

# **Handbücher und allgemeine Informationen**

Sony stellt die folgenden Handbücher sowie Informationen über den Player bereit. Die bereitgestellten Handbücher erläutern die folgenden Bedienvorgänge und Funktionen.

# **Bedienungsanleitung (gedruckt)**

- **Hinweise zur Verwendung des Players**
- Informationen zur Kompatibilität
- So greifen Sie auf [Wichtige Informationen] zu

# **Einführungsanleitung (gedruckt)**

Grundlegende Schritte für die erste Wiedergabe von Musik nach dem Erwerb des Players.

# **Hilfe (Web-Anleitung)**

Diese [Hilfe] bietet nur die Standard-Bedienverfahren. Sie können die [Hilfe] über das Internet aufrufen. Verwenden Sie einen Computer, ein Smartphone oder den Player, welcher mit einem WLAN-Netzwerk verbunden ist. Änderungen des Inhalts der Hilfe ohne vorherige Ankündigung aufgrund von Aktualisierungen der

Produktspezifikationen sind vorbehalten.

Diese Hilfe wurde mit maschineller Übersetzung übersetzt.

Wie bei jeder Maschinenübersetzung ist die Übersetzung nicht kontextbezogen, und der Text wurde möglicherweise nicht in die ursprünglich beabsichtigte Bedeutung übertragen.

Daher spiegelt die Übersetzung u. U. nicht immer genau den ursprünglichen Inhalt wider.

- Informationen zum Übertragen von Inhalten auf den Player.
- Informationen zum Verwenden verschiedener Funktionen.
- Hinweise zur Verwendung des Players.

In der Hilfe wird das Produkt als "Player" bezeichnet.

### **Wichtige Informationen**

Informationen über Urheberrechte, Gesetze und Vorschriften Unter [Vor der ersten Inbetriebnahme] finden Sie weitere Einzelheiten zum Anzeigen von Informationen.

### **Kundensupport-Website (online)**

Rufen Sie die [Kundensupport-Website] in dieser [Hilfe] auf.

- Die neuesten Informationen zum Player
- **FAQ: Häufig gestellte Fragen**

Änderungen des Inhalts der Hilfe ohne vorherige Ankündigung aufgrund von Aktualisierungen der Produktspezifikationen sind vorbehalten. Diese Hilfe wurde mit maschineller Übersetzung übersetzt.

- [Vor der ersten Inbetriebnahme](#page-5-0)
- [Kundensupport-Website](#page-132-0)

<span id="page-9-0"></span>Digital Media Player NW-A100TPS/A105/A105HN/A106/A106HN

# **Überprüfen des Inhalts des Pakets**

### **NW-A100TPS/A105/A105HN/A106/A106HN (gemeinschaftlich)**

- WALKMAN® (1)
- USB Type-C™ Kabel (USB-A zu USB-C) (1)
- Einführungsanleitung
- **Bedienungsanleitung**

### **NW-A100TPS**

Softtasche (1)

### **NW-A105HN/A106HN**

- Kopfhörer (1) IER-NW510N
- Ohrstöpsel (1 Paar)

#### **Hinweis**

- Eine microSD-Karte ist nicht im Lieferumfang des Walkman enthalten.
- Die zum Verkauf angebotenen Modelle sind je nach Land oder Region unterschiedlich.

Änderungen des Inhalts der Hilfe ohne vorherige Ankündigung aufgrund von Aktualisierungen der Produktspezifikationen sind vorbehalten. Diese Hilfe wurde mit maschineller Übersetzung übersetzt.

### **Verwandtes Thema**

[Kundensupport-Website](#page-132-0)

<span id="page-10-0"></span>[Hilfe](#page-0-0)

Digital Media Player NW-A100TPS/A105/A105HN/A106/A106HN

# **Wechseln der Ohrstöpsel**

(Nur für Modelle mit mitgelieferten Ohrstöpseln)

Ohrstöpsel der Größe M sind zum Kaufzeitpunkt am Kopfhörer befestigt. Falls die Ohrstöpsel der Größe M Ihren Ohren nicht passen, ersetzen Sie sie durch die Ohrstöpsel der Größe SS, S oder L. Wählen Sie Ohrstöpsel mit der entsprechenden Größe für jedes Ohr.

Verwenden Sie Ohrstöpsel, die komfortabel und genau in Ihren Ohren sitzen. Mit der richtigen Ohrstöpselgröße können Sie Bass-Sound und die Geräuschunterdrückungsfunktion effektiver genießen.

# **Überprüfen der Ohrstöpselgröße**

Die Methode zum Überprüfen der Ohrstöpselgröße ist je nach Gehäusefarbe Ihres Players unterschiedlich.

### **Player-Gehäuse: schwarz**

Sie können die verschiedenen Größen durch die Farbe innerhalb der Ohrstöpsel (1) unterscheiden.

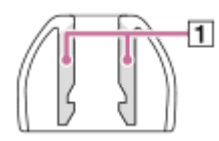

SS: rot

S: orange

M: grün

L: hellblau

### **Player-Gehäuse: andere Farbe als schwarz**

Die Innenkanten der Ohrstöpsel sind mit Punkten (1) versehen. Die Anzahl der Punktereihen gibt die Größe an.

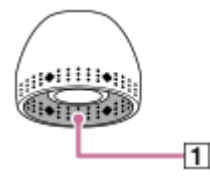

SS: 1 Reihe S: 2 Reihen M: 3 Reihen L: 4 Reihen

# **Entfernen der Ohrstöpsel**

Halten Sie die Kopfhörer fest, und drehen und ziehen Sie dann die Ohrstöpsel. Wenn die Ohrstöpsel rutschig sind, fassen Sie sie mit einem weichen trockenen Tuch an.

# **Anbringen der Ohrstöpsel**

Drücken Sie die Ohrstöpsel fest hinein, bis Sie die Spitzen des Kopfhörers vollständig abdecken. Bringen Sie die Ohrstöpsel unbedingt gerade an, so dass die Ohrstöpsel nicht diagonal zu den Spitzen des Kopfhörers sind. Um zu verhindern, dass sich die Ohrstöpsel ablösen oder in den Ohren stecken bleiben, achten Sie darauf, die

Ohrstöpsel richtig zu befestigen.

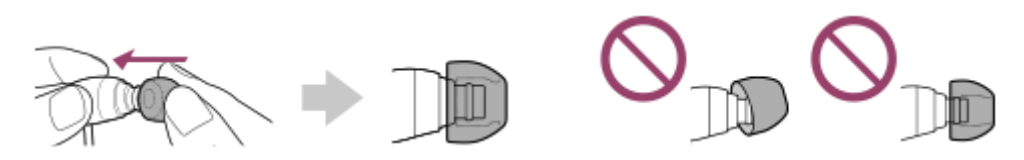

#### **Tipp**

- Wenn die Ohrstöpsel abgenutzt sind, wenden Sie sich an den nächstgelegenen Sony-Händler oder das nächste Sony Service Center.
- Wenn die Ohrstöpsel verschmutzt sind, nehmen Sie sie von den Kopfhörern ab. Waschen Sie die Ohrstöpsel dann per Hand mit einem neutralen Reinigungsmittel ab. Lassen Sie nach der Reinigung das Wasser abtropfen, und bringen Sie die Ohrstöpsel dann wieder an.

Änderungen des Inhalts der Hilfe ohne vorherige Ankündigung aufgrund von Aktualisierungen der Produktspezifikationen sind vorbehalten. Diese Hilfe wurde mit maschineller Übersetzung übersetzt.

#### **Verwandtes Thema**

[Überprüfen des Inhalts des Pakets](#page-9-0)

# <span id="page-12-0"></span>**Anbringen der Softtasche (nur NW-A100TPS)**

Sie können die Atmosphäre des originellen Walkman mit einer Animation einer rotierenden Kassette genießen. Führen Sie die folgenden Schritte aus.

- Bringen Sie die im Kassetten-Player-Stil designte Softtasche an.
- Aktivieren Sie die Funktion [Kassetten-Wdg.bildsch. anzeigen].
- Zeigen Sie den Wiedergabebildschirm in "Musik-Player" an.

Die Softtasche ist nur im Lieferumfang des NW-A100TPS enthalten.

# **Anbringen der Softtasche**

- 1. Setzen Sie die Oberseite des Players in den oberen Teil der Softtasche ([1]) ein.
- **2.** Drücken Sie die Unterseite des Players in die Softtasche ([2]).

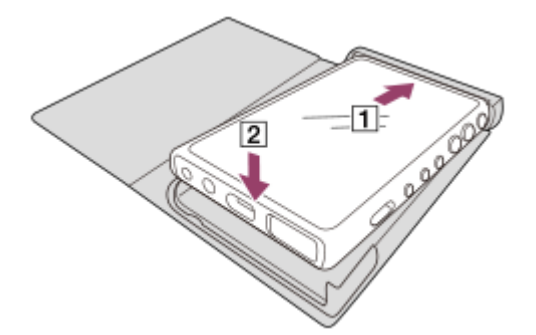

### **Entfernen der Softtasche**

- **1.** Heben Sie die Unterseite des Players aus der Unterseite der Softtasche (1) und [2]).
- 2. Ziehen Sie die Oberseite des Players aus der Oberseite der Softtasche ([3]).

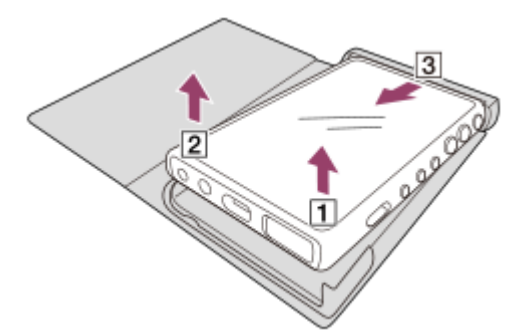

#### **Hinweis**

- Überprüfen Sie die Position der N-Markierung am Player, bevor Sie die Softtasche anbringen.
- Vergewissern Sie sich, dass der Player sicher in der Softtasche steckt.
- Beachten Sie die folgenden Hinweise. Anderenfalls kann sich die Softtasche verformen oder kaputtgehen.
	- Üben Sie keinen starken Druck aus, wenn Sie die Softtasche anbringen oder abnehmen.
	- Wickeln Sie das Kopfhörerkabel während des Gebrauchs nicht um die Softtasche.
- Versehen Sie die Softtasche nicht mit Aufklebern oder Ähnlichem.
- Verwenden Sie keine handelsüblichen Lösungsmittel wie Benzin oder Alkohol, um die Softtasche zu reinigen. Diese Lösungsmittel können zu Verfärbungen oder Beschädigungen führen.

### **Dieses Produkt nicht in der Nähe von medizinischen Geräten aufstellen.**

Dieses Produkt (einschließlich der Zubehörteile) enthält einen oder mehrere Magnete, die Herzschrittmacher, programmierbare Shunt-Ventile für die Behandlung von Hydrozephalus oder andere medizinische Geräte beeinträchtigen können. Stellen Sie dieses Produkt nicht in der Nähe von Personen auf, die solche medizinischen Geräte verwenden. Konsultieren Sie Ihren Arzt vor der Benutzung dieses Produkts, falls Sie ein solches medizinisches Gerät verwenden.

#### **Hinweise zum Austausch oder zur Reparatur**

- Aufgrund von Reparaturen können Teile des Players ausgewechselt werden, oder der Player selbst wird möglicherweise durch ein ähnliches Modell ersetzt. In diesem Fall haben die Ersatzteile bzw. -produkte ein anderes Design, da es sich beim NW-A100TPS um ein limitiertes Gerät handelt.
- Da es sich bei der Softtasche um einen limitierten Artikel handelt, hat das Ersatzprodukt möglicherweise nicht das gleiche Design.

Änderungen des Inhalts der Hilfe ohne vorherige Ankündigung aufgrund von Aktualisierungen der Produktspezifikationen sind vorbehalten. Diese Hilfe wurde mit maschineller Übersetzung übersetzt.

#### **Verwandtes Thema**

- [Überprüfen des Inhalts des Pakets](#page-9-0)
- **[Wiedergabebildschirm in "Musik-Player"](#page-41-0)**

**1**

<span id="page-14-0"></span>Digital Media Player NW-A100TPS/A105/A105HN/A106/A106HN

# **Konfigurieren der Ersteinrichtung**

Wenn Sie den Player zum ersten Mal einschalten, erscheint ein Bildschirm für die Ersteinrichtung. Die folgenden Elemente können nach Bedarf später eingestellt werden.

- WLAN-Setup
- Google™-Konto

Halten Sie die Taste (b) (Stromversorgung) ( $\overline{1}$ ) 5 Sekunden lang gedrückt, bis der Player eingeschaltet **wird.**

Der Player kann u. U. nicht eingeschaltet werden, wenn der Batteriestand niedrig ist. Laden Sie den Player ca. 30 Minuten lang.

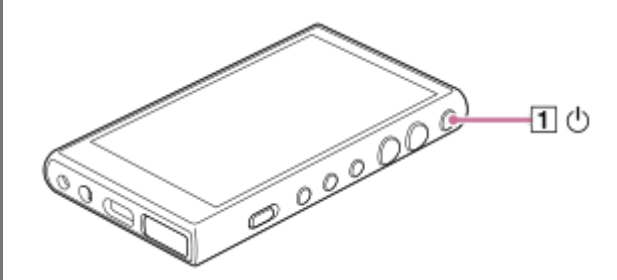

Wählen Sie nötigenfalls eine Sprache aus, und fahren Sie mit dem nächsten Schritt fort.

**2 Überprüfen Sie den Inhalt von [Endnutzerlizenzvertrag], und tippen Sie dann auf [Zustimmen].**

**Befolgen Sie die Anweisungen auf dem Bildschirm.**

Der Startbildschirm wird angezeigt, wenn die Ersteinrichtung beendet ist.

#### **Demo-Video**

**3**

Für die folgenden Vorgänge gibt es ein Demo-Video.

**Ersteinrichtung** 

Besuchen Sie den folgenden Link. [https://rd1.sony.net/help/dmp/mov0001/h\\_zz/](https://rd1.sony.net/help/dmp/mov0001/h_zz/)

Änderungen des Inhalts der Hilfe ohne vorherige Ankündigung aufgrund von Aktualisierungen der Produktspezifikationen sind vorbehalten. Diese Hilfe wurde mit maschineller Übersetzung übersetzt.

#### **Verwandtes Thema**

- [Verbinden des Players mit einem WLAN-Netzwerk](#page-76-0)
- [Einrichten eines Google-Kontos](#page-78-0)

[Laden des Akkus](#page-19-0)

<span id="page-16-0"></span>Digital Media Player NW-A100TPS/A105/A105HN/A106/A106HN

### **Einschalten des Geräts**

**Halten Sie die Taste (Stromversorgung) ( ) 5 Sekunden lang gedrückt, bis der Player eingeschaltet wird. 1**

Wenn Sie den Player zum ersten Mal einschalten, erscheint ein Bildschirm für die Ersteinrichtung. Befolgen Sie die Anweisungen auf dem Bildschirm, um die Einrichtung abzuschließen.

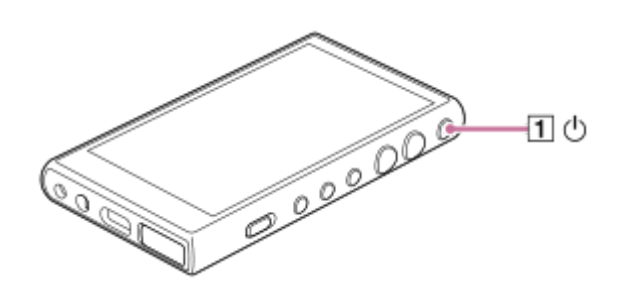

#### **Tipp**

- Der Bildschirm wird automatisch ausgeschaltet, wenn Sie den Player eine bestimmte Zeitlang nicht bedienen. Drücken Sie die (b (Stromversorgung)-Taste ( $\boxed{1}$ ), um den Bildschirm einzuschalten.
- Um die Batterie zu schonen, stellen Sie [Ausschaltautomatik] ein. Der Player schaltet sich automatisch aus, wenn Sie ihn nach dem Pausieren der Wiedergabe für eine bestimmte Zeit nicht bedienen. Wischen Sie auf dem Startbildschirm nach oben. Tippen Sie in der folgenden Reihenfolge auf die Menüoptionen.

[Einstellungen] - [Akku] - [Ausschaltautomatik].

#### **Hinweis**

Der Player kann u. U. nicht eingeschaltet werden, wenn der Batteriestand niedrig ist. Laden Sie den Player ca. 30 Minuten lang.

Änderungen des Inhalts der Hilfe ohne vorherige Ankündigung aufgrund von Aktualisierungen der Produktspezifikationen sind vorbehalten. Diese Hilfe wurde mit maschineller Übersetzung übersetzt.

#### **Verwandtes Thema**

- [Konfigurieren der Ersteinrichtung](#page-14-0)
- [Laden des Akkus](#page-19-0)
- [Ausschalten des Geräts](#page-17-0)

<span id="page-17-0"></span>[Hilfe](#page-0-0)

Digital Media Player NW-A100TPS/A105/A105HN/A106/A106HN

# **Ausschalten des Geräts**

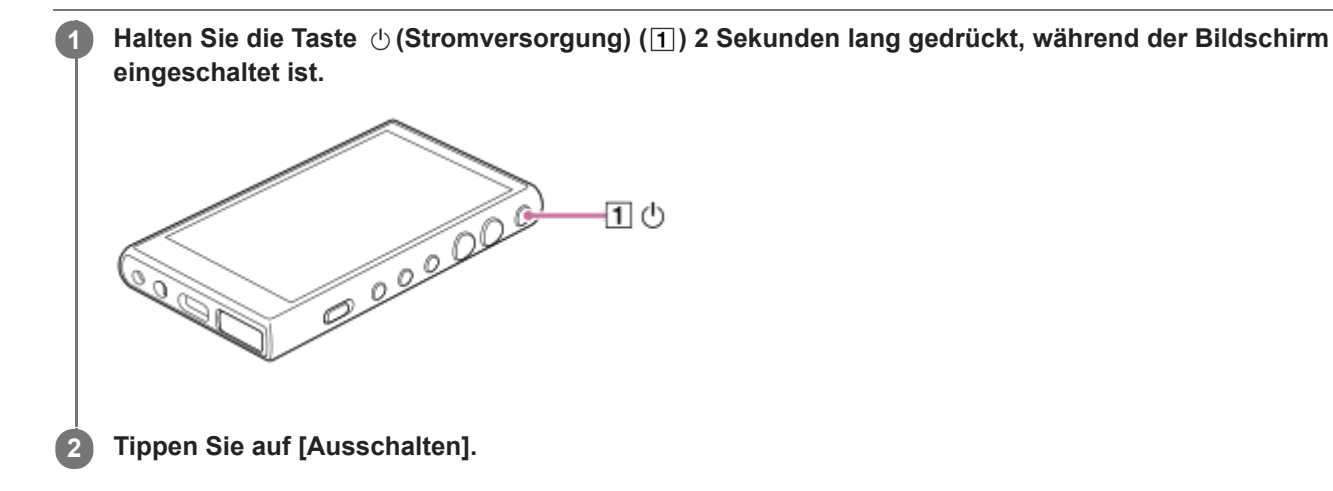

#### **Tipp**

- Um die Batterie zu schonen, stellen Sie [Ausschaltautomatik] ein. Der Player schaltet sich automatisch aus, wenn Sie ihn nach dem Pausieren der Wiedergabe für eine bestimmte Zeit nicht bedienen. Wischen Sie auf dem Startbildschirm nach oben. Tippen Sie in der folgenden Reihenfolge auf die Menüoptionen.
	- [Einstellungen] [Akku] [Ausschaltautomatik].

Änderungen des Inhalts der Hilfe ohne vorherige Ankündigung aufgrund von Aktualisierungen der Produktspezifikationen sind vorbehalten. Diese Hilfe wurde mit maschineller Übersetzung übersetzt.

#### **Verwandtes Thema**

**[Einschalten des Geräts](#page-16-0)** 

**1**

```
Digital Media Player
NW-A100TPS/A105/A105HN/A106/A106HN
```
# **Verhindern von unbeabsichtigten Bedienvorgängen (HOLD)**

Sie können die Bedienungstasten am Player sperren, um eine versehentliche Tastenbedienung zu verhindern.

### Schieben Sie den HOLD-Schalter ( $\overline{1}$ ) nach oben.

Die HOLD-Funktion ist aktiviert. Das Statussymbol (HOLD) erscheint in der Statusleiste. Die folgenden Tasten können nicht bedient werden.

- Wiedergabe-Bedienungstasten
- +/– (Lautstärke)-Tasten

Sie können die folgenden Teile auch dann bedienen, wenn Sie die HOLD-Funktion aktiviert haben.

- $\bullet$   $\circlearrowleft$  (Stromversorgung)-Taste (2)
- Touchscreen

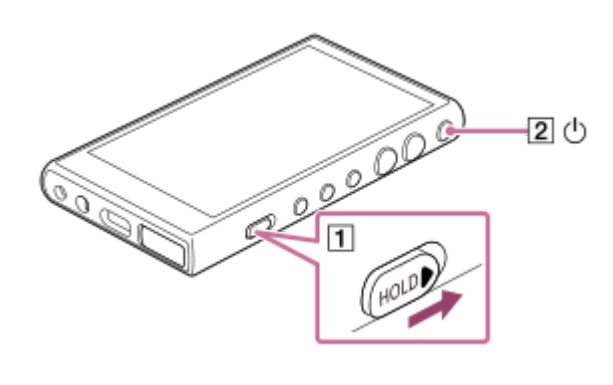

#### **Tipp**

- Schieben Sie den HOLD-Schalter  $(\boxed{1})$  nach unten, um die HOLD-Funktion zu lösen.
- Wenn Sie den Player tragen, drücken Sie die ( Stromversorgung)-Taste (2), um den Bildschirm auszuschalten. Sie können unbeabsichtigte Bedienvorgänge auf dem Touchscreen verhindern.

Änderungen des Inhalts der Hilfe ohne vorherige Ankündigung aufgrund von Aktualisierungen der Produktspezifikationen sind vorbehalten. Diese Hilfe wurde mit maschineller Übersetzung übersetzt.

#### **Verwandtes Thema**

**[Teile und Bedienelemente](#page-28-0)** 

<span id="page-19-0"></span>[Hilfe](#page-0-0)

Digital Media Player NW-A100TPS/A105/A105HN/A106/A106HN

# **Laden des Akkus**

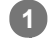

#### **Schließen Sie den Player über USB an einen laufenden Computer an.**

Die Lade-LED leuchtet auf. Wenn der Ladevorgang beendet ist, erlischt die Lade-LED.

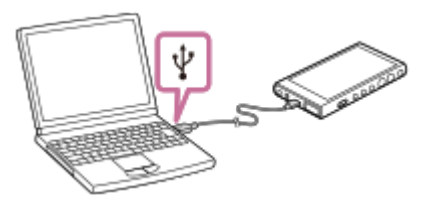

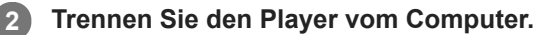

#### **Tipp**

Genauere Hinweise dazu, wie lange es dauert, den Akku vollständig aufzuladen, finden Sie unter [Technische Daten].

#### **Hinweis**

Falls der Ladevorgang unzureichend ist, erkennt der Computer den Player möglicherweise nicht. In diesem Fall schaltet sich der Bildschirm des Players nicht ein. Laden Sie den Player ausreichend auf. Der Computer erkennt den Player nach etwa 30 Minuten des Ladevorgangs.

Änderungen des Inhalts der Hilfe ohne vorherige Ankündigung aufgrund von Aktualisierungen der Produktspezifikationen sind vorbehalten. Diese Hilfe wurde mit maschineller Übersetzung übersetzt.

#### **Verwandtes Thema**

- [Reduzieren des Akkuverbrauchs](#page-20-0)
- **[Hinweise zum Laden des Akkus](#page-22-0)**
- [Technische Daten](#page-133-0)

<span id="page-20-0"></span>[Hilfe](#page-0-0)

Digital Media Player NW-A100TPS/A105/A105HN/A106/A106HN

# **Reduzieren des Akkuverbrauchs**

Sie können den Akkuverbrauch senken, indem Sie den Player auf folgende Weise verwenden. Die Akkubetriebsdauer hängt von den Einsatzbedingungen ab. Einzelheiten über die Lebensdauer des Akkus finden Sie unter [Betriebsdauer des Akkus].

- Schalten Sie das Gerät per Hand aus, wenn Sie den Player nicht verwenden.
- Deaktivieren Sie Apps, wenn Sie sie nicht verwenden.
- Stellen Sie [Ausschaltautomatik] ein. Der Player schaltet sich automatisch aus, wenn Sie ihn nach dem Pausieren der Wiedergabe für eine bestimmte Zeit nicht bedienen. Wischen Sie auf dem Startbildschirm nach oben. Tippen Sie in der folgenden Reihenfolge auf die Menüoptionen. [Einstellungen] - [Akku] - [Ausschaltautomatik].
- Passen Sie die Bildschirmhelligkeit an.
- **Deaktivieren Sie alle Soundeinstellungen.**
- Deaktivieren Sie die Bluetooth-Funktion, wenn Sie sie nicht verwenden.
- Deaktivieren Sie die NFC-Funktion, wenn Sie sie nicht verwenden.
- Deaktivieren Sie die WLAN-Funktion, wenn Sie sie nicht verwenden.
- Deaktivieren Sie die Geräuschunterdrückungsfunktion.
- Deaktivieren Sie den Umgebungsgeräuschemodus.

Änderungen des Inhalts der Hilfe ohne vorherige Ankündigung aufgrund von Aktualisierungen der Produktspezifikationen sind vorbehalten. Diese Hilfe wurde mit maschineller Übersetzung übersetzt.

#### **Verwandtes Thema**

#### [Laden des Akkus](#page-19-0)

- [Ausschalten des Geräts](#page-17-0)
- [Soundeinstellungsbildschirme für "Musik-Player"](#page-48-0)
- [One-Touch-Verbindungen mit einem Bluetooth-Gerät \(NFC\)](#page-104-0)
- [Verbinden des Players mit einem WLAN-Netzwerk](#page-76-0)
- [Verwendung der Geräuschunterdrückungsfunktion](#page-111-0)
- [Verwendung des Umgebungsgeräuschemodus](#page-114-0)
- **[Hinweise zum integrierten Akku](#page-128-0)**
- [Anzeigen von Liedtexten](#page-92-0)
- **[Betriebsdauer des Akkus](#page-136-0)**

<span id="page-22-0"></span>Digital Media Player NW-A100TPS/A105/A105HN/A106/A106HN

# **Hinweise zum Laden des Akkus**

- Verwenden Sie immer das mitgelieferte USB Type-C Kabel.
- Stecken Sie das USB Type-C Kabel fest ein. Der Ladevorgang beginnt erst, nachdem Sie das USB Type-C Kabel vollständig eingesteckt haben.
- Die Ladezeit hängt von den Einsatzbedingungen des Akkus ab.
- Wenn der Akku ausreichend geladen ist, aber seine Lebensdauer etwa auf die Hälfte der normalen Kapazität zurückgegangen ist, dann ist er eventuell verbraucht. Wenden Sie sich an den nächsten Sony-Händler oder das nächste Sony Service Center.
- Der Computer erkennt den Player möglicherweise in den folgenden Situationen nicht.
	- Wenn Sie den Player zum ersten Mal mit dem Computer verbinden.
	- Wenn der Player für längere Zeit nicht verwendet wurde
	- Laden Sie den Player ca. 30 Minuten lang. Möglicherweise funktioniert der Player wieder wie gewohnt.
- Laden Sie den Akku bei einer Umgebungstemperatur von 5 °C bis 35 °C.
- Wenn die Umgebungstemperatur den empfohlenen Bereich überschreitet, wird **auf der Statusleiste angezeigt** und dann der Ladevorgang zwangsweise beendet. Selbst wenn sich die Umgebung innerhalb des empfohlenen Temperaturbereichs befindet, kann die Innentemperatur des Players zu heiß werden. In diesem Fall kann der Akku möglicherweise nicht vollständig aufgeladen werden.
- Der Akku kann etwa 500-mal aus dem vollständig entleerten Zustand wiederaufgeladen werden. Die genaue Anzahl variiert jedoch abhängig von den Einsatzbedingungen.
- Um eine Verschlechterung der Akkukapazität zu verhindern, laden Sie den Akku mindestens einmal alle sechs Monate auf.
- Ein korrekter Ladevorgang wird nicht garantiert, wenn Sie einen zusammengebauten oder modifizierten Computer verwenden.
- Das Laden über einen USB-Hub wird nur dann gewährleistet, wenn Sie einen USB-Hub mit eigener Stromquelle und offiziellem Logo verwenden.
- Wenn Sie den Player über einen längeren Zeitraum an einen Computer anschließen, verbinden Sie den Computer mit einer Steckdose. Andernfalls kann der Akku des Computers zur Neige gehen.
- Während der Player an einen Computer angeschlossen ist, beachten Sie bitte die folgenden Vorsichtsmaßnahmen. Andernfalls funktioniert der Player möglicherweise nicht ordnungsgemäß.
	- Schalten Sie den Computer nicht ein.
	- Starten Sie den Computer nicht neu.
	- Reaktivieren Sie den Computer nicht aus dem Ruhemodus.
	- Fahren Sie den Computer nicht herunter.
- Der Player kann während bestimmter Nutzungsbedingungen, wie z. B. dem Laden oder dem gleichzeitigen Laden und Verwenden einer App heiß werden. Dies ist keine Fehlfunktion.
- Die Akkuanzeige entspricht nicht genau der verbleibenden Akkuladung. Die Akkuanzeige dient vielmehr nur als Richtlinie.

Wenn Sie den Player über einen Computer laden, trennen Sie das USB Type-C Kabel erst, wenn die Datenübertragung beendet ist. Wenn Sie das USB Type-C Kabel trennen, können Daten auf dem Player verloren gehen.

Änderungen des Inhalts der Hilfe ohne vorherige Ankündigung aufgrund von Aktualisierungen der Produktspezifikationen sind vorbehalten. Diese Hilfe wurde mit maschineller Übersetzung übersetzt.

#### **Verwandtes Thema**

- [Laden des Akkus](#page-19-0)
- [Reduzieren des Akkuverbrauchs](#page-20-0)
- **[Hinweise zum integrierten Akku](#page-128-0)**
- **[Betriebsdauer des Akkus](#page-136-0)**

<span id="page-24-0"></span>[Hilfe](#page-0-0)

Digital Media Player NW-A100TPS/A105/A105HN/A106/A106HN

# **Verwenden einer microSD-Karte**

Dieses Thema enthält Anweisungen für die folgenden Vorgänge.

- Einsetzen einer microSD-Karte in den Player.
- Formatieren einer microSD-Karte auf dem Player. Um eine microSD-Karte auf dem Player verwenden zu können, müssen Sie zuerst die microSD-Karte auf dem Player formatieren.
- **Entfernen einer microSD-Karte aus dem Player.**

#### **Setzen Sie eine microSD-Karte ein. 1**

Öffnen Sie die Abdeckung des microSD-Karteneinschubs (1). Setzen Sie eine microSD-Karte (2) ein, bis sie mit einem Klicken einrastet. Achten Sie darauf, dass Sie die microSD-Karte in der korrekten Richtung einsetzen. Die goldenen Kontaktstifte sollten nach oben zeigen. Schließen Sie die Abdeckung (1).

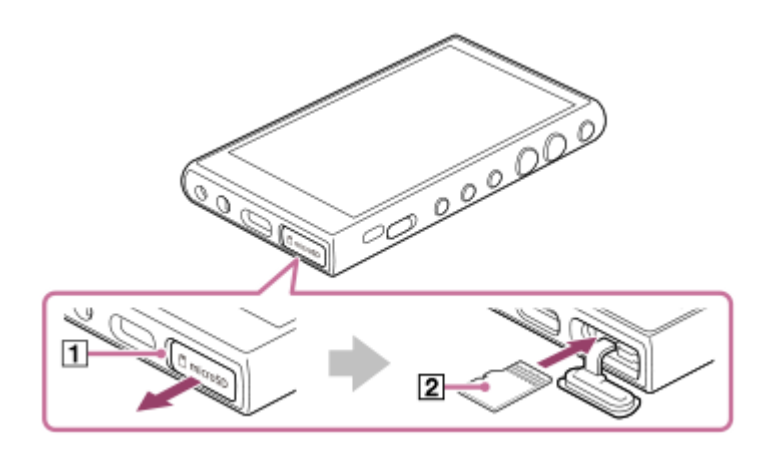

#### **Formatieren Sie die microSD-Karte.**

**2**

Streichen Sie auf dem Startbildschirm nach oben. Tippen Sie in der folgenden Reihenfolge auf die Menüelemente. [Einstellungen] – [Speicher]. Tippen Sie auf den Namen der microSD-Karte.

Tippen Sie in der folgenden Reihenfolge auf die Menüelemente.

(Optionen) – [Speichereinstellungen] – [Formatieren].

Befolgen Sie die Anweisungen auf dem Bildschirm, um die Formatierung abzuschließen.

### **So entfernen Sie die microSD-Karte**

Bevor Sie eine microSD-Karte aus dem Player entfernen, unmounten Sie zunächst die microSD-Karte auf dem Player.

- **1.** Streichen Sie auf dem Startbildschirm nach oben.
- Tippen Sie in der folgenden Reihenfolge auf die Menüelemente. **2.** [Einstellungen] – [Speicher].
- **3.** Tippen Sie rechts neben dem Namen der microSD-Karte auf das Auswurf-Symbol.
- Öffnen Sie die Abdeckung des microSD-Karteneinschubs. **4.** Schieben Sie die microSD-Karte in den microSD-Kartensteckplatz. Die microSD-Karte springt heraus.
- **5.** Entfernen Sie die microSD-Karte. Schließen Sie dann die Abdeckung des microSD-Karteneinschubs.

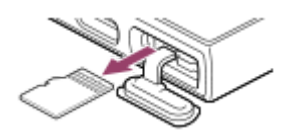

#### **Hinweis**

- Wenn der Player die microSD-Karte nicht erkennt, entfernen Sie die microSD-Karte und setzen Sie sie wieder in den Player ein.
- Setzen Sie keine anderen Objekte als eine microSD-Karte in den microSD-Kartensteckplatz ein.
- Wenn die eingesetzte microSD-Karte eine große Datenmenge enthält, kann es ca. 10 Minuten oder länger dauern, bis "Musik-Player" die Datenbank erstellt hat.
- Wenn Sie die microSD-Karte entfernen, werden die folgenden Informationen gelöscht.
	- Der Inhalt, der derzeit wiedergegeben wird.
	- Die Wiedergabeposition.
	- Titel und die Wiedergabereihenfolge auf dem Abspielwarteschlangenbildschirm.
- Wenn Sie die microSD-Karte entfernen, werden die folgenden Informationen ausgeblendet.
	- Favoriteninformationen für Titel auf der microSD-Karte.
	- Lesezeicheninformationen für Titel auf der microSD-Karte.
- Beim Formatieren einer microSD-Karte werden alle auf der microSD-Karte gespeicherten Daten gelöscht. Speichern Sie eine Sicherungskopie aller wichtigen Daten.

Änderungen des Inhalts der Hilfe ohne vorherige Ankündigung aufgrund von Aktualisierungen der Produktspezifikationen sind vorbehalten. Diese Hilfe wurde mit maschineller Übersetzung übersetzt.

#### **Verwandtes Thema**

- [Hinweise zu den microSD-Karten](#page-26-0)
- [Formatieren einer microSD-Karte](#page-121-0)

<span id="page-26-0"></span>Digital Media Player NW-A100TPS/A105/A105HN/A106/A106HN

### **Hinweise zu den microSD-Karten**

- Verwenden Sie eine microSD-Karte, die auf dem Player formatiert wurde. Sony garantiert keine einwandfreie Funktion anderer microSD-Karten.
- Sony übernimmt für microSD-Karten, die auf mehreren Geräten verwendet werden, keine Garantie für sämtliche Funktionen.
- Beim Formatieren einer microSD-Karte werden alle auf der microSD-Karte gespeicherten Daten gelöscht. Speichern Sie eine Sicherungskopie im Voraus.
- Halten Sie microSD-Karten von kleinen Kindern fern. Kleine Kinder können die microSD-Karte möglicherweise versehentlich verschlucken.
- Unmounten Sie die microSD-Karte vom Player, bevor Sie die microSD-Karte entfernen.Andernfalls funktioniert der Player möglicherweise nicht ordnungsgemäß.
- Sony übernimmt keine Garantie für eine einwandfreie Funktion aller Arten von kompatiblen microSD-Karten zusammen mit dem Player.
- In den folgenden Situationen können Daten beschädigt werden.
	- Wenn eine microSD-Karte während eines Lese- oder Schreibvorgangs entfernt wird.
	- Wenn der Player während eines Lese- oder Schreibvorgangs ausgeschaltet wird.
	- Wenn eine microSD-Karte an einem Ort verwendet wird, wo es statische Aufladung oder elektrisches Rauschen gibt.
- Sony übernimmt keine Verantwortung für Verluste oder Schäden der gespeicherten Daten. Sony empfiehlt, dass Sie regelmäßig eine Sicherungskopie aller wichtigen Daten erstellen.
- Halten Sie die folgenden Vorsichtsmaßnahmen beim Umgang mit microSD-Karten ein.
	- Üben Sie keinen starken Druck auf eine microSD-Karte aus.
	- Biegen Sie microSD-Karten nicht.
	- Lassen Sie microSD-Karten nicht fallen.
	- Zerlegen Sie microSD-Karten nicht.
	- Nehmen Sie keine Änderungen an microSD-Karten vor.
	- Setzen Sie microSD-Karten keinem Wasser aus.
	- Lassen Sie microSD-Karten nicht im heißen Fahrgastraum eines Autos liegen.
	- Lassen Sie microSD-Karten nicht im direkten Sonnenlicht liegen.
	- Lassen Sie microSD-Karten nicht nahe einer Heizung liegen.
	- Lassen Sie microSD-Karten nicht an einem feuchten Ort liegen.
	- Lassen Sie microSD-Karten nicht an einem Ort liegen, an dem korrodierende Substanzen vorhanden sind.
	- Bringen Sie keine Aufkleber an.
- Halten Sie die folgenden Vorsichtsmaßnahmen bezüglich des microSD-Kartensteckplatzes ein.
	- Setzen Sie die microSD-Karte gerade in der korrekten Richtung ein.
	- Setzen Sie keine anderen Objekte als eine microSD-Karte in den microSD-Kartensteckplatz ein.

Änderungen des Inhalts der Hilfe ohne vorherige Ankündigung aufgrund von Aktualisierungen der Produktspezifikationen sind vorbehalten. Diese Hilfe wurde mit maschineller Übersetzung übersetzt.

#### **Verwandtes Thema**

- [Verwenden einer microSD-Karte](#page-24-0)
- [Formatieren einer microSD-Karte](#page-121-0)

<span id="page-28-0"></span>Digital Media Player NW-A100TPS/A105/A105HN/A106/A106HN

# **Teile und Bedienelemente**

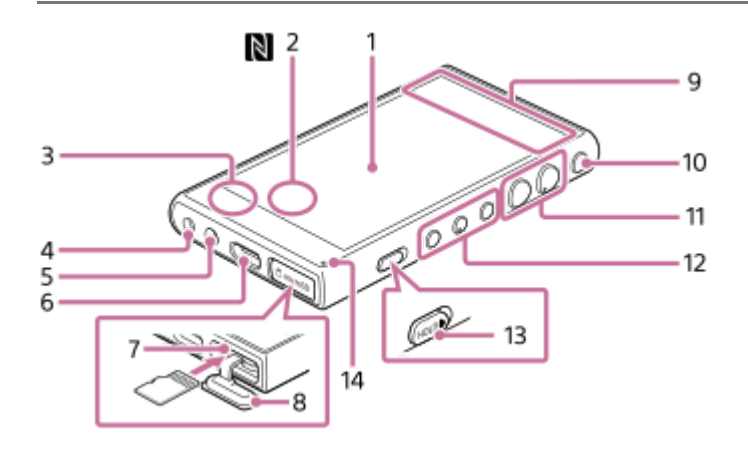

### 1. Touchscreen

Tippen Sie auf Symbole oder Elemente auf dem Bildschirm, um den Player zu bedienen.

N-Markierung (Rückseite) **2.**

Bringen Sie die N-Markierung eines Bluetooth-Geräts mit dieser Markierung in Übereinstimmung, sodass sie sich berühren.

Das Bluetooth-Gerät (wie z. B. Kopfhörer oder ein Lautsprecher) muss die NFC-Funktion unterstützen. Sie können das Bluetooth-Gerät mit dem Player verbinden.

Eingebautes Mikrofon **3.**

Sie können das eingebaute Mikrofon zum Eingeben von Audiosignalen benutzen. Verdecken Sie das Mikrofon nicht, während Sie es verwenden.

Kopfhörerbuchse (Mini-Stereo) **4.**

Drücken Sie den Kopfhörerstecker hinein, bis er mit einem Klicken einrastet. Schließen Sie die Kopfhörer ordnungsgemäß an. Andernfalls wird die Tonausgabe beeinträchtigt.

- Gurtloch **5.** Befestigen Sie einen Riemen (nicht mitgeliefert).
- USB Type-C-Port **6.** Schließen Sie das USB Type-C Kabel (mitgeliefert) an.
- microSD-Kartensteckplatz (Der Steckplatz befindet sich unter der Steckplatzabdeckung.) **7.** Setzen Sie eine microSD-Karte (nicht mitgeliefert) ein, bis sie mit einem Klicken einrastet.
- Abdeckung des microSD-Kartensteckplatzes **8.** Öffnen Sie die Abdeckung, um eine microSD-Karte einzusetzen.
- Eingebaute Antenne **9.** Die WLAN-Antenne und die Bluetooth-Antenne sind eingebaut. Decken Sie die Antennen nicht ab, während Sie Sie benutzen.
- 10.  $\bigcirc$  (Stromversorgung)-Taste
	- Drücken Sie die Taste, um den Bildschirm ein- oder auszuschalten.
	- Halten Sie die Taste 5 Sekunden gedrückt, um den Player einzuschalten.
	- Halten Sie die Taste 2 Sekunden lang gedrückt, um den Player auszuschalten oder neu zu starten.
- Falls der Betrieb instabil wird, halten Sie die Taste 10 Sekunden lang gedrückt, um einen Neustart des Players zu erzwingen.
- Tasten +(\*1)/– (Lautstärke) **11.**

Drücken Sie die Tasten, um die Lautstärke einzustellen.

Wiedergabe-Bedienungstasten **12.**

(Wiedergabe/Pause) (\*1): Drücken Sie die Taste, um die Wiedergabe zu starten oder zu unterbrechen.

**I<< (Vorheriger Titel)/>→I (Nächster Titel): Drücken Sie die Tasten, um zum Anfang des aktuellen Titels, vorherigen** Titels bzw. nächsten Titels zu springen.

Halten Sie die Tasten gedrückt, um einen schnellen Rücklauf oder Vorlauf der Wiedergabe durchzuführen.

13. HOLD(Halten)-Schalter

Schieben Sie den Schalter, um die Wiedergabe-Bedienungstasten und die +/– (Lautstärke)-Tasten am Player zu sperren. Dadurch können Sie vermeiden, dass die Tasten versehentlich betätigt werden. Gesperrt (nicht betriebsbereit)

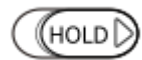

Freigegeben (betriebsbereit)

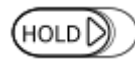

#### 14. Lade-LED Die LED leuchtet, während der Player geladen wird.

Auf der Taste II (Wiedergabe/Pause) und der Lauter (+)-Taste befinden sich Tastpunkte.Die Tastpunkte unterstützen Sie dabei, die Tasten ohne hinzusehen zu bedienen. \*1

Änderungen des Inhalts der Hilfe ohne vorherige Ankündigung aufgrund von Aktualisierungen der Produktspezifikationen sind vorbehalten. Diese Hilfe wurde mit maschineller Übersetzung übersetzt.

<span id="page-30-0"></span>[Hilfe](#page-0-0)

Digital Media Player NW-A100TPS/A105/A105HN/A106/A106HN

# **Startbildschirm**

Auf dem Startbildschirm werden u. a. Widgets, Verknüpfungen und Ordner angezeigt.

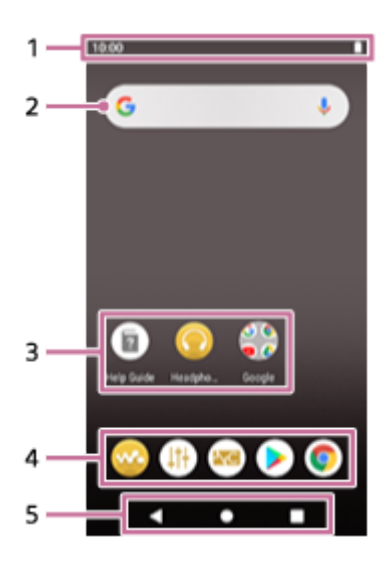

### Statusleiste **1.**

Der Status des Players und die Benachrichtigungen werden als Symbole angezeigt. Streichen Sie auf der Statusleiste nach unten, um das Benachrichtigungsfeld und das Fenster mit den Schnelleinstellungen anzuzeigen.

- Widget für die Google-Suche **2.** Tippen Sie in das Eingabefeld, um die Tastatur anzuzeigen. Geben Sie den Text für die Google-Suche ein.
- Verknüpfungen zu Apps **3.** Tippen Sie auf eine Verknüpfung, um eine App zu starten.
- 4. Dock Sie können bis zu 5 Verknüpfungen für Apps hinzufügen.
- 
- 5. Navigationsleiste Die Navigationsleiste enthält die folgenden 3 Tasten. Tippen Sie darauf, um sie zu bedienen.
	- **(Zurück)**

Tippen Sie auf die Taste, um zum vorherigen Bildschirm zurückzukehren.

**(Startbildschirm)**

Tippen Sie auf die Taste, um den Startbildschirm anzuzeigen.

**(Überblick)**

Tippen Sie auf die Taste, um zuletzt verwendete Apps anzuzeigen.

### **Vorinstallierte Apps**

Apps wie die folgenden sind auf dem Player vorinstalliert.

#### **[Musik-Player]**

Mit der App können Sie auf dem Player gespeicherte Musikinhalte wiedergeben. Sie haben folgende Möglichkeiten, Musikinhalte vorzubereiten.

Übertragen von Musikinhalten von Ihrem Computer auf den Player.

Käufliches Erwerben von Musikinhalten von Online-Musikdiensten.

#### **14 [Soundeinstellungen]**

Verwenden Sie die App, um den Ton einzustellen. Sie können den Ton für den Player direkt einstellen. Diese Option ist praktisch, wenn Sie Inhalte mithilfe von anderen Apps als "Musik-Player" wiedergeben.

#### **[GU/Umg.-Geräuscheinst.]**

Mit der App können Sie die Geräuschunterdrückungsfunktion und den Umgebungsgeräuschemodus steuern.

#### **[Play Store]**

Mit der App können Sie verschiedene Apps aus dem Google Play Store erwerben und/oder herunterladen.

#### **[Chrome]**

Verwenden Sie die App, um Google Chrome zu starten und Websites anzuzeigen.

#### **Hinweis**

Bitte beachten Sie, dass Sony keine Verantwortung für etwaige Probleme übernimmt, die auf Apps oder Dienste anderer Unternehmen zurückzuführen sind. Überprüfen Sie vor der Benutzung die Nutzungsbedingungen der einzelnen Anbieter.

Änderungen des Inhalts der Hilfe ohne vorherige Ankündigung aufgrund von Aktualisierungen der Produktspezifikationen sind vorbehalten. Diese Hilfe wurde mit maschineller Übersetzung übersetzt.

#### **Verwandtes Thema**

- [Liste von Symbolen, die in der Statusleiste angezeigt werden](#page-51-0)
- [Installieren von Apps zur Nutzung von Online-Musikdiensten](#page-82-0)

# <span id="page-32-0"></span>**Anzeigen des Bildschirms "Alle Apps"**

Auf dem Bildschirm "Alle Apps" werden alle auf dem Player installierten Apps angezeigt. Suchen Sie die gewünschte App und starten Sie sie.

#### **Streichen Sie auf dem Startbildschirm nach oben.**

Der Bildschirm "Alle Apps" wird angezeigt.

Blättern Sie auf dem Bildschirm nach oben oder unten, um die gewünschte App zu suchen. Tippen Sie auf das App-Symbol, um die App zu starten.

#### **Tipp**

**1**

Sie können die gewünschte App suchen. Geben Sie im Eingabefeld oben auf dem Bildschirm "All Apps" den Namen der App ein.

Änderungen des Inhalts der Hilfe ohne vorherige Ankündigung aufgrund von Aktualisierungen der Produktspezifikationen sind vorbehalten. Diese Hilfe wurde mit maschineller Übersetzung übersetzt.

**1**

**2**

<span id="page-33-0"></span>Digital Media Player NW-A100TPS/A105/A105HN/A106/A106HN

# **Anzeigen des Fensters mit den Schnelleinstellungen**

Das Fenster mit den Schnelleinstellungen ermöglicht einen schnellen Zugriff auf verschiedene Funktionen. Sie können die Funktionen ein- und ausschalten oder die Einstellungen anpassen.

#### **Streichen Sie auf dem Startbildschirm zweimal in der Statusleiste nach unten. Streichen Sie alternativ mit 2 Fingern in der Statusleiste nach unten.**

Das Fenster mit den Schnelleinstellungen erscheint. Zum Kaufzeitpunkt finden Sie u. a. folgende Funktionen im Fenster mit den Schnelleinstellungen.

- WLAN-Funktion
- **Bluetooth-Funktion**
- **Lautstärke**
- Geräuschunterdrückungsfunktion
- Umgebungsgeräuschemodus

#### **Tippen Sie auf das gewünschte Symbol, um die Funktion ein- bzw. auszuschalten.**

Wenn Sie auf das Lautstärke-Symbol tippen, erscheint das Dialogfeld "Lautstärke". Je nach Funktion wird der Einstellbildschirm geöffnet, wenn Sie das Symbol gedrückt halten.

Änderungen des Inhalts der Hilfe ohne vorherige Ankündigung aufgrund von Aktualisierungen der Produktspezifikationen sind vorbehalten. Diese Hilfe wurde mit maschineller Übersetzung übersetzt.

#### **Verwandtes Thema**

[Startbildschirm](#page-30-0)

<span id="page-34-0"></span>[Hilfe](#page-0-0)

Digital Media Player NW-A100TPS/A105/A105HN/A106/A106HN

### **Musik-Player**

"Musik-Player" ist eine auf dem Player vorinstallierte Musik-App.

Verbinden Sie den Player mit einem WLAN-Netzwerk, und erwerben Sie Musikinhalte von Online-Musikdiensten. Sie können die erworbenen Inhalte sowie Musikinhalte, die von Ihrem Computer zum Player übertragen wurden, wiedergeben. Darüber hinaus können Sie den Ton Ihren Präferenzen entsprechend einstellen.

### **So starten Sie "Musik-Player"**

Tippen Sie auf dem Startbildschirm auf **We** [Musik-Player].

Änderungen des Inhalts der Hilfe ohne vorherige Ankündigung aufgrund von Aktualisierungen der Produktspezifikationen sind vorbehalten. Diese Hilfe wurde mit maschineller Übersetzung übersetzt.

#### **Verwandtes Thema**

- [So verwenden Sie die verschiedenen Bildschirme von "Musik-Player"](#page-35-0)
- [Grundlegende Bedientasten auf den "Musik-Player"-Bildschirmen](#page-38-0)
- **[Bibliotheksbildschirm in "Musik-Player"](#page-39-0)**
- **[Wiedergabebildschirm in "Musik-Player"](#page-41-0)**
- **[Abspielwarteschlangenbildschirm in "Musik-Player"](#page-44-0)**
- [Favoriten/Lesezeichen-Bildschirm in "Musik-Player"](#page-46-0)
- [Soundeinstellungsbildschirme für "Musik-Player"](#page-48-0)

#### <span id="page-35-0"></span>Digital Media Player NW-A100TPS/A105/A105HN/A106/A106HN

# So verwenden Sie die verschiedenen Bildschirme von "Musik-Player"

In diesem Thema wird das Layout der verschiedenen Bildschirme von "Musik-Player" mit dem Wiedergabebildschirm (A ) in der Mitte erläutert. Streichen Sie auf dem Wiedergabebildschirm (A) (nach oben/unten/links/rechts), um auf andere Bildschirme umzuschalten.

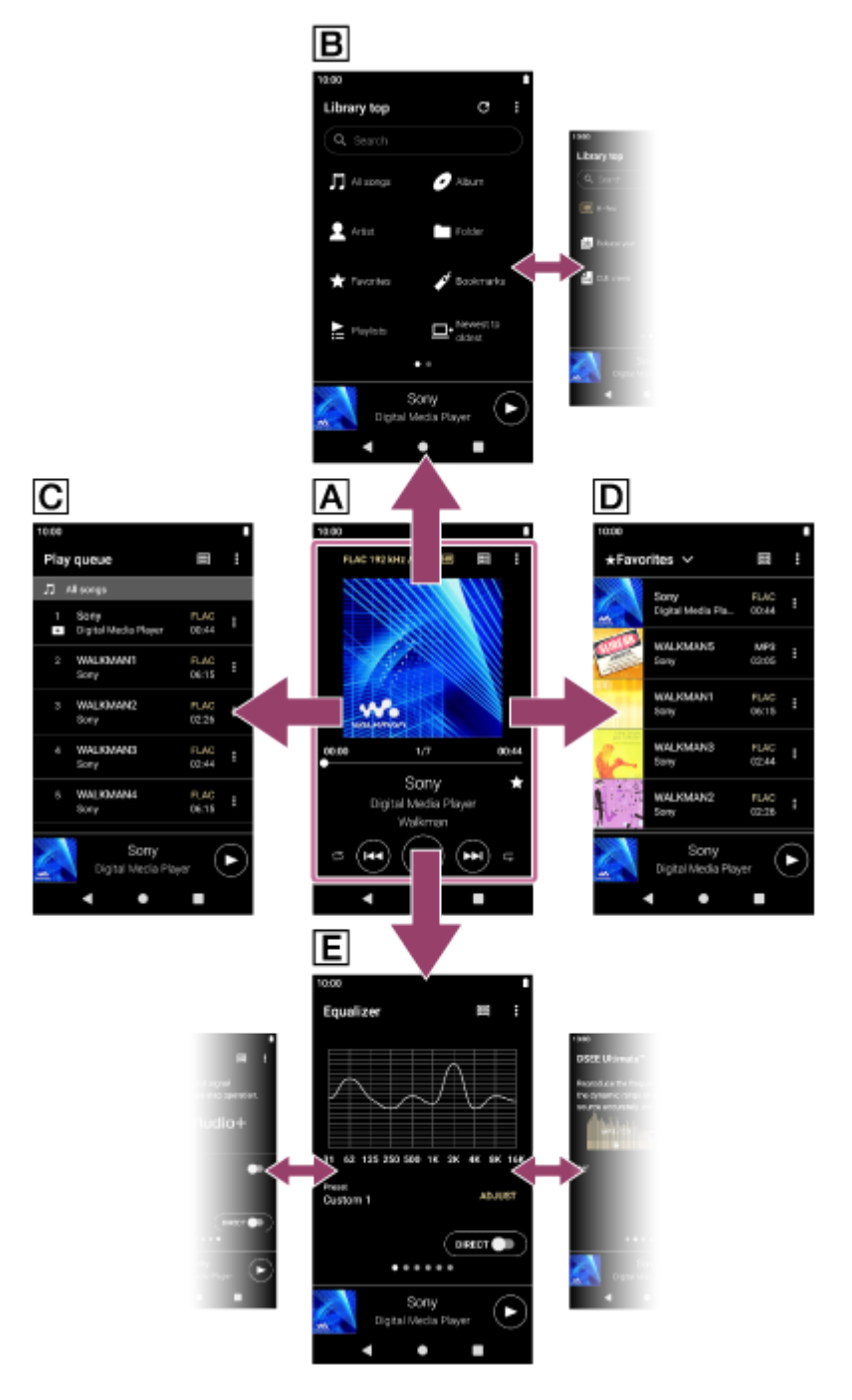

### **Wiedergabebildschirm**

Sie können eine Vielzahl von Informationen für den aktuell ausgewählten Titel anzeigen lassen.

### **Bibliotheksbildschirm**

Sie können Titel auf dem Bibliotheksbildschirm auswählen. Titel sind in verschiedene Kategorien eingeteilt (wie z. B. [Alle Songs], [Album], [Interpret] usw.).
## **Abspielwarteschlangenbildschirm**

Sie können die Liste der Titel überprüfen, die der Player mit den aktuellen Einstellungen abspielen wird.

## **Favoriten/Lesezeichen-Bildschirm**

Sie können Titel anhören, die Sie zuvor zu den Favoriten oder Lesezeichen hinzugefügt haben. In diesem Bildschirm können die folgenden Vorgänge ausgeführt werden.

- **Hinzufügen von Titeln zu Lesezeichen.**
- **Entfernen von Titeln aus den Favoriten oder Lesezeichen.**
- Ändern der Reihenfolge von Titeln in den Favoriten oder Lesezeichen.

## **Soundeinstellungsbildschirme**

Sie können die verschiedenen Soundeinstellungen verwenden. Sie können Klangeinstellungen als Voreinstellungen speichern. Bis zu 3 Voreinstellungen können gespeichert werden.

- **Equalizer**
- DSEE Ultimate™
- DC Phasen-Linearis.
- Dynamic Normalizer
- Vinyl-Prozessor

## **Miniplayer**

Der Miniplayer erscheint am unteren Rand jedes Bildschirms (außer auf dem Wiedergabebildschirm). Tippen Sie auf den Miniplayer, um den Wiedergabebildschirm anzuzeigen.

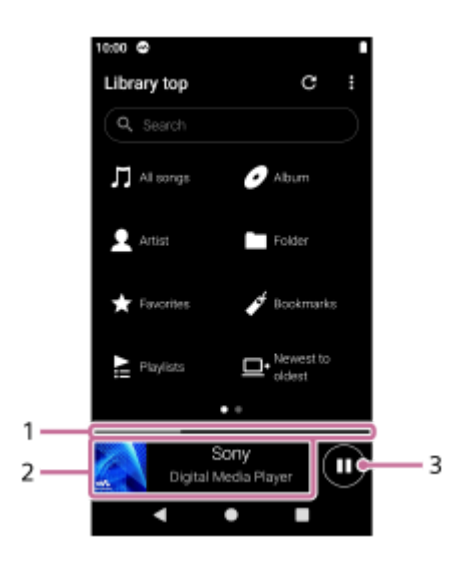

Aktuelle Wiedergabeposition **1.** Der Bereich gibt die Wiedergabeposition innerhalb des aktuellen Titels an.

Albumcover/Titelname/Interpretenname **2.**

Tippen Sie in den Bereich, um den Wiedergabebildschirm anzuzeigen. Streichen Sie im Bereich nach links oder rechts, um zum Anfang des vorhergehenden oder nächsten Titels zu springen.

(Wiedergabe)/ (Pause)-Taste **3.**

Tippen Sie auf die (Wiedergabe)-Taste, um die Wiedergabe zu starten. Tippen Sie während der Wiedergabe auf die (Pause)-Taste, um die Wiedergabe anzuhalten.

Änderungen des Inhalts der Hilfe ohne vorherige Ankündigung aufgrund von Aktualisierungen der Produktspezifikationen sind vorbehalten. Diese Hilfe wurde mit maschineller Übersetzung übersetzt.

## **Verwandtes Thema**

- [Musik-Player](#page-34-0)
- [Grundlegende Bedientasten auf den "Musik-Player"-Bildschirmen](#page-38-0)
- **[Bibliotheksbildschirm in "Musik-Player"](#page-39-0)**
- **[Wiedergabebildschirm in "Musik-Player"](#page-41-0)**
- **[Abspielwarteschlangenbildschirm in "Musik-Player"](#page-44-0)**
- [Favoriten/Lesezeichen-Bildschirm in "Musik-Player"](#page-46-0)
- [Soundeinstellungsbildschirme für "Musik-Player"](#page-48-0)

## <span id="page-38-0"></span>**Grundlegende Bedientasten auf den "Musik-Player"-Bildschirmen**

Im oberen Bereich der einzelnen Bildschirme befinden sich grundlegende Bedientasten. Die verfügbaren Tasten können je nach Bildschirm unterschiedlich sein.

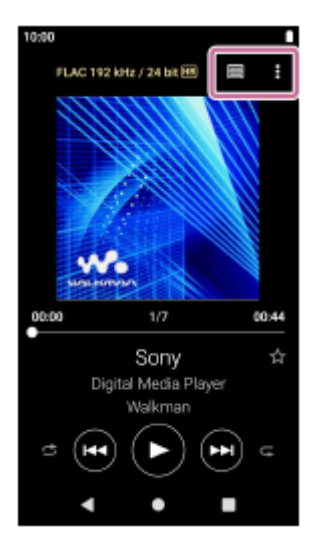

## (Optionen)

Tippen Sie auf die Taste, um das Optionsmenü anzuzeigen. Die angezeigten Elemente können je nach Bildschirm unterschiedlich sein. Wählen Sie [Einstellungen], um die Grundeinstellung für "Musik-Player" zu ändern.

**E** (Bibliothek Anfang)  $\bullet$ 

Tippen Sie auf die Taste, um den Bibliotheksbildschirm anzuzeigen.

**Ex** (Wiedergabebildschirm)  $\oplus$ 

Tippen Sie auf die Taste, um den Wiedergabebildschirm anzuzeigen. Diese Taste erscheint nur im Menü "Einstellungen" für "Musik-Player".

(Datenbank aktualisieren)

Tippen Sie auf die Taste, um die Datenbank von "Musik-Player" zu aktualisieren. Diese Taste wird nur auf dem Bibliotheksbildschirm angezeigt.

Änderungen des Inhalts der Hilfe ohne vorherige Ankündigung aufgrund von Aktualisierungen der Produktspezifikationen sind vorbehalten. Diese Hilfe wurde mit maschineller Übersetzung übersetzt.

## **Verwandtes Thema**

[Musik-Player](#page-34-0)

## <span id="page-39-0"></span>**Bibliotheksbildschirm in "Musik-Player"**

Sie können Titel auf dem Bibliotheksbildschirm auswählen. Titel sind in verschiedene Kategorien eingeteilt (wie z. B. [Alle Songs], [Album], [Interpret] usw.).

## **So zeigen Sie den Bibliotheksbildschirm an**

Streichen Sie auf dem Wiedergabebildschirm in "Musik-Player" nach unten. Alternativ tippen Sie in der rechten oberen Ecke des Bildschirms auf (Bibliothek Anfang).

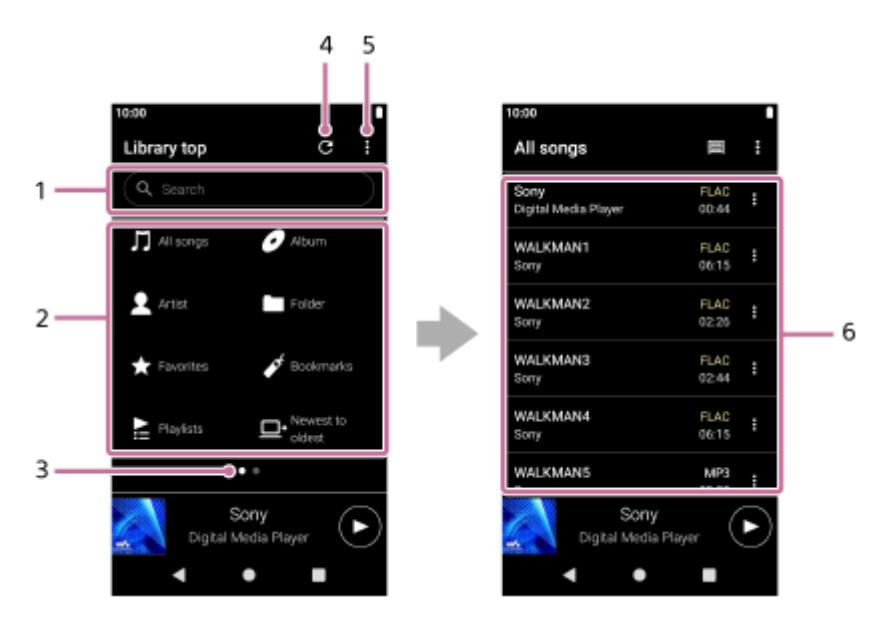

## Suchfeld **1.**

Tippen Sie auf das Feld, um die Tastatur anzuzeigen, und geben Sie einen Text ein. Geben Sie Stichwörter für die Suche, z. B. einen Titelnamen, ein.

Musikkategorien ([Alle Songs], [Album], [Interpret] usw.) **2.** Jeder Titel ist in mehrere Kategorien eingeteilt. Wählen Sie einen Titel aus der gewünschten Kategorie.

Seitenanzeige **3.**

Die Anzahl der Punkte stellt die Anzahl der verfügbaren Seiten dar. Streichen Sie auf dem Bildschirm nach links oder rechts, um zu einer anderen Seite zu wechseln.

Taste "Datenbank aktualisieren" **4.**

Tippen Sie auf die Taste, um die Datenbank von "Musik-Player" zu aktualisieren.

Erworbene oder übertragene Inhalte erscheinen u. U. nicht in der Bibliothek von "Musik-Player". Vergewissern Sie sich in diesem Fall, dass sich die Musikdatei im Ordner [Music] oder im Ordner [Download] im Speicher des Players oder im Ordner [Music] auf der microSD-Karte befindet. Aktualisieren Sie außerdem die Datenbank.

- **5.** Optionstaste
- Unterkategorien oder Titelliste **6.**

Nachdem Sie eine Musikkategorie ausgewählt haben, wählen Sie eine Unterkategorie, bis Sie den gewünschten Titel finden.

Sie können die Codecs für die Titel, wie z. B. FLAC, überprüfen. Codecs für hochauflösende Audioformate werden farbig angezeigt.

## **Menü Optionen**

Tippen Sie auf (Optionen), um das Optionsmenü anzuzeigen. Die angezeigten Elemente können je nach Bildschirm oder Einstellungen unterschiedlich sein.

## **Einstellungen**

Wählen Sie das Element, um das Menü "Einstellungen" für "Musik-Player" anzuzeigen.

### **Elemente zur Anz. ausw.**

Wählen Sie das Element, um festzulegen, welche Kategorien angezeigt und welche nicht angezeigt werden sollen.

### **Einst. der Anz.elemente zurück**

Wählen Sie das Element, um die Standardkategorien anzuzeigen.

### **Bedienungsanleitung**

Wählen Sie das Element, um die Bedienungsanleitung anzuzeigen.

## **Kontextmenü**

Tippen Sie auf (Kontextmenü), um das Kontextmenü anzuzeigen. (Kontextmenü) erscheint rechts neben jedem Element in einer Unterkategorie-Liste.

Die angezeigten Elemente können je nach Bildschirm oder Einstellungen unterschiedlich sein.

### **Zu Lesezeichen hinzufügen**

Wählen Sie das Element, um einen Titel oder ein Element einer Unterkategorie zu den Lesezeichen hinzuzufügen.

### **Detaillierte Songinformationen**

Wählen Sie das Element, um die Details des Titels anzuzeigen.

### **Löschen**

Wählen Sie das Element, um den ausgewählten Titel, die Wiedergabeliste oder den Ordner zu löschen.

### **Tipp**

- Sie können die Kategorie-Symbole verschieben. Halten Sie ein Symbol gedrückt, und ziehen Sie es per Drag-and-Drop an die gewünschte Position.
- Sie können das Kontextmenü auch anzeigen, indem Sie ein Element in der Liste gedrückt halten.
- Sie können die Datenbank auch über das Menü "Einstellungen" für "Musik-Player" aktualisieren. Tippen Sie in der folgenden Reihenfolge auf die Menüoptionen. (Optionen) – [Einstellungen] – [Datenbank aktualisieren].

Änderungen des Inhalts der Hilfe ohne vorherige Ankündigung aufgrund von Aktualisierungen der Produktspezifikationen sind vorbehalten. Diese Hilfe wurde mit maschineller Übersetzung übersetzt.

#### **Verwandtes Thema**

- **[Musik-Player](#page-34-0)**
- [So verwenden Sie die verschiedenen Bildschirme von "Musik-Player"](#page-35-0)
- [Grundlegende Bedientasten auf den "Musik-Player"-Bildschirmen](#page-38-0)
- [Abspielen von Musik](#page-87-0)

## <span id="page-41-0"></span>**Wiedergabebildschirm in "Musik-Player"**

Sie können eine Vielzahl von Informationen für den aktuell ausgewählten Titel anzeigen lassen.

## **So zeigen Sie den Wiedergabebildschirm an**

Tippen Sie auf dem Startbildschirm auf wo [Musik-Player].

Falls ein anderer Bildschirm als der Wiedergabebildschirm angezeigt wird, führen Sie eines der folgenden Verfahren aus.

- Streichen Sie auf dem Bildschirm (nach oben/unten/links/rechts).
- Tippen Sie auf den Miniplayer, um den Wiedergabebildschirm anzuzeigen.

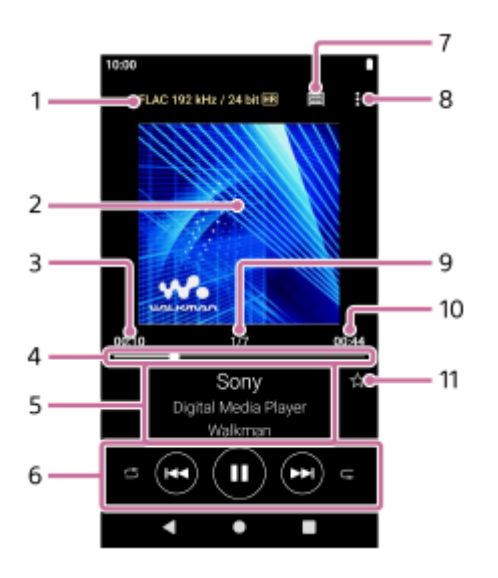

- **1.** Klangqualität (Codec, Abtastfrequenz, Bitrate/Quantisierungs-Bitrate)/Symbol für hochauflösendes Audio
- **2.** Albumcover
- **3.** Verstrichene Zeit des aktuellen Titels
- **4.** Zeitleiste
- **5.** Name des Titels/Interpretenname/Albumtitel
- **6.** Zufallswiedergabe-Taste / Zurück-Taste / Wiedergabe (Pause)-Taste / Vor-Taste / Wiederholungstaste
- **7.** Bibliothekstaste
- **8.** Optionstaste
- **9.** Titelnummer/Titelgesamtzahl
- **10.** Länge des Titels
- 11. Favoriten-Taste

Tippen Sie auf diese Taste, um den aktuellen Titel zu den Favoriten hinzuzufügen oder den Titel aus den Favoriten zu entfernen.

## **Menü Optionen**

Tippen Sie auf (Optionen), um das Optionsmenü anzuzeigen. Die angezeigten Elemente können je nach den Einstellungen unterschiedlich sein.

### **Einstellungen**

Wählen Sie das Element, um das Menü "Einstellungen" für "Musik-Player" anzuzeigen.

#### **Zu Lesezeichen hinzufügen**

Wählen Sie das Element, um den aktuellen Titel zu den Lesezeichen hinzuzufügen.

#### **Ähnliches suchen**

Wählen Sie das Element, um Inhalte zu suchen, die sich auf den aktuellen Titel beziehen, wie z. B. Titel im selben Album sowie Alben desselben Interpreten.

### **Kassetten-Wdg.bildsch. anzeigen**

Wenn Sie das Element aktivieren, wechselt der Wiedergabebildschirm zu einer Animation einer rotierenden Kassette. Die Art der angezeigten Kassette variiert je nach dem wiedergegebenen Titel.Die Einstellung ist für den NW-A100TPS standardmäßig aktiviert. Bei anderen Modellen ist die Einstellung standardmäßig deaktiviert.

### **Detaillierte Songinformationen**

Wählen Sie das Element, um die Details des aktuellen Titels anzuzeigen.

#### **Textanzeige**

Wählen Sie das Element, um den Songtext des aktuellen Titels anzuzeigen.

### **Löschen**

Wählen Sie das Element, um den aktuellen Titel zu löschen.

#### **Bedienungsanleitung**

Wählen Sie das Element, um die Bedienungsanleitung anzuzeigen.

### **Tipp**

- Ziehen Sie die Zeitleiste, um die Wiedergabeposition in einem Titel zu ändern. Während Sie die Zeitleiste ziehen, erscheint die verstrichene Zeit des aktuellen Titels über dem Albumcover.
- Falls eine bestimmte Zeitspanne ohne Tasten- oder Bildschirmbedienung auf dem Wiedergabebildschirm abläuft, wechselt die Anzeige zum Kassettenbildschirm. Dies ist der Fall, wenn Sie den Wiedergabebildschirm auswählen, während das Kontrollkästchen für [Kassetten-Wdg.bildsch. anzeigen] aktiviert ist. Tippen Sie auf den Kassettenbildschirm, um Bildschirmvorgänge durchzuführen. Das Display schaltet vorübergehend auf den regulären Wiedergabebildschirm zurück. Anschließend können Sie Bildschirmvorgänge durchführen.
- Selbst wenn das Kontrollkästchen für [Kassetten-Wdg.bildsch. anzeigen] aktiviert ist, wird der Wiedergabebildschirm nicht auf den Kassettenbildschirm umgeschaltet, während das Element [Detaillierte Songinformationen] oder [Textanzeige] angezeigt wird.
- Sie können die Funktion [Kassetten-Wdg.bildsch. anzeigen] auch im Menü eines beliebigen Bildschirms in "Musik-Player" einoder ausschalten. Tippen Sie in der folgenden Reihenfolge auf die Menüoptionen. (Optionen) – [Einstellungen] – [Wdg. auf Kassettenbildsch.].
- Sie können [Ähnliches suchen] auch ausführen, indem Sie unter "Musik-Player" auf dem Wiedergabebildschirm auf den Titel-, Künstler- oder Albumnamen tippen.

#### **Hinweis**

- Der Player schaltet den Bildschirm automatisch aus, wenn Sie den Kassettenwiedergabebildschirm 10 Minuten lang angezeigt haben.
- Die Angabe der abgelaufenen Zeit und die Anzeige der Zeitleiste sind evtl. nicht korrekt.
- Der Player zeigt abhängig vom Dateiformat evtl. kein Albumcover an.

Änderungen des Inhalts der Hilfe ohne vorherige Ankündigung aufgrund von Aktualisierungen der Produktspezifikationen sind vorbehalten. Diese Hilfe wurde mit maschineller Übersetzung übersetzt.

- [Musik-Player](#page-34-0)
- [So verwenden Sie die verschiedenen Bildschirme von "Musik-Player"](#page-35-0)
- [Grundlegende Bedientasten auf den "Musik-Player"-Bildschirmen](#page-38-0)
- [Abspielen von Musik](#page-87-0)
- [Wiedergabemethoden](#page-89-0)
- [Verwalten von Favoriten in "Musik-Player"](#page-95-0)
- [Anzeigen von Liedtexten](#page-92-0)

## <span id="page-44-0"></span>Abspielwarteschlangenbildschirm in "Musik-Player"

Sie können die Liste der Titel überprüfen, die der Player mit den aktuellen Einstellungen abspielen wird.

## **So zeigen Sie den Abspielwarteschlangenbildschirm an**

Streichen Sie auf dem Wiedergabebildschirm von "Musik-Player" nach rechts.

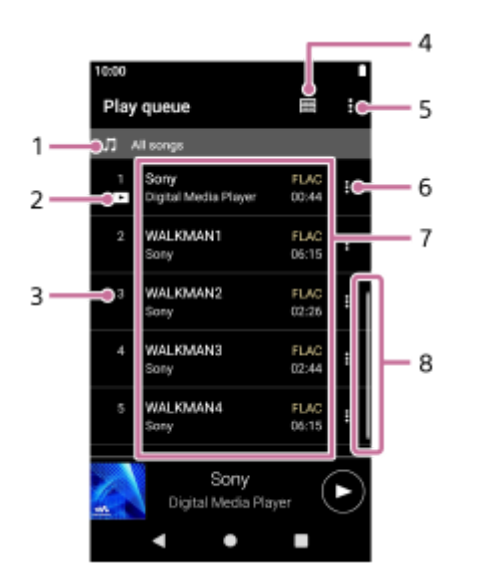

- **1.** Wiedergabegerät
- **2.** Aktueller Titel
- **3.** Wiedergabereihenfolge
- **4.** Bibliothekstaste
- **5.** Optionstaste
- **6.** Kontextmenü-Taste
- Inhaltsliste **7.**
	- Interpretenname
	- Name des Titels
	- Codec
		- Codecs für hochauflösende Audioformate werden farbig angezeigt.
	- Länge
- **8.** Bildlaufanzeige

## **Menü Optionen**

Tippen Sie auf (Optionen), um das Optionsmenü anzuzeigen. Die angezeigten Elemente können je nach den Einstellungen unterschiedlich sein.

## **Einstellungen**

Wählen Sie das Element, um das Menü "Einstellungen" für "Musik-Player" anzuzeigen.

### **Alle Songs zu Lesezeichen hinzu**

Wählen Sie das Element, um die aktuelle Abspielwarteschlange zu den Lesezeichen hinzuzufügen.

## **Kontextmenü**

Tippen Sie auf (Kontextmenü), um das Kontextmenü anzuzeigen. (Kontextmenü) erscheint rechts neben jedem Element.

Die angezeigten Elemente können je nach den Einstellungen unterschiedlich sein.

### **Zu Lesezeichen hinzufügen**

Wählen Sie das Element, um den ausgewählten Titel zu den Lesezeichen hinzuzufügen.

### **Detaillierte Songinformationen**

Wählen Sie das Element, um die Details des Titels anzuzeigen.

### **Tipp**

Sie können das Kontextmenü auch anzeigen, indem Sie ein Element in der Liste gedrückt halten.

Änderungen des Inhalts der Hilfe ohne vorherige Ankündigung aufgrund von Aktualisierungen der Produktspezifikationen sind vorbehalten. Diese Hilfe wurde mit maschineller Übersetzung übersetzt.

### **Verwandtes Thema**

- [Musik-Player](#page-34-0)
- [So verwenden Sie die verschiedenen Bildschirme von "Musik-Player"](#page-35-0)
- [Grundlegende Bedientasten auf den "Musik-Player"-Bildschirmen](#page-38-0)
- [Abspielen von Musik](#page-87-0)
- [Wiedergabemethoden](#page-89-0)
- [Verwalten von Lesezeichen in "Musik-Player"](#page-97-0)

## <span id="page-46-0"></span>**Favoriten/Lesezeichen-Bildschirm in "Musik-Player"**

Sie können Titel anhören, die Sie zu den Favoriten oder Lesezeichen hinzugefügt haben.

## **So zeigen Sie den Favoriten/Lesezeichen-Bildschirm an**

Streichen Sie auf dem Wiedergabebildschirm in "Musik-Player" nach links.

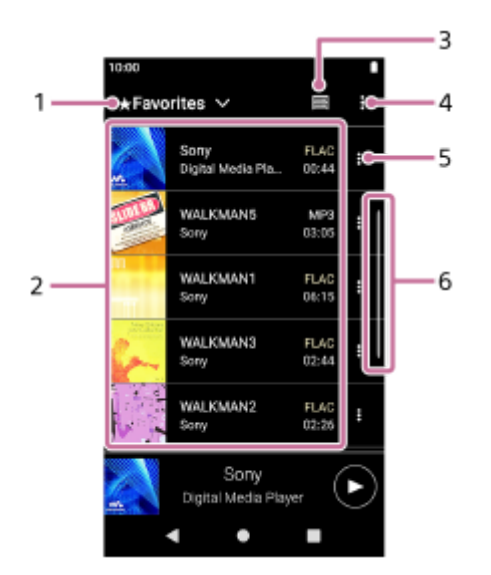

- **1.** Pulldown-Menü für Favoriten und Lesezeichen
- 2. Inhaltsliste
	- Albumcover
	- Interpretenname
	- Name des Titels
	- Codec
	- **Länge**
- **3.** Bibliothekstaste
- **4.** Optionstaste
- **5.** Kontextmenü-Taste
- **6.** Bildlaufanzeige

## **Menü Optionen**

Tippen Sie auf (Optionen), um das Optionsmenü anzuzeigen. Die angezeigten Elemente können je nach Bildschirm oder Einstellungen unterschiedlich sein.

### **Einstellungen**

Wählen Sie das Element, um das Menü "Einstellungen" für "Musik-Player" anzuzeigen.

## **Songs neu ordnen**

Wählen Sie das Element, um die Reihenfolge der Titel in den ausgewählten Favoriten oder Lesezeichen zu ändern. Ziehen Sie die Titel per Drag-and-Drop, bis die Elemente in der gewünschten Reihenfolge sind.

### **Alle Songs zu Lesezeichen hinzu**

Wählen Sie das Element, um alle Titel in den ausgewählten Favoriten oder Lesezeichen zu anderen Lesezeichen hinzuzufügen.

### **Alle entfernen**

Wählen Sie das Element, um alle Titel aus den ausgewählten Favoriten oder Lesezeichen zu entfernen.

## **Kontextmenü**

Tippen Sie auf (Kontextmenü), um das Kontextmenü anzuzeigen. (Kontextmenü) erscheint rechts neben jedem Element.

Die angezeigten Elemente können je nach Bildschirm oder Einstellungen unterschiedlich sein.

### **Zu anderen Lesezeichen hinzu**

Wählen Sie das Element, um den ausgewählten Titel zu anderen Lesezeichen hinzuzufügen.

#### **Aus dieser Liste entfernen**

Wählen Sie das Element, um den ausgewählten Titel aus den Favoriten oder Lesezeichen zu entfernen.

#### **Detaillierte Songinformationen**

Wählen Sie das Element, um die Details des Titels anzuzeigen.

#### **Tipp**

Sie können das Kontextmenü auch anzeigen, indem Sie ein Element in der Liste gedrückt halten.

#### **Hinweis**

Wenn Sie die microSD-Karte entfernen, werden die folgenden Informationen ausgeblendet.

- Favoriteninformationen für Titel auf der microSD-Karte.
- Lesezeicheninformationen für Titel auf der microSD-Karte.

Daten können in der Datenbank für "Musik-Player" verbleiben. In diesem Fall werden die Informationen beim erneuten Einsetzen der microSD-Karte wieder angezeigt.

Änderungen des Inhalts der Hilfe ohne vorherige Ankündigung aufgrund von Aktualisierungen der Produktspezifikationen sind vorbehalten. Diese Hilfe wurde mit maschineller Übersetzung übersetzt.

#### **Verwandtes Thema**

- [Musik-Player](#page-34-0)
- [So verwenden Sie die verschiedenen Bildschirme von "Musik-Player"](#page-35-0)
- [Grundlegende Bedientasten auf den "Musik-Player"-Bildschirmen](#page-38-0)
- [Abspielen von Musik](#page-87-0)
- [Wiedergabemethoden](#page-89-0)
- [Verwalten von Favoriten in "Musik-Player"](#page-95-0)
- [Verwalten von Lesezeichen in "Musik-Player"](#page-97-0)

## <span id="page-48-0"></span>Soundeinstellungsbildschirme für "Musik-Player"

Sie können verschiedene Soundeinstellungen verwenden. Auf dem Wiedergabebildschirm in "Musik-Player" können Sie schnell auf die Soundeinstellungsbildschirme zugreifen. In diesem Fall müssen Sie die App [Soundeinstellungen] nicht starten.Sie können Klangeinstellungen als Voreinstellungen speichern. Bis zu 3 Voreinstellungen können gespeichert werden.

## **So zeigen Sie die Soundeinstellungsbildschirme an**

Streichen Sie auf dem Wiedergabebildschirm in "Musik-Player" nach oben.

## **So navigieren Sie durch die Soundeinstellungsbildschirme**

Streichen Sie auf dem Bildschirm nach links oder rechts, um eine Soundeinstellung auszuwählen. Sie können keine Soundeinstellungen auswählen, wenn Sie die folgenden Einstellungen aktiviert haben. Deaktivieren Sie die Einstellungen, um die anderen Soundeinstellungen zu aktivieren.

- Quelle direkt
- ClearAudio+

## **Verfügbare Soundeinstellungen**

- **Equalizer**
- DSEE Ultimate™
- DC Phasen-Linearis.
- **Dynamic Normalizer**
- **Vinyl-Prozessor**

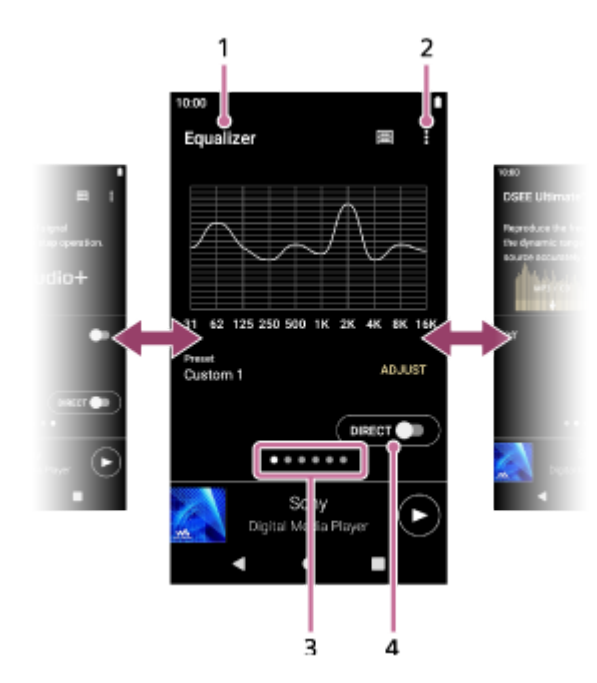

- **1.** Name der Soundeinstellung
- **2.** Optionstaste
- Seitenanzeige **3.**

Die Anzahl der Punkte stellt die Anzahl der verfügbaren Seiten dar. Streichen Sie auf dem Bildschirm nach links oder rechts, um zu einer anderen Seite zu wechseln.

[DIRECT]-Schalter **4.** Sie können die Funktion [Quelle direkt] ein- oder ausschalten.

## **Menü Optionen**

Tippen Sie auf (Optionen), um das Optionsmenü anzuzeigen. Die angezeigten Elemente können je nach Bildschirm oder Einstellungen unterschiedlich sein.

### **Einstellungen**

Wählen Sie das Element, um das Menü "Einstellungen" für "Musik-Player" anzuzeigen.

## **Gespeicherte Klangeinst.**

Wählen Sie das Element, um benutzerdefinierte Einstellungen zu speichern oder abzurufen.

### **Bedienungsanleitung**

Wählen Sie das Element, um die Bedienungsanleitung anzuzeigen.

### **Tipp**

Sie können auf allen Soundeinstellungsbildschirmen nach unten streichen, um zurück zum Wiedergabebildschirm zu gelangen.

Änderungen des Inhalts der Hilfe ohne vorherige Ankündigung aufgrund von Aktualisierungen der Produktspezifikationen sind vorbehalten. Diese Hilfe wurde mit maschineller Übersetzung übersetzt.

### **Verwandtes Thema**

- [Musik-Player](#page-34-0)
- [So verwenden Sie die verschiedenen Bildschirme von "Musik-Player"](#page-35-0)
- [Grundlegende Bedientasten auf den "Musik-Player"-Bildschirmen](#page-38-0)
- [Einstellen des Klangs](#page-108-0)

**2**

Digital Media Player NW-A100TPS/A105/A105HN/A106/A106HN

## **Durchsuchen der Bedienungsanleitung für "Musik-Player"**

Sie können die Bedienungsanleitung in "Musik-Player" durchsuchen.

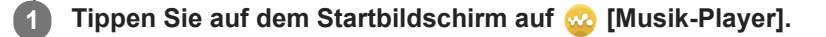

**Tippen Sie auf dem Wiedergabebildschirm, dem Bibliotheksbildschirm oder den Soundeinstellungsbildschirmen in der folgenden Reihenfolge auf die Menüelemente. (Optionen) – [Bedienungsanleitung].**

Änderungen des Inhalts der Hilfe ohne vorherige Ankündigung aufgrund von Aktualisierungen der Produktspezifikationen sind vorbehalten. Diese Hilfe wurde mit maschineller Übersetzung übersetzt.

## **Verwandtes Thema**

- [Musik-Player](#page-34-0)
- [So verwenden Sie die verschiedenen Bildschirme von "Musik-Player"](#page-35-0)

# **SONY**

[Hilfe](#page-0-0)

## Digital Media Player NW-A100TPS/A105/A105HN/A106/A106HN

## **Liste von Symbolen, die in der Statusleiste angezeigt werden**

In der Statusleiste werden die verschiedenen Status des Players als Symbole angezeigt.

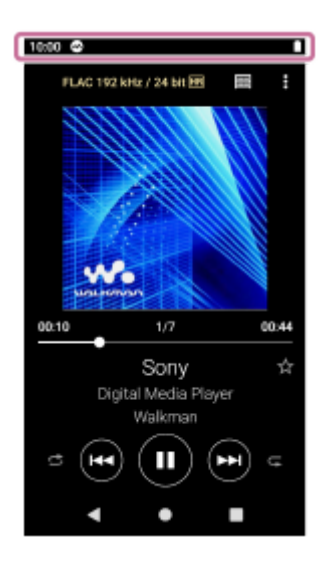

## $\bullet$

- Ausführen von "Musik-Player".
- Aktualisieren der Datenbank von "Musik-Player".
- $\bullet$   $\Box$

microSD-Karte gemountet

- $\oplus$ [HOLD] HOLD-Anzeige
- ∦  $\bullet$ Bluetooth-Funktion
- ŊС  $\oplus$ Geräuschunterdrückung
- $\blacksquare$  AMB Umgebungsgeräuschemodus
- $\oplus$ V WLAN-Netzwerk verbunden
- $\qquad \qquad \oplus$ 小 Flugzeug-Modus
- $\bullet$   $\Gamma$ **Akkustatus**

### **Verwandtes Thema**

[Startbildschirm](#page-30-0)

**2**

**3**

Digital Media Player NW-A100TPS/A105/A105HN/A106/A106HN

## **Einstellen der Bildschirmsperre**

Bei Aktivierung der Bildschirmsperre wird der Bildschirm automatisch gesperrt, wenn er sich ausschaltet. Dies kann dazu beitragen, den Player im Falle eines Verlusts zu schützen. Sie können aus verschiedenen Methoden zum Entsperren des Bildschirms auswählen.

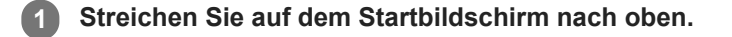

**Tippen Sie in der folgenden Reihenfolge auf die Menüelemente. [Einstellungen] – [Sicherheit & Standort] – [Displaysperre].**

**Tippen Sie auf die gewünschte Methode, um den Bildschirm zu entsperren.**

Je nach Methode kann ein Einstellbildschirm erscheinen. Befolgen Sie die Anweisungen auf dem Bildschirm, um die Einstellung abzuschließen.

### **Hinweis**

Achten Sie darauf, dass Sie Ihren Entsperrungscode nicht vergessen. Die Informationen gehören nicht Sony, sondern ausschließlich dem Kunden. Wenn Sie vergessen haben, wie Sie den Bildschirm entsperren, wenden Sie sich an den nächsten Sony-Händler oder das nächste Sony Service Center. Der Player wird gegen eine Gebühr formatiert, um die Bildschirmsperr-Informationen zu löschen. Sony übernimmt keine Verantwortung für Verluste oder Schäden der gespeicherten Daten.

Änderungen des Inhalts der Hilfe ohne vorherige Ankündigung aufgrund von Aktualisierungen der Produktspezifikationen sind vorbehalten. Diese Hilfe wurde mit maschineller Übersetzung übersetzt.

## <span id="page-54-0"></span>**SONY**

[Hilfe](#page-0-0)

Digital Media Player NW-A100TPS/A105/A105HN/A106/A106HN

## **Einstellen der Lautstärke**

Stellen Sie die Lautstärke für "Musik-Player" ein.

1. Drücken Sie die Tasten +/- (Lautstärke) (1) oder halten Sie sie gedrückt.

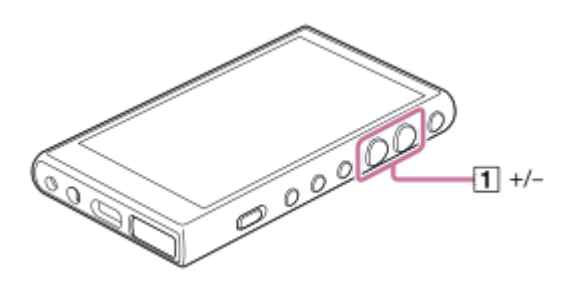

## So stellen Sie die Lautstärke mit dem Dialogfeld "Lautstärke" ein

- **1.** Schalten Sie den Bildschirm des Players ein.
- 2. Drücken Sie die Tasten +/- (Lautstärke) ([1]), um die Lautstärkeregelung anzuzeigen.

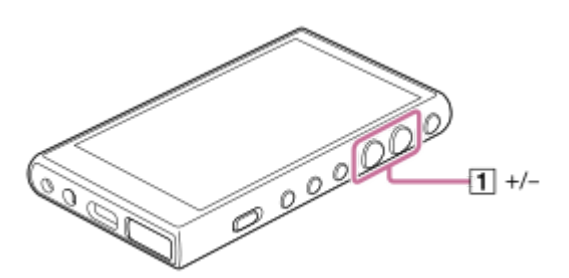

3. Tippen Sie auf die Lautstärkeskala oder die Ziffern in der Lautstärkeregelung, um das Dialogfeld "Lautstärke" anzuzeigen.

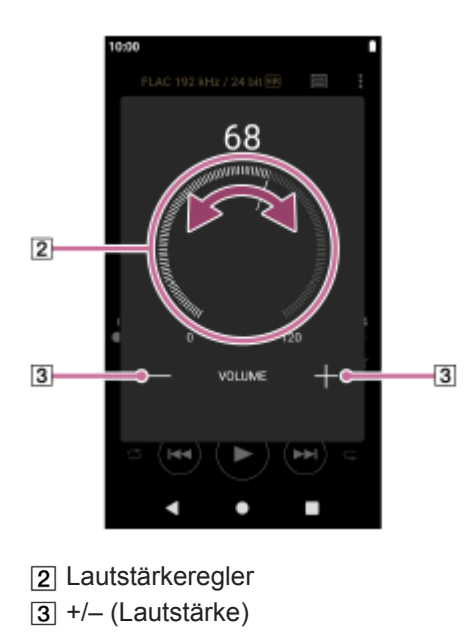

4. Drehen Sie den Lautstärkeregler (2), um die Lautstärke einzustellen. Zum Einstellen der Lautstärke können Sie auch +/- (Lautstärke) (3) antippen oder gedrückt halten.

**Tipp**

Sie können das Dialogfeld "Lautstärke" auch im Fenster mit den Schnelleinstellungen anzeigen. Streichen Sie auf dem Startbildschirm zweimal in der Statusleiste nach unten. Tippen Sie dann im Fenster mit den Schnelleinstellungen auf das Lautstärke-Symbol.

#### **Hinweis**

- Der Lautstärkepegel kann zu hoch oder zu niedrig sein, wenn Sie Musik mit einer anderen App als "Musik-Player" hören. Stellen Sie die Lautstärke in diesem Fall nach dem folgenden Verfahren ein. Tippen Sie in der Lautstärkeregelung auf (Einstellung) und stellen Sie den Lautstärkepegel für [Medienlautstärke] ein. Stellen Sie dann die Lautstärke mit den Tasten +/- (Lautstärke) ([T]) oder über das Dialogfeld "Lautstärke" ein.
- Der Lautstärkepegel von "Musik-Player" kann zu hoch oder zu niedrig sein, wenn Sie die Lautstärke bei Verwendung einer anderen App eingestellt haben. Stellen Sie in diesem Fall die Lautstärke mit den Tasten +/– (Lautstärke) ([1]) oder über das Dialogfeld "Lautstärke" ein.
- In den folgenden Fällen kann die Lautstärke nicht über das Dialogfeld "Lautstärke" eingestellt werden. Stellen Sie die Lautstärke mit dem angeschlossenen Gerät ein.
	- Wenn der Ton über ein Bluetooth-Gerät ausgegeben wird, das mit dem Player verbunden ist.
	- Wenn der Ton über ein USB-Gerät ausgegeben wird, das mit dem Player verbunden ist.

## **Begrenzen der Lautstärke**

Die Funktion AVLS (Automatic Volume Limiter System) reduziert das Risiko von Gehörschäden durch zu hohe Lautstärken. Mittels AVLS wird die maximale Lautstärke begrenzt. AVLS weist die folgenden Features auf.

- AVLS beschränkt die Lautstärke auf ein bestimmtes Level.
- AVLS verhindert Störungen anderer Personen durch hohe Lautstärken.
- AVLS reduziert Risiken, die auftreten, wenn Sie Umgebungsgeräusche nicht hören können.
- AVLS ermöglicht Ihnen Musikgenuss mit einer angenehmeren Lautstärke.
- **1.** Streichen Sie auf dem Startbildschirm nach oben.
- Tippen Sie in der folgenden Reihenfolge auf die Menüelemente. **2.** [Einstellungen] – [Töne].
- **3.** Tippen Sie auf den [AVLS (Lautstärkelimit)]-Schalter.

#### **Hinweis**

- AVLS(Lautstärkelimit) ist in den folgenden Fällen unwirksam.
	- Wenn der Ton über ein Bluetooth-Gerät ausgegeben wird, das mit dem Player verbunden ist.
	- Wenn der Ton über ein USB-Gerät ausgegeben wird, das mit dem Player verbunden ist.

Änderungen des Inhalts der Hilfe ohne vorherige Ankündigung aufgrund von Aktualisierungen der Produktspezifikationen sind vorbehalten. Diese Hilfe wurde mit maschineller Übersetzung übersetzt.

#### **Verwandtes Thema**

- [Musik-Player](#page-34-0)
- [Lautstärkeregelung in Übereinstimmung mit europäischen und koreanischen Richtlinien](#page-57-0)

## <span id="page-57-0"></span>**Lautstärkeregelung in Übereinstimmung mit europäischen und koreanischen Richtlinien**

■ Für Kunden in Europa

Für koreanische Kunden (Modelle mit mitgeliefertem Kopfhörer)

Der Alarm (Signalton) und die Warnung [Bitte Lautstärke prüfen.] dienen zum Schutz Ihres Gehörs. Sie werden ausgegeben, wenn Sie die Lautstärke zunächst zu hoch einstellen, sodass dies für Ihr Gehör schädlich sein könnte. Sie können den Alarm und die Warnung beenden, indem Sie im Dialogfeld "Alarm" auf [OK] tippen.

#### **Hinweis**

- Nachdem Sie den Alarm und die Warnung aufgehoben haben, können Sie die Lautstärke erhöhen.
- Nach der ersten Warnung werden der Alarm und die Warnung jeweils nach 20 Stunden Gesamtbetriebszeit wiederholt, wenn die Lautstärke auf einen Pegel eingestellt wird, der Ihr Gehör schädigen kann. In diesem Fall wird die Lautstärke automatisch reduziert.
- Wenn Sie den Player ausschalten, nachdem Sie eine hohe Lautstärke ausgewählt haben, die Ihr Trommelfell beschädigen kann, ist die Lautstärke automatisch niedriger, wenn Sie den Player das nächste Mal einschalten.
- Der Alarm ertönt nicht, wenn eine aktive Bluetooth-Verbindung besteht.

Änderungen des Inhalts der Hilfe ohne vorherige Ankündigung aufgrund von Aktualisierungen der Produktspezifikationen sind vorbehalten. Diese Hilfe wurde mit maschineller Übersetzung übersetzt.

#### **Verwandtes Thema**

**[Einstellen der Lautstärke](#page-54-0)** 

## <span id="page-58-0"></span>**Vorbereiten von Musikinhalten**

Bevor Sie Musikinhalte auf dem Player nutzen können, müssen Sie die Musikinhalte vorbereiten. Dieses Thema enthält Anweisungen für die folgenden Vorgänge.

- Käufliches Erwerben von Musikinhalten von Online-Musikdiensten mit dem Player.
- Importieren von Musikinhalten von einer Audio-CD nach Music Center for PC.
- Importieren von auf einem Windows-Computer gespeicherten Musikinhalten nach Music Center for PC.
- Importieren von auf einem externen Mediengerät gespeicherten Musikinhalten auf einen Windows-Computer.
- Käufliches Erwerben von Musikinhalten von Online-Musikdiensten.

Music Center for PC ist eine empfohlene Anwendung für Windows-Computer. Bevor Sie Musikinhalte von einem Windows-Computer auf den Player übertragen, installieren Sie Music Center for PC auf dem Windows-Computer. Vergewissern Sie sich, dass die Software-Version von Music Center for PC 2.2 oder höher ist. Bei älteren Versionen erkennt Music Center for PC den Player nicht.

Um auf einem Mac-Computer gespeicherte Musikinhalte zu übertragen, müssen Sie zusätzliche Software installieren. Ein Beispiel für zusätzliche Software ist Android File Transfer (Google LLC).

## **Käufliches Erwerben von Musikinhalten von Online-Musikdiensten mit dem Player**

Wenn Sie den Player mit einem WLAN-Netzwerk verbinden, können Sie Musikinhalte von Online-Musikdiensten erwerben. Einzelheiten dazu finden Sie unter [Käufliches Erwerben von Musikinhalten von Online-Musikdiensten mit dem Player].

## **Importieren von Musikinhalten von einer Audio-CD nach Music Center for PC**

- **1.** Verwenden Sie einen Computer, auf dem Music Center for PC installiert ist.
- **2.** Starten Sie Music Center for PC.
- **3.** Klicken Sie in der Seitenleiste unter [Importieren] auf [CD].
- Legen Sie eine Audio-CD in das Medienlaufwerk des Computers ein. **4.** Der Musikinhalt der Audio-CD wird auf dem Music Center for PC-Bildschirm angezeigt. Sie können die Formateinstellung für den Import von CDs bei Bedarf ändern. Klicken Sie auf  $\cdots$ neben , und wählen Sie dann unter [CD-Importeinstellungen] ein Dateiformat aus.
	- Für höhere Klangqualität: FLAC
	- Für normale Klangqualität: AAC (.mp4), MP3 (.mp3)
- **5.** Versehen Sie die zu importierenden Musikinhalte mit Häkchen.
- 6. Klicken Sie auf [Importieren], um mit dem Importieren des Musikinhalts zu beginnen. Um den Importiervorgang abzubrechen, klicken Sie auf [Beenden].

Einzelheiten zum Verfahren finden Sie unter [Bedienung] auf der Music Center for PC-Support-Website. [\(https://www.sony.net/smc4pc/\)](https://www.sony.net/smc4pc/)

### **Tipp**

Sie können auch iTunes anstelle von Music Center for PC zum Importieren von Audio-CDs verwenden.

## **Importieren von auf einem Computer gespeicherten Musikinhalten nach Music Center for PC**

- **1.** Verwenden Sie einen Computer, auf dem Music Center for PC installiert ist.
- **2.** Starten Sie Music Center for PC.
- 3. Klicken Sie am linken oberen Rand des Music Center for PC-Bildschirms auf  $\equiv$  (Menü). Wählen Sie dann im Menü [Datei] die Import-Methode.
- **4.** Geben Sie Ordner oder Dateien für den Musikinhalt an, den Sie importieren möchten.
- **5.** Beginnen Sie mit dem Import von Musikinhalten.

Einzelheiten zum Verfahren finden Sie unter [Bedienung] auf der Music Center for PC-Support-Website. [\(https://www.sony.net/smc4pc/\)](https://www.sony.net/smc4pc/)

## **Importieren von auf einem externen Mediengerät gespeicherten Musikinhalten auf einen Computer**

Verwenden Sie ein externes Mediengerät, das über Musikinhalte verfügt. Die folgenden Anweisungen gelten für den Windows Explorer. Wenn Sie einen Mac-Computer verwenden, benutzen Sie **Finder** 

- **1.** Schließen Sie das externe Mediengerät an einen Computer an.
- **2.** Öffnen Sie das externe Mediengerät im Windows Explorer.
- **3.** Öffnen Sie den Ordner [Musik] des Computers im Windows Explorer.
- 4. Ziehen Sie die Ordner oder Dateien vom externen Mediengerät per Drag-and-Drop in den Ordner [Musik] des Computers.

### **Käufliches Erwerben von Musikinhalten von Online-Musikdiensten**

Sie können Musikinhalte von Online-Musikdiensten käuflich erwerben.

Lesen Sie dazu im Service-Handbuch des von Ihnen verwendeten Anbieters nach. Jeder Serviceanbieter hat verschiedene Download-Prozeduren, kompatible Dateiformate und Zahlungsarten. Beachten Sie, dass der Anbieter den Dienst ohne vorherige Ankündigung kündigen oder beenden kann.

#### **Hinweis**

Importierte Musikinhalte sind nur für den Privatgebrauch zulässig. Sollen Musikinhalte anderweitig verwendet werden, ist die Genehmigung der Urheberrechtsinhaber einzuholen.

Änderungen des Inhalts der Hilfe ohne vorherige Ankündigung aufgrund von Aktualisierungen der Produktspezifikationen sind vorbehalten. Diese Hilfe wurde mit maschineller Übersetzung übersetzt.

#### **Verwandtes Thema**

- [Verbinden des Players mit einem WLAN-Netzwerk](#page-76-0)
- [Käufliches Erwerben von Musikinhalten von Online-Musikdiensten mit dem Player](#page-79-0)
- **[Installieren von Music Center for PC \(Windows\)](#page-62-0)**
- [Übertragen von Inhalten mit dem Windows Explorer](#page-66-0)
- [Übertragen von Inhalten mit einem Mac-Computer](#page-71-0)

[Abspielen von Musik](#page-87-0)

## <span id="page-61-0"></span>**Erwerben von hochauflösenden Audioinhalten mithilfe eines Computers**

Hochauflösendes Audio bezieht sich auf Audioinhalte in einem Format mit höherer Tonqualität als bei Standard-CDs. Wenn Sie hochauflösende Audioinhalte erwerben möchten, verbinden Sie Ihren Computer mit dem Internet, und greifen Sie auf einen Online-Musikdienst zu, der hochauflösende Audioinhalte anbietet.

Die Dienste variieren je nach Land oder Region. Lesen Sie dazu im Service-Handbuch des von Ihnen verwendeten Anbieters nach. Jeder Serviceanbieter hat verschiedene Download-Prozeduren, kompatible Dateiformate und Zahlungsarten. Beachten Sie, dass der Anbieter den Dienst ohne vorherige Ankündigung kündigen oder beenden kann.

## **So übertragen Sie hochauflösende Audioinhalte vom Computer zum Player**

- Auf einem Windows-Computer: Sie können Music Center for PC (Version 2.2 oder höher) oder Windows Explorer verwenden.
- Auf einem Mac-Computer: Sie müssen zusätzliche Software installieren. Ein Beispiel für zusätzliche Software ist Android File Transfer (Google LLC).

### **Tipp**

Hochauflösende Audioinhalte werden mit einem Symbol (**[**na]) gekennzeichnet, und zwar sowohl in "Musik-Player" als auch in Music Center for PC.

Änderungen des Inhalts der Hilfe ohne vorherige Ankündigung aufgrund von Aktualisierungen der Produktspezifikationen sind vorbehalten. Diese Hilfe wurde mit maschineller Übersetzung übersetzt.

#### **Verwandtes Thema**

- **[Musik-Player](#page-34-0)**
- [Hochauflösende Audioinhalte mit dem Player erwerben](#page-81-0)
- [Installieren von Music Center for PC \(Windows\)](#page-62-0)
- [Übertragen von Inhalten von einem Windows-Computer mit Music Center for PC](#page-63-0)
- [Übertragen von Inhalten mit dem Windows Explorer](#page-66-0)
- [Übertragen von Inhalten mit einem Mac-Computer](#page-71-0)

**1**

**2**

<span id="page-62-0"></span>Digital Media Player NW-A100TPS/A105/A105HN/A106/A106HN

## **Installieren von Music Center for PC (Windows)**

Music Center for PC ist eine empfohlene Anwendung für Windows-Computer. Bevor Sie Musikinhalte von einem Windows-Computer auf den Player übertragen, installieren Sie Music Center for PC auf dem Windows-Computer. Vergewissern Sie sich, dass die Software-Version von Music Center for PC 2.2 oder höher ist. Bei älteren Versionen erkennt Music Center for PC den Player nicht.

Sie können mit Music Center for PC die folgenden Vorgänge ausführen.

- Importieren von Musikinhalten von CDs auf einen Computer.
- **Organisieren und Verwalten des Inhalts.** Beispielsweise können Sie Wiedergabelisten erstellen.
- Übertragen von Inhalten eines Computers auf den Player.

Prüfen Sie die Systemanforderungen, bevor Sie Music Center for PC installieren.

**Rufen Sie die Music Center for PC-Downloadwebsite auf.**

<https://www.sony.net/smc4pc/>

### **Installieren Sie Music Center for PC.**

Weitere Informationen zur Installation finden Sie unter [Herunterladen] – [Installationsverfahren] auf der Music Center for PC-Support-Website. (<https://www.sony.net/smc4pc/>)

Änderungen des Inhalts der Hilfe ohne vorherige Ankündigung aufgrund von Aktualisierungen der Produktspezifikationen sind vorbehalten. Diese Hilfe wurde mit maschineller Übersetzung übersetzt.

#### **Verwandtes Thema**

- [Vorbereiten von Musikinhalten](#page-58-0)
- [Übertragen von Inhalten von einem Windows-Computer mit Music Center for PC](#page-63-0)
- [Systemvoraussetzungen](#page-141-0)

## <span id="page-63-0"></span>**Übertragen von Inhalten von einem Windows-Computer mit Music Center for PC**

Sie können Musikinhalte, die auf einem Windows-Computer gespeichert sind, mithilfe von Music Center for PC auf den Player übertragen.

### **Hinweis**

**4**

**5**

**6**

- Vergewissern Sie sich, dass die Software-Version von Music Center for PC 2.2 oder höher ist. Bei älteren Versionen erkennt Music Center for PC den Player nicht.
- Wenn Sie den Player an einen akkubetriebenen Computer anschließen, wird der Akku des Computers leer. Wenn Sie den Player über einen längeren Zeitraum an einen Computer anschließen, verbinden Sie den Computer mit einer Steckdose.

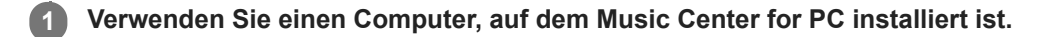

**2 Starten Sie Music Center for PC.**

**3 Schließen Sie den Player über USB an den Computer an.**

**Überprüfen Sie auf dem Player das [USB verwenden für]-Menü. Wählen Sie [Dateiübertragung], und tippen Sie auf [OK].**

Falls das [USB verwenden für]-Menü nicht erscheint, können Sie über die Einstellungen-App auf das Menü zugreifen.

Streichen Sie auf dem Startbildschirm nach oben.

Tippen Sie in der folgenden Reihenfolge auf die Menüelemente.

[Einstellungen] – [Verbundene Geräte] – [USB].

### **Wählen Sie das angeschlossene Gerät unter [Übertragen und verwalten] in der Seitenleiste des Music Center for PC-Bildschirms aus.**

Der Übertragungsbildschirm für den Player erscheint auf der rechten Seite. Eine Liste mit dem Musikinhalt wird in Music Center for PC auf der linken Seite angezeigt.

**Wählen Sie auf dem Übertragungsbildschirm ein Ziel aus.**

So übertragen Sie Musikinhalte auf die microSD-Karte im Player: Wählen Sie auf dem Übertragungsbildschirm im Geräteauswahlmenü die microSD-Karte aus.

**7 Wählen Sie Alben oder Titel auf der linken Seite aus.**

**Klicken Sie auf**  $\rightarrow$  **zum Übertragen.** 

Einzelheiten zum Verfahren finden Sie unter [Bedienung] auf der Music Center for PC-Support-Website. [\(https://www.sony.net/smc4pc/\)](https://www.sony.net/smc4pc/)

#### **Tipp**

- Das ATRAC-Format wird vom Player nicht unterstützt. ATRAC-Dateien werden in das AAC-Format konvertiert, um sie auf den Player zu übertragen. Wenn Sie ATRAC-Dateien in ein anderes Dateiformat konvertieren möchten, verwenden Sie [ATRAC-Batch-Konvertierung] in Music Center for PC.
- [ATRAC-Batch-Konvertierung] ermöglicht eine gleichzeitige Umwandlung aller ATRAC-Dateien in der Bibliothek von Music Center for PC in ein anderes Dateiformat.

#### **Hinweis**

- Trennen Sie das USB Type-C Kabel nicht während der Datenübertragung (USB Type-C Kabel: mitgeliefert). Anderenfalls werden die Daten möglicherweise beschädigt.
- Übertragene Musikinhalte sind nur für den Privatgebrauch zulässig. Sollen Musikinhalte anderweitig verwendet werden, ist die Genehmigung der Urheberrechtsinhaber einzuholen.
- Die erfolgreiche Verwendung eines USB-Hubs wird nur dann gewährleistet, wenn Sie einen USB-Hub mit eigener Stromquelle und offiziellem Logo verwenden.
- Während der Player an einen Computer angeschlossen ist, beachten Sie bitte die folgenden Vorsichtsmaßnahmen. Andernfalls funktioniert der Player möglicherweise nicht ordnungsgemäß.
	- $-$  Schalten Sie den Computer nicht ein.
	- Starten Sie den Computer nicht neu.
	- Reaktivieren Sie den Computer nicht aus dem Ruhemodus.
	- Fahren Sie den Computer nicht herunter.
- Während Sie Musikinhalte nach Music Center for PC übertragen oder importieren, stellen Sie sicher, dass der Computer nicht in den Ruhe- oder Standby-Modus wechselt. Die Daten gehen möglicherweise verloren oder Music Center for PC kann nicht normal neu starten.

#### **Demo-Video**

Für die folgenden Vorgänge gibt es ein Demo-Video.

Übertragen von Musikinhalten.

Besuchen Sie den folgenden Link. [https://rd1.sony.net/help/dmp/mov0003/h\\_zz/](https://rd1.sony.net/help/dmp/mov0003/h_zz/)

Änderungen des Inhalts der Hilfe ohne vorherige Ankündigung aufgrund von Aktualisierungen der Produktspezifikationen sind vorbehalten. Diese Hilfe wurde mit maschineller Übersetzung übersetzt.

#### **Verwandtes Thema**

- [Installieren von Music Center for PC \(Windows\)](#page-62-0)
- [Vorbereiten von Musikinhalten](#page-58-0)
- [Erwerben von hochauflösenden Audioinhalten mithilfe eines Computers](#page-61-0)
- [Übertragen von Inhalten mit dem Windows Explorer](#page-66-0)
- [Abspielen von Musik](#page-87-0)
- [Unterstützte Formate](#page-139-0)

## <span id="page-66-0"></span>**Übertragen von Inhalten mit dem Windows Explorer**

Sie können Musikinhalte direkt per Drag-and-Drop vom Windows Explorer übertragen. "Musik-Player" kann nur den Ton für Video-Inhalte wiedergeben.

### **Hinweis**

**2**

**3**

**4**

**5**

Wenn Sie den Player an einen akkubetriebenen Computer anschließen, wird der Akku des Computers leer. Wenn Sie den Player über einen längeren Zeitraum an einen Computer anschließen, verbinden Sie den Computer mit einer Steckdose.

**1 Schließen Sie den Player über USB an den Computer an.**

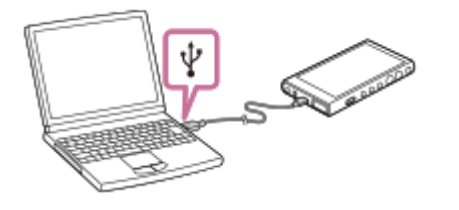

## **Überprüfen Sie auf dem Player das [USB verwenden für]-Menü. Wählen Sie [Dateiübertragung], und tippen Sie auf [OK].**

Falls das [USB verwenden für]-Menü nicht erscheint, können Sie über die Einstellungen-App auf das Menü zugreifen.

Streichen Sie auf dem Startbildschirm nach oben.

Tippen Sie in der folgenden Reihenfolge auf die Menüelemente.

[Einstellungen] – [Verbundene Geräte] – [USB].

### **Öffnen Sie wie folgt den Ordner [WALKMAN].**

Windows 10:

Öffnen Sie den [Datei-Explorer] über das [Start]-Menü. Wählen Sie [WALKMAN] im linken Fensterbereich. Windows 8.1:

Öffnen Sie den [Explorer] vom [Desktop]. Wählen Sie [WALKMAN] aus der Liste unter [Dieser PC].

### **Öffnen Sie den Ordner [Music] in [Interner gemeinsamer Speicher].**

Sie können Musikinhalte auch auf eine microSD-Karte übertragen. Wählen Sie den Ordner mit dem Namen der microSD-Karte anstelle des Eintrags [Interner gemeinsamer Speicher].

### **Verschieben Sie die Dateien oder Ordner auf dem Computer per Drag-and-Drop in den Ordner [Music].**

Ziehen Sie Videoinhalte per Drag-and-Drop in den Ordner [Music].

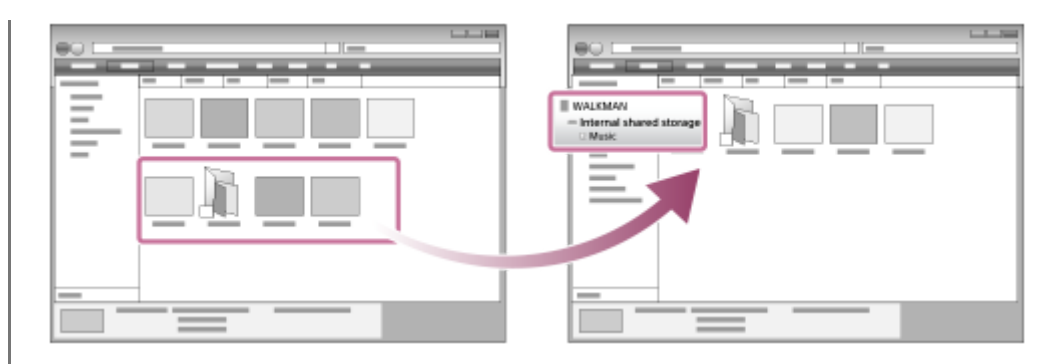

Überzeugen Sie sich, dass die Übertragung abgeschlossen ist. Trennen Sie anschließend den Player vom Computer.

#### **Tipp**

- Unter [Unterstützte Formate] finden Sie weitere Einzelheiten zu kompatiblen Dateiformaten.
- Sie können Cover-Bilder für Alben manuell hinzufügen, damit das jeweilige Bild in "Musik-Player" angezeigt wird. Zuerst müssen  $\sim$ Sie die Bilddatei auf denselben Namen wie den Ordner für das Album umbenennen. (Ändern Sie dabei nicht die Erweiterung für die Bilddatei.) Fügen Sie dann die Bilddatei zu dem Ordner für das Album hinzu. "Musik-Player" zeigt die folgenden Dateien für Albumcover-Bilder an.
	- Baseline JPEG
	- Progressives JPEG
	- Nicht verschachteltes PNG
	- Verschachteltes PNG

#### **Hinweis**

- Beachten Sie die folgenden Hinweise. Anderenfalls kann "Musik-Player" möglicherweise die Dateien nicht wiedergeben.
	- Ändern Sie nicht die Namen der Standardordner (wie z. B. [Music]).
	- Übertragen Sie die Dateien nicht in andere Ordner als [Music].
	- Trennen Sie das USB Type-C Kabel nicht während der Datenübertragung (USB Type-C Kabel: mitgeliefert).
	- Formatieren Sie nicht den Speicher des Players auf dem Computer.
- Der Player zeigt möglicherweise Informationen für einige Musikinhalte abhängig von der Spracheinstellung auf dem Player nicht korrekt an.
- Übertragene Musikinhalte sind nur für den Privatgebrauch zulässig. Sollen Musikinhalte anderweitig verwendet werden, ist die Genehmigung der Urheberrechtsinhaber einzuholen.
- Die erfolgreiche Verwendung eines USB-Hubs wird nur dann gewährleistet, wenn Sie einen USB-Hub mit eigener Stromquelle und offiziellem Logo verwenden.
- Während der Player an einen Computer angeschlossen ist, beachten Sie bitte die folgenden Vorsichtsmaßnahmen. Andernfalls funktioniert der Player möglicherweise nicht ordnungsgemäß.
	- $-$  Schalten Sie den Computer nicht ein.
	- Starten Sie den Computer nicht neu.
	- Reaktivieren Sie den Computer nicht aus dem Ruhemodus.
	- Fahren Sie den Computer nicht herunter.

### **Demo-Video**

Für die folgenden Vorgänge gibt es ein Demo-Video.

Übertragen von Musikinhalten.

Besuchen Sie den folgenden Link. [https://rd1.sony.net/help/dmp/mov0003/h\\_zz/](https://rd1.sony.net/help/dmp/mov0003/h_zz/) Änderungen des Inhalts der Hilfe ohne vorherige Ankündigung aufgrund von Aktualisierungen der Produktspezifikationen sind vorbehalten. Diese Hilfe wurde mit maschineller Übersetzung übersetzt.

## **Verwandtes Thema**

- [Musik-Player](#page-34-0)
- [Vorbereiten von Musikinhalten](#page-58-0)
- [Erwerben von hochauflösenden Audioinhalten mithilfe eines Computers](#page-61-0)
- [Übertragen von Inhalten von einem Windows-Computer mit Music Center for PC](#page-63-0)
- [Abspielen von Musik](#page-87-0)
- [Unterstützte Formate](#page-139-0)

## Importieren von Inhalten aus "Musik-Player" nach Music Center for PC

#### **Hinweis**

- Vergewissern Sie sich, dass die Software-Version von Music Center for PC 2.2 oder höher ist. Bei älteren Versionen erkennt Music Center for PC den Player nicht.
- Wenn Sie den Player an einen akkubetriebenen Computer anschließen, wird der Akku des Computers leer. Wenn Sie den Player über einen längeren Zeitraum an einen Computer anschließen, verbinden Sie den Computer mit einer Steckdose.

**1 Verwenden Sie einen Computer, auf dem Music Center for PC installiert ist. 2 Starten Sie Music Center for PC. 3 Schließen Sie den Player über USB an den Computer an. Überprüfen Sie auf dem Player das [USB verwenden für]-Menü. Wählen Sie [Dateiübertragung], und tippen Sie auf [OK].** Falls das [USB verwenden für]-Menü nicht erscheint, können Sie über die Einstellungen-App auf das Menü zugreifen. Streichen Sie auf dem Startbildschirm nach oben. Tippen Sie in der folgenden Reihenfolge auf die Menüelemente. [Einstellungen] – [Verbundene Geräte] – [USB]. **4 Wählen Sie das angeschlossene Gerät unter [Übertragen und verwalten] in der Seitenleiste des Music Center for PC-Bildschirms aus.** Der Übertragungsbildschirm für den Player erscheint auf der rechten Seite. Eine Liste mit dem Musikinhalt wird in Music Center for PC auf der linken Seite angezeigt. So importieren Sie Musikinhalte von der microSD-Karte im Player: Wählen Sie auf dem Übertragungsbildschirm im Geräteauswahlmenü die microSD-Karte aus. **5** Klicken Sie auf [Songs auf dem Gerät verwalten], um die Liste der Musikinhalte in "Musik-Player" **anzuzeigen. 6 7 Wählen Sie den Musikinhalt, den Sie nach Music Center for PC importieren möchten. 8 Klicken Sie mit der rechten Maustaste auf den Musikinhalt, um [Auf PC importieren] auszuwählen.**

Einzelheiten zum Verfahren finden Sie unter [Bedienung] auf der Music Center for PC-Support-Website. [\(https://www.sony.net/smc4pc/\)](https://www.sony.net/smc4pc/)

#### **Hinweis**

- Trennen Sie das USB Type-C Kabel nicht während der Datenübertragung (USB Type-C Kabel: mitgeliefert). Anderenfalls werden die Daten möglicherweise beschädigt.
- Importierte Musikinhalte sind nur für den Privatgebrauch zulässig. Sollen Musikinhalte anderweitig verwendet werden, ist die Genehmigung der Urheberrechtsinhaber einzuholen.
- Die erfolgreiche Verwendung eines USB-Hubs wird nur dann gewährleistet, wenn Sie einen USB-Hub mit eigener Stromquelle und offiziellem Logo verwenden.
- Während der Player an einen Computer angeschlossen ist, beachten Sie bitte die folgenden Vorsichtsmaßnahmen. Andernfalls funktioniert der Player möglicherweise nicht ordnungsgemäß.
	- Schalten Sie den Computer nicht ein.
	- Starten Sie den Computer nicht neu.
	- Reaktivieren Sie den Computer nicht aus dem Ruhemodus.
	- Fahren Sie den Computer nicht herunter.

Änderungen des Inhalts der Hilfe ohne vorherige Ankündigung aufgrund von Aktualisierungen der Produktspezifikationen sind vorbehalten. Diese Hilfe wurde mit maschineller Übersetzung übersetzt.

#### **Verwandtes Thema**

- [Installieren von Music Center for PC \(Windows\)](#page-62-0)
- [Abspielen von Musik](#page-87-0)
- [Unterstützte Formate](#page-139-0)

**3**

**4**

<span id="page-71-0"></span>Digital Media Player NW-A100TPS/A105/A105HN/A106/A106HN

## **Übertragen von Inhalten mit einem Mac-Computer**

Um auf einem Mac-Computer gespeicherte Musikinhalte auf den Player zu übertragen, müssen Sie zusätzliche Software installieren.Ein Beispiel für zusätzliche Software ist Android File Transfer (Google LLC). Die folgenden Anweisungen gelten für die Verwendung von Android File Transfer.

#### **Installieren Sie Android File Transfer. 1**

Rufen Sie die folgende URL auf, um Dateien herunterzuladen. Befolgen Sie dann die Anweisungen auf der Webseite, um die Software zu installieren. <https://www.android.com/filetransfer/>

## **2 Schließen Sie den Player über USB an den Computer an.**

## **Überprüfen Sie auf dem Player das [USB verwenden für]-Menü. Wählen Sie [Dateiübertragung], und tippen Sie auf [OK].**

Falls das [USB verwenden für]-Menü nicht erscheint, können Sie über die Einstellungen-App auf das Menü zugreifen.

Streichen Sie auf dem Startbildschirm nach oben.

Tippen Sie in der folgenden Reihenfolge auf die Menüelemente.

[Einstellungen] – [Verbundene Geräte] – [USB].

### **Übertragen Sie die gewünschten Dateien.**

Wählen Sie auf einem Mac-Computer die gewünschten Dateien oder Ordner mit Finder ([1]) aus. Legen Sie die Dateien oder Ordner per Drag-and-Drop im Ordner [Music] des Players ( $\overline{[2]}$ ) ab.

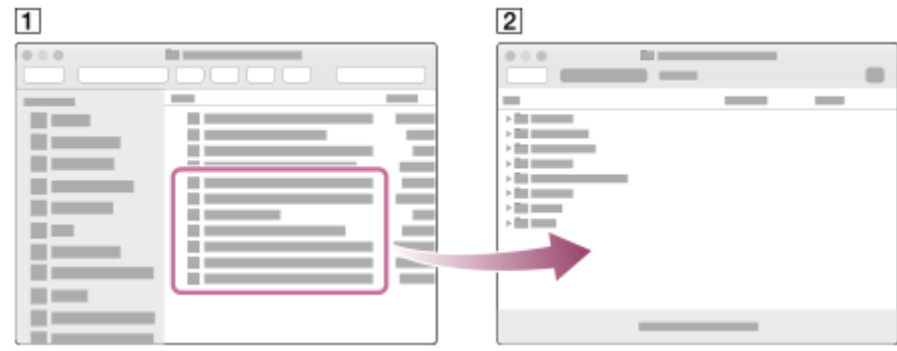

#### **Hinweis**

- Mit Android File Transfer können Sie Musikinhalte auf den Player übertragen. Sony kann jedoch nicht garantieren, dass alle Funktionen wirksam sind.
- Android File Transfer kann aufgrund zukünftiger Aktualisierungen von macOS oder Android File Transfer evtl. nicht mehr verfügbar sein.
Änderungen des Inhalts der Hilfe ohne vorherige Ankündigung aufgrund von Aktualisierungen der Produktspezifikationen sind vorbehalten. Diese Hilfe wurde mit maschineller Übersetzung übersetzt.

### **Verwandtes Thema**

- [Vorbereiten von Musikinhalten](#page-58-0)
- [Unterstützte Formate](#page-139-0)

# <span id="page-73-0"></span>**Hinzufügen von Songtextinformationen mit einem Computer**

Sie können einen Songtext in eine Textdatei (LRC-Datei) eingeben. Übertragen Sie sowohl die Textdatei (LRC-Datei) als auch die Musikdatei auf den Player.

# **Erstellen von Songtexten in einer Textdatei (LRC-Datei)**

- **1.** Öffnen Sie den [Editor] im Windows-Zubehör.
- **2.** Geben Sie den Songtext im [Editor] ein.
- Geben Sie den Titel wieder, und geben Sie die Zeit für die Anzeige der einzelnen Textzeilen ein. **3.**

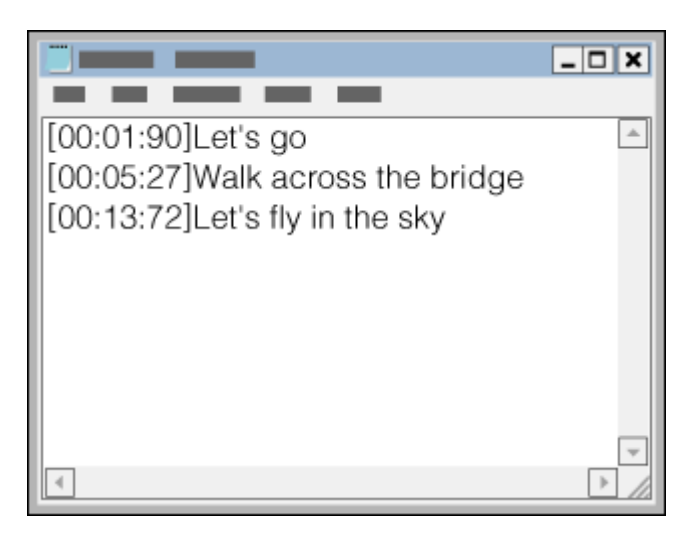

- Geben Sie die Zeitinformationen links neben der Textzeile in folgendem Format ein. Minuten:Sekunden:Hundertstelsekunden (\*1)
- Die Zeitinformationen müssen in chronologischer Reihenfolge eingegeben werden.
- Sie können als Trennzeichen zwischen Sekunden und Hundertstelsekunden statt eines Doppelpunkts einen Punkt verwenden.
- \*1 Die Hundertstelsekunden müssen nicht zwingend angegeben werden.
- 4. Speichern Sie die Datei.
	- Wählen Sie [UTF-8] als Zeichencodierung.
	- Legen Sie den gleichen Dateinamen wie die Musikdatei fest.
	- **Legen Sie [.lrc] als Erweiterung fest.**
	- Die maximale Dateigröße beträgt 512 kByte.
	- Falls eine Textzeile nicht vollständig auf dem Bildschirm angezeigt werden kann, wird sie aufgeteilt.
	- Die Anzahl der Textzeilen, die gleichzeitig angezeigt werden können, hängt vom Modell ab.
	- CR-, CRLF- und LF-Zeilenumbrüche werden alle erkannt.
	- Leere Textzeilen werden übersprungen.
- **5.** Schließen Sie den Player über USB an den Computer an.
- Öffnen Sie den [WALKMAN]-Ordner gemäß einem der folgenden Verfahren. **6.**
	- Windows 10:
		- Öffnen Sie den [Datei-Explorer] über das [Start]-Menü. Wählen Sie [WALKMAN] im linken Fensterbereich.
- Windows 8.1: Öffnen Sie den [Explorer] vom [Desktop]. Wählen Sie [WALKMAN] aus der Liste unter [Dieser PC].
- Erstellen Sie einen neuen Ordner im Ordner [Music] unter [Interner gemeinsamer Speicher]. Verschieben Sie dann **7.** die Musikdatei und die LRC-Datei per Drag-and-Drop in den neuen Ordner, um sie zu übertragen. Sie können Musikdateien auch auf eine microSD-Karte übertragen. Wählen Sie den Ordner mit dem Namen der microSD-Karte anstelle des Eintrags [Interner gemeinsamer Speicher].

#### **Tipp**

- Die folgenden Anzahlen von Zeichen werden empfohlen, wenn Sie Songtexte in "Musik-Player" anzeigen.
	- Einzelbyte-Zeichen (z. B. alphanumerische Zeichen): 40 Zeichen pro Zeile.
	- 2-Byte-Zeichen (z. B. chinesische Zeichen): 20 Zeichen pro Zeile.
- Speichern Sie die LRC-Dateien im selben Ordner wie die Musikdateien. Die LRC-Dateien werden bei der Übertragung der Musikdateien mit auf den Player übertragen.
- Auf einem Mac-Computer können Sie Songtexte mit "TextEdit" und anderen Texteditoren erstellen. Gehen Sie genau wie oben beschrieben vor, um die Songtexte oder Zeitinformationen in der Einstellung "Nur-Text" einzugeben.

# **Urheberrechtshinweis**

Wenn Sie LRC-Dateien mit Material erstellen, das von Dritten verfasst wurde und urheberrechtlich geschützt ist, sind diese LRC-Dateien nur für den Privatgebrauch zulässig. Sollen LRC-Dateien anderweitig verwendet werden, ist die Genehmigung der Urheberrechtsinhaber einzuholen.

Änderungen des Inhalts der Hilfe ohne vorherige Ankündigung aufgrund von Aktualisierungen der Produktspezifikationen sind vorbehalten. Diese Hilfe wurde mit maschineller Übersetzung übersetzt.

#### **Verwandtes Thema**

- [Abrufen von Songtextinformationen](#page-91-0)
- [Anzeigen von Liedtexten](#page-92-0)

# **Hinweise zum Übertragen von Inhalten von einem Computer**

Legen Sie die Musikdateien wie in der folgenden Abbildung dargestellt per Drag-and-Drop im jeweils richtigen Ordner ab.

Der Player kann Musikdateien der 1. bis 8. Ebene jedes Ordners wiedergeben.

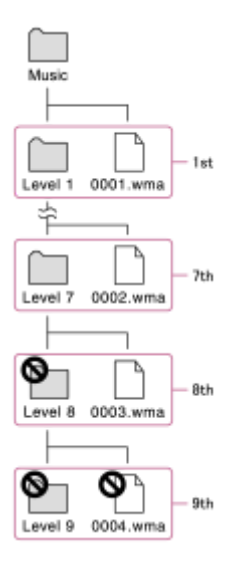

#### **Tipp**

Sie können Videoinhalte zum Ordner [Music] übertragen. "Musik-Player" kann nur den Ton für Video-Inhalte wiedergeben.

#### **Hinweis**

- "Musik-Player" kann keine Ordner erkennen, die auf der achten Ebene eines Ordners gespeichert sind.
- Die Namen der folgenden Standardordner dürfen nicht geändert werden. Anderenfalls erkennt "Musik-Player" die Ordner nicht. - Music

Änderungen des Inhalts der Hilfe ohne vorherige Ankündigung aufgrund von Aktualisierungen der Produktspezifikationen sind vorbehalten. Diese Hilfe wurde mit maschineller Übersetzung übersetzt.

### **Verwandtes Thema**

[Musik-Player](#page-34-0)

**2**

**4**

<span id="page-76-0"></span>Digital Media Player NW-A100TPS/A105/A105HN/A106/A106HN

# **Verbinden des Players mit einem WLAN-Netzwerk**

Verbinden Sie den Player mit einem WLAN-Netzwerk, um Folgendes zu nutzen.

- **Musik-Streaming-Dienste**
- Musik-Downloads

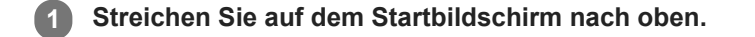

**Tippen Sie in der folgenden Reihenfolge auf die Menüelemente. [Einstellungen] – [Netzwerk & Internet] – [WLAN].**

**3 Tippen Sie auf das gewünschte Netzwerk in der Liste.**

**Geben Sie ein Kennwort ein und tippen Sie auf [Verbinden].**

[Verbunden] erscheint unter dem Netzwerknamen, wenn der Player eine Verbindung hergestellt hat.

### **So schalten Sie die WLAN-Funktion ein bzw. aus**

Streichen Sie auf dem Startbildschirm nach oben.

Tippen Sie in der folgenden Reihenfolge auf die Menüelemente.

[Einstellungen] – [Netzwerk & Internet].

Tippen Sie auf den WLAN-Schalter, um die Funktion ein- bzw. auszuschalten.

#### **Tipp**

- Sie können die WLAN-Funktion auch über das Fenster mit den Schnelleinstellungen ein- bzw. ausschalten. Streichen Sie auf dem Startbildschirm zweimal in der Statusleiste nach unten. Tippen Sie dann auf das WLAN-Symbol im Fenster mit den Schnelleinstellungen.
- Um den Netzwerknamen zu ermitteln, überprüfen Sie die folgenden Punkte.
	- WLAN-Router
	- Gebrauchsanleitung für den WLAN-Router
	- Servicevertrag für das WLAN-Netzwerk

Die folgenden Begriffe können ebenfalls auf den Netzwerknamen verweisen.

- Netzwerk-SSID
- $-$ SSID
- $-$ ESSID
- $-$  Name des Zugangspunktes (APN)
- Um das Netzwerkkennwort zu ermitteln, überprüfen Sie die folgenden Punkte.
	- WLAN-Router
	- Gebrauchsanleitung für den WLAN-Router
	- Servicevertrag für das WLAN-Netzwerk

Die folgenden Begriffe können ebenfalls auf das Netzwerkkennwort verweisen.

- Kodierungsschlüssel
- $-KFY$
- WEP-Schlüssel
- Sicherheitsschlüssel
- Passphrase
- Netzwerkschlüssel

#### **Hinweis**

- Beim Netzwerkkennwort (Kodierungsschlüssel usw.) muss die Groß-/Kleinschreibung beachtet werden. Vergewissern Sie sich, dass Sie korrekte Groß- und Kleinbuchstaben eingeben.
- **Beispiele für leicht verwechselte Zeichen:** 
	- "I (Großbuchstabe I)" und "I (Kleinbuchstabe L)"
	- $=$  "0 (Ziffer 0)" und "O (Großbuchstabe O)"
	- "d (Kleinbuchstabe D)" und "b (Kleinbuchstabe B)"
	- $=$  "9 (Ziffer 9)" und "q (Kleinbuchstabe Q)"

### **Demo-Video**

Für die folgenden Vorgänge gibt es ein Demo-Video.

**Einrichten einer WLAN-Verbindung.** 

Besuchen Sie den folgenden Link. [https://rd1.sony.net/help/dmp/mov0002/h\\_zz/](https://rd1.sony.net/help/dmp/mov0002/h_zz/)

Änderungen des Inhalts der Hilfe ohne vorherige Ankündigung aufgrund von Aktualisierungen der Produktspezifikationen sind vorbehalten. Diese Hilfe wurde mit maschineller Übersetzung übersetzt.

#### **Verwandtes Thema**

[Käufliches Erwerben von Musikinhalten von Online-Musikdiensten mit dem Player](#page-79-0)

<span id="page-78-0"></span>[Hilfe](#page-0-0)

Digital Media Player NW-A100TPS/A105/A105HN/A106/A106HN

# **Einrichten eines Google-Kontos**

Richten Sie ein Google-Konto ein, um die von Google bereitgestellten Dienste zu nutzen. Sie können mehrere Konten im Player registrieren. Sie können auch ein vorhandenes Google-Konto registrieren, wie z. B. das Konto, das Sie auf Ihrem Computer verwenden.

Sie können kostenlos ein neues Google-Konto erstellen. Mit einem Google-Konto können Sie die folgenden Dienste nutzen.

- **Installieren von Apps aus dem Google Play Store.**
- Verwenden von Apps wie E-Mail und Kalender.

**1 Aktivieren Sie die WLAN-Funktion, um den Player mit dem Internet zu verbinden. 2 Streichen Sie auf dem Startbildschirm nach oben. 3 Tippen Sie auf @ [Einstellungen].** Öffnen Sie das Menü "Konto", und fügen Sie ein Konto hinzu. Befolgen Sie die Anweisungen auf dem Bildschirm, um die Einstellung abzuschließen. **4**

#### **Hinweis**

- Vergewissern Sie sich, dass der Player über ein WLAN-Netzwerk mit dem Internet verbunden ist, wenn Sie die folgenden Schritte ausführen.
	- Einrichten eines Google-Kontos.
	- Anmelden bei einem Google-Konto.

Änderungen des Inhalts der Hilfe ohne vorherige Ankündigung aufgrund von Aktualisierungen der Produktspezifikationen sind vorbehalten. Diese Hilfe wurde mit maschineller Übersetzung übersetzt.

#### **Verwandtes Thema**

[Verbinden des Players mit einem WLAN-Netzwerk](#page-76-0)

# <span id="page-79-0"></span>**Käufliches Erwerben von Musikinhalten von Online-Musikdiensten mit dem Player**

Wenn Sie den Player mit einem WLAN-Netzwerk verbinden, können Sie Musikinhalte von Online-Musikdiensten erwerben. Dazu müssen Sie im Voraus eine Online-Musikservice-App installieren. Lesen Sie dazu im Service-Handbuch des von Ihnen verwendeten Anbieters nach. Jeder Serviceanbieter hat verschiedene Download-Prozeduren, kompatible Dateiformate und Zahlungsarten. Beachten Sie, dass der Anbieter den Dienst ohne vorherige Ankündigung kündigen oder beenden kann.

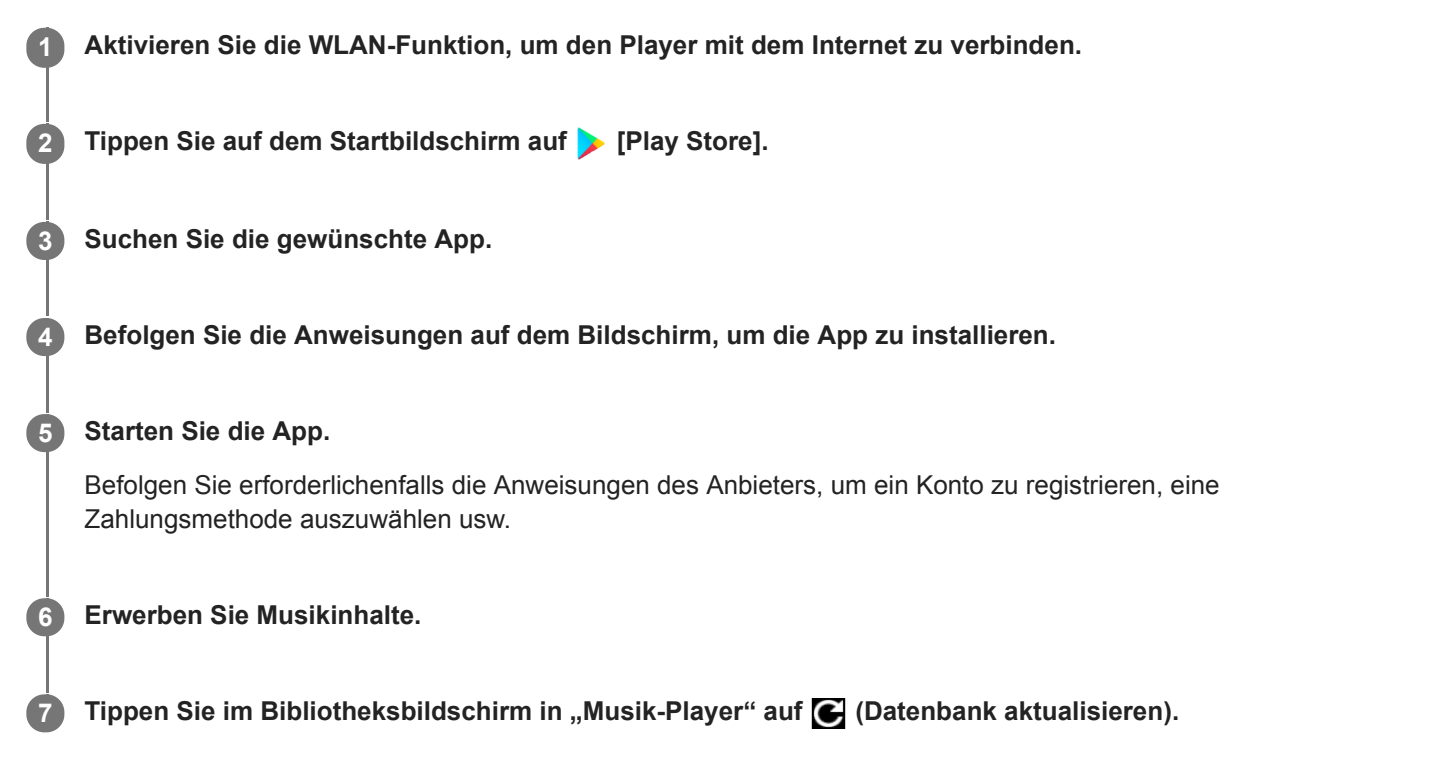

#### **Hinweis**

Der Zielpfad für Musikdownloads hängt vom jeweiligen Online-Musikdienst ab. Falls sich Musikinhalte in einem anderen Ordner als dem Ordner [Music] oder dem Ordner [Download] im Speicher des Players oder dem Ordner [Music] auf der microSD-Karte befinden, werden die Inhalte auch bei einer Aktualisierung der Datenbank nicht in der Bibliothek von "Musik-Player" angezeigt. Verwenden Sie in diesem Fall die App [Dateien], um den Inhalt zum Ordner [Music] oder [Download] im Speicher des Players oder zum Ordner [Music] auf der microSD-Karte zu verschieben.

Änderungen des Inhalts der Hilfe ohne vorherige Ankündigung aufgrund von Aktualisierungen der Produktspezifikationen sind vorbehalten. Diese Hilfe wurde mit maschineller Übersetzung übersetzt.

#### **Verwandtes Thema**

- [Verbinden des Players mit einem WLAN-Netzwerk](#page-76-0)
- [Bibliotheksbildschirm in "Musik-Player"](#page-39-0)

# **Hochauflösende Audioinhalte mit dem Player erwerben**

Hochauflösendes Audio bezieht sich auf Audioinhalte in einem Format mit höherer Tonqualität als bei Standard-CDs. Wenn Sie hochauflösende Audioinhalte erwerben möchten, verbinden Sie den Player mit dem Internet, und greifen Sie auf einen Online-Musikdienst zu, der hochauflösende Audioinhalte anbietet.

Die Dienste variieren je nach Land oder Region. Lesen Sie dazu im Service-Handbuch des von Ihnen verwendeten Anbieters nach. Jeder Serviceanbieter hat verschiedene Download-Prozeduren, kompatible Dateiformate und Zahlungsarten.

Beachten Sie, dass der Anbieter den Dienst ohne vorherige Ankündigung kündigen oder beenden kann.

#### **Tipp**

Hochauflösende Audioinhalte werden in "Musik-Player" mit einem Symbol (**ma)** gekennzeichnet.

Änderungen des Inhalts der Hilfe ohne vorherige Ankündigung aufgrund von Aktualisierungen der Produktspezifikationen sind vorbehalten. Diese Hilfe wurde mit maschineller Übersetzung übersetzt.

#### **Verwandtes Thema**

- [Musik-Player](#page-34-0)
- [Verbinden des Players mit einem WLAN-Netzwerk](#page-76-0)

# **Installieren von Apps zur Nutzung von Online-Musikdiensten**

Rufen Sie den Google Play Store auf, und installieren Sie Musik-Apps auf dem Player. Sie können Musik-Streaming-Dienste auf dem Player nutzen.

**1 Aktivieren Sie die WLAN-Funktion, um den Player mit dem Internet zu verbinden.**

**2 Tippen Sie auf dem Startbildschirm auf > [Play Store].** 

**3 Suchen Sie die gewünschte App.**

**4 Befolgen Sie die Anweisungen auf dem Bildschirm, um die App zu installieren.**

#### **Tipp**

- Um den Google Play Store verwenden zu können, benötigen Sie ein Google-Konto.
- Einzelheiten zur Benutzung von Apps entnehmen Sie bitte den Informationen für die jeweilige App.
- Die folgenden Apps sind zum Kaufzeitpunkt auf dem Player installiert.

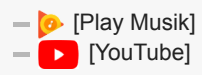

Änderungen des Inhalts der Hilfe ohne vorherige Ankündigung aufgrund von Aktualisierungen der Produktspezifikationen sind vorbehalten. Diese Hilfe wurde mit maschineller Übersetzung übersetzt.

#### **Verwandtes Thema**

- [Verbinden des Players mit einem WLAN-Netzwerk](#page-76-0)
- [Einrichten eines Google-Kontos](#page-78-0)

```
Digital Media Player
NW-A100TPS/A105/A105HN/A106/A106HN
```
# **Inanspruchnahme des 360 Reality Audio-Dienstes**

Sie können Personalisierungen für 360 Reality Audio unter Verwendung des Players und eines Smartphones mit Kamera durchführen.

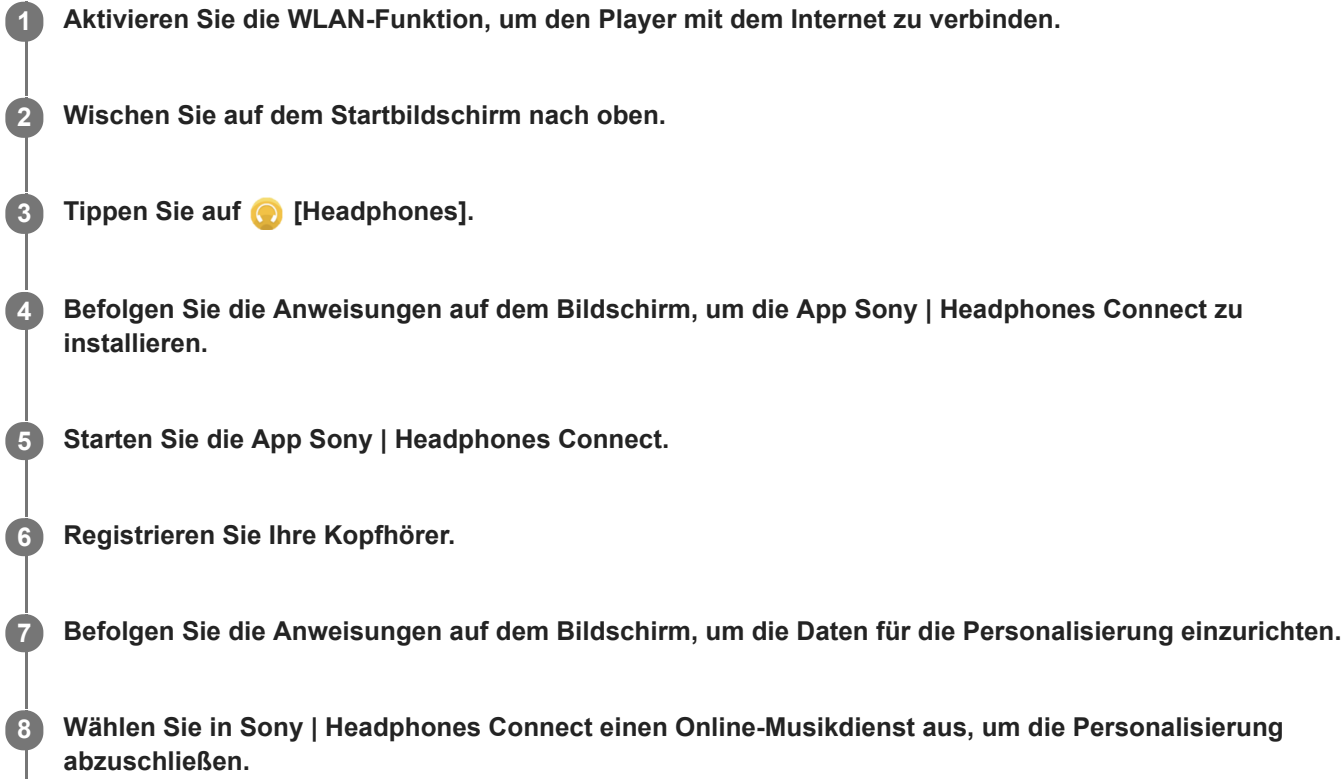

#### **Tipp**

- Um den Google Play Store verwenden zu können, benötigen Sie ein Google-Konto.
- Einzelheiten zur Benutzung von Apps entnehmen Sie bitte den Informationen für die jeweilige App.

#### **Hinweis**

- Sie müssen die App Sony | Headphones Connect und die Systemsoftware des Players auf die neueste Version aktualisieren.
- Erfordert ein Abonnement eines Musik-Streaming-Dienstes es gelten die Abonnementgebühren. Manche Dienste sind in bestimmten Ländern/Regionen eventuell nicht verfügbar.
- Die Personalisierung von 360 Reality Audio wird nur bei Verwendung eines kompatiblen Kopfhörers wirksam.
- Weitere Informationen über 360 Reality Audio finden Sie auf der folgenden Website. <https://www.sony.net/360RA/>

Änderungen des Inhalts der Hilfe ohne vorherige Ankündigung aufgrund von Aktualisierungen der Produktspezifikationen sind vorbehalten. Diese Hilfe wurde mit maschineller Übersetzung übersetzt.

### **Verwandtes Thema**

- [Verbinden des Players mit einem WLAN-Netzwerk](#page-76-0)
- [Aktualisieren der Systemsoftware](#page-123-0)

# **Hinweise zu WLAN-Verbindungen**

- Die örtlichen Bestimmungen können die Verwendung von WLAN-Geräten in manchen Ländern oder Regionen einschränken.
- WLAN-Geräte arbeiten mit dem 2,4 GHz- und dem 5 GHz-Band. Verschiedene Geräte verwenden diese Bänder. WLAN-Geräte verwenden Technologien, um Funkinterferenzen von anderen Geräten zu minimieren, die das gleiche Band verwenden. Funkstörungen können jedoch folgende Auswirkungen haben.
	- Langsamere Datenübertragungsraten
	- Kleinerer Kommunikationsbereich
	- Kommunikationsfehler
- Wenn Sie sowohl die WLAN-Funktion als auch die Bluetooth-Funktion am Player aktivieren, können langsamere Datenübertragungsraten oder andere Probleme auftreten.
- Um die WLAN-Kommunikation im Freien durchführen zu können, müssen Sie möglicherweise einen Vertrag mit einem WLAN-Diensteanbieter abschließen.
- Die Datenübertragungsrate und die Kommunikationsreichweite können je nach den folgenden Bedingungen schwanken.
	- Abstand zwischen den Geräten
	- Hindernisse zwischen den Geräten
	- Gerätekonfiguration
	- Signalbedingungen
	- Umgebungsbedingungen (Wandmaterial usw.)
	- Verwendete Software
- Die Kommunikation kann abhängig von den Signalbedingungen unterbrochen werden.
- Die Datenübertragungsrate ist ein theoretischer Maximalwert. Er gibt möglicherweise nicht die tatsächliche Datenübertragungsrate wieder.
- WLAN-Geräte arbeiten mit dem 2,4 GHz- und dem 5 GHz-Frequenzband. Diese Frequenzbänder können nicht miteinander kommunizieren.
- Wenn die Datenübertragungsrate langsam ist, können Sie sie möglicherweise erhöhen, indem Sie den Funkkanal am Zugangspunkt ändern.
- Die WLAN-Antenne ist in den Player integriert. Wenn Sie die Antenne mit den Händen oder anderen Gegenständen abdecken, kann sich die WLAN-Verbindung verschlechtern.

Änderungen des Inhalts der Hilfe ohne vorherige Ankündigung aufgrund von Aktualisierungen der Produktspezifikationen sind vorbehalten. Diese Hilfe wurde mit maschineller Übersetzung übersetzt.

#### **Verwandtes Thema**

[Teile und Bedienelemente](#page-28-0)

### <span id="page-87-0"></span>**SONY**

[Hilfe](#page-0-0)

Digital Media Player NW-A100TPS/A105/A105HN/A106/A106HN

# **Abspielen von Musik**

Um Titel wiederzugeben, müssen Sie zuerst eine Kategorie auswählen.

Sie müssen Musikinhalte im Voraus vorbereiten. Sie können Musikinhalte von Online-Musikdiensten käuflich erwerben. Außerdem können Sie Musikinhalte von einem Computer auf den Player übertragen.

### **Auf einem Windows-Computer**

- Verwenden Sie Music Center for PC, um Inhalte auf den Player zu übertragen.
- Verschieben Sie Inhalte per Drag-and-Drop vom Windows Explorer.

### **Auf einem Mac-Computer**

Verwenden Sie Software, wie z. B. Android File Transfer, um Inhalte auf den Player zu übertragen.

**1 Tippen Sie auf dem Startbildschirm auf [Musik-Player], um den Bibliotheksbildschirm anzuzeigen.**

#### **Tippen Sie auf die gewünschte Kategorie ( ). 2**

Sie können auf dem Bildschirm nach links oder rechts streichen, um umzublättern. Die Anzahl der Punkte stellt die Anzahl der verfügbaren Seiten dar  $(2)$ .

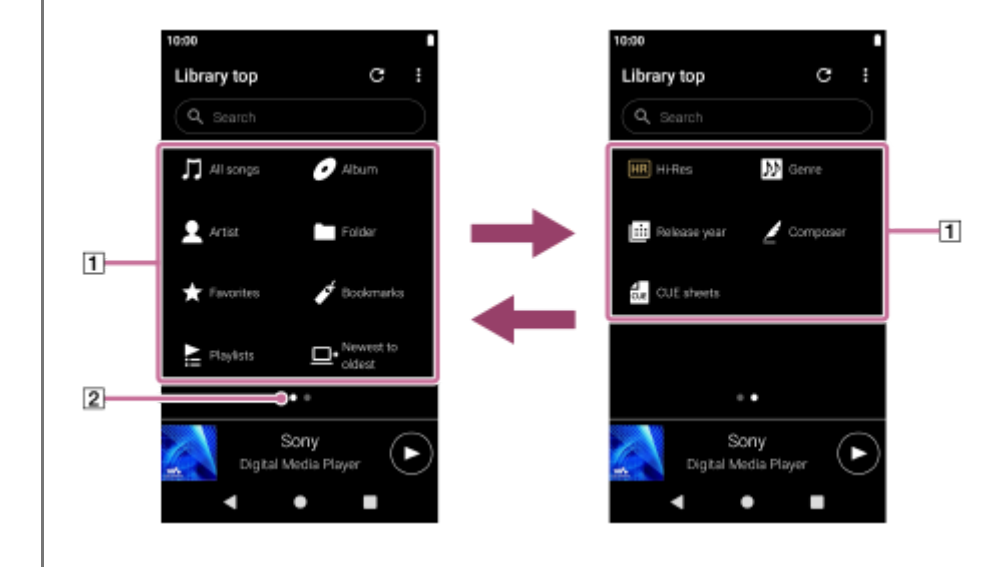

**Wählen Sie Unterkategorien, bis eine Titelliste angezeigt wird, und wählen Sie dann den gewünschten Titel.**

Die Wiedergabe wird gestartet.

### **Wiedergabe-Bedienungstasten auf dem Player**

#### **(Wiedergabe/Pause)**

Drücken Sie die Taste, um die Wiedergabe zu starten oder zu unterbrechen.

#### **(Vorheriger Titel)**

**3**

Drücken Sie die Taste, um zum Anfang des aktuellen Titels oder zum vorherigen Titel zu wechseln. Halten Sie die Taste gedrückt, um den Titel während der Wiedergabe schnell zurückzuspulen.

#### **EXAMPLE (Nächster Titel)**

Drücken Sie die Taste, um zum Anfang des nächsten Titels zu springen. Halten Sie die Taste gedrückt, um den Titel während der Wiedergabe schnell vorzuspulen.

#### **Hinweis**

- Ein auf dem Player gespeicherter Inhalt erscheint u. U. nicht in der Bibliothek von "Musik-Player". Vergewissern Sie sich in diesem Fall, dass sich die Musikdatei im Ordner [Music] oder im Ordner [Download] im Speicher des Players oder im Ordner [Music] auf der microSD-Karte befindet. Tippen Sie außerdem auf C (Datenbank aktualisieren). Die Titel werden in der Datenbank für "Musik-Player" registriert. Dann werden die Titel in der Bibliothek angezeigt.
- Wenn der Player die Titel nicht in der gewünschten Reihenfolge wiedergibt, versuchen Sie Folgendes.
	- Verwenden Sie die Favoriten/Lesezeichen-Funktion in "Musik-Player".
	- Erstellen Sie Wiedergabelisten mit Music Center for PC, und übertragen Sie sie.

Änderungen des Inhalts der Hilfe ohne vorherige Ankündigung aufgrund von Aktualisierungen der Produktspezifikationen sind vorbehalten. Diese Hilfe wurde mit maschineller Übersetzung übersetzt.

#### **Verwandtes Thema**

- [So verwenden Sie die verschiedenen Bildschirme von "Musik-Player"](#page-35-0)
- **[Bibliotheksbildschirm in "Musik-Player"](#page-39-0)**
- **[Wiedergabebildschirm in "Musik-Player"](#page-41-0)**
- [Vorbereiten von Musikinhalten](#page-58-0)
- [Übertragen von Inhalten von einem Windows-Computer mit Music Center for PC](#page-63-0)
- [Übertragen von Inhalten mit dem Windows Explorer](#page-66-0)
- [Übertragen von Inhalten mit einem Mac-Computer](#page-71-0)
- [Wiedergabemethoden](#page-89-0)

### <span id="page-89-0"></span>**SONY**

[Hilfe](#page-0-0)

```
Digital Media Player
NW-A100TPS/A105/A105HN/A106/A106HN
```
# **Wiedergabemethoden**

Dieses Thema enthält Anweisungen für die folgenden Vorgänge.

- Wählen des Modus für die Wiedergabe.
- **Einstellen des Wiedergabebereichs.**
- Die Beziehung zwischen Wiedergabemodus und Wiedergabebereich.

# **Wählen des Modus für die Wiedergabe**

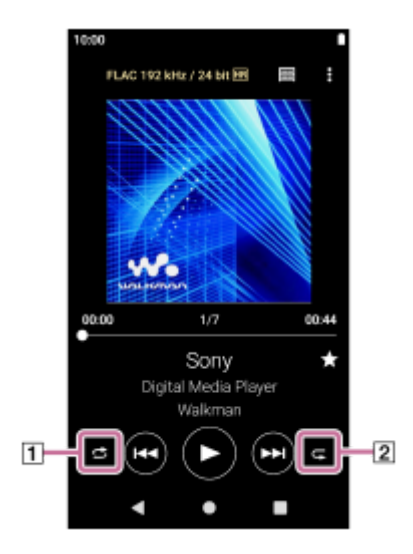

- 1. Tippen Sie auf dem Wiedergabebildschirm in "Musik-Player" auf den Bereich ([1] bzw. [2]), um einen Wiedergabemodus auszuwählen.
	- (Shuffle)
	- (1 Song wiederholen)
	- (Alle wiederholen)

Wenn (Shuffle) und (Alle wiederholen) leuchten, spielt der "Musik-Player" alle Titel im ausgewählten Wiedergabebereich nach dem Zufallsprinzip ab.

Um in den normalen Wiedergabemodus zurückzukehren, tippen Sie auf die Symbole, so dass sowohl <a>
(Shuffle)</a>
(Shuffle)</a> als auch (Alle wiederholen) abgedunkelt sind.

### **Tipp**

Sie können den Wiedergabemodus auch über das Optionsmenü festlegen. Tippen Sie in der folgenden Reihenfolge auf die Menüelemente.

(Optionen) – [Einstellungen].

Wählen Sie dann den gewünschten Wiedergabemodus unter [Shuffle] oder [Wiederholen] aus.

# **Einstellen des Wiedergabebereichs**

- Tippen Sie in der folgenden Reihenfolge auf die Menüelemente. **1.** (Optionen) – [Einstellungen] – [Wiedergabebereich].
- **2.** Tippen Sie auf den gewünschten Wiedergabebereich.

# **Die Beziehung zwischen Wiedergabemodus und Wiedergabebereich**

### **Bei Einstellung von [Wiedergabebereich] auf [Alle Bereiche]**

### **(Shuffle)**

Alle Titel werden in zufälliger Reihenfolge wiedergegeben.

Um alle Titel in "Musik-Player" in zufälliger Reihenfolge abzuspielen, wählen Sie [Alle Songs] auf dem Bibliotheksbildschirm.

Bei Auswahl eines Titels auf dem Bibliotheksbildschirm unter [Album] gibt "Musik-Player" alle Titel im ausgewählten Album in zufälliger Reihenfolge wieder. Wenn "Musik-Player" die Wiedergabe aller Titel im Album abgeschlossen hat, wird die Wiedergabe beim nächsten Album fortgesetzt. Danach mischt "Musik-Player" alle Titel im Album.

#### **Wiederholen Aus**

Alle Titel werden der Reihenfolge nach wiedergegeben.

### **(Alle wiederholen)**

Alle Titel werden wiederholt wiedergegeben. Um alle Titel in "Musik-Player" zu wiederholen, wählen Sie [Alle Songs] auf dem Bibliotheksbildschirm.

### **(1 Song wiederholen)**

Der aktuelle Titel wird wiederholt abgespielt.

### **Bei Einstellung von [Wiedergabebereich] auf [Ausgewählter Bereich]**

#### **(Shuffle)**

Titel im ausgewählten Bereich werden in zufälliger Reihenfolge wiedergegeben. (\*1)

#### **Wiederholen Aus**

Titel im ausgewählten Bereich werden der Reihenfolge nach wiedergegeben. (\*1)

#### **(Alle wiederholen)**

Titel im ausgewählten Bereich werden wiederholt wiedergegeben. (\*1)

#### **(1 Song wiederholen)**

Der aktuelle Titel wird wiederholt abgespielt.

"Ausgewählter Bereich" bedeutet z. B. ein Album oder ein Interpret.

#### **Hinweis**

- Wenn Sie einen Titel aus den Lesezeichen auswählen, spielt "Musik-Player" nur Titel in den ausgewählten Lesezeichen ab. Titel in anderen Lesezeichen werden nicht wiedergegeben, auch wenn [Wiedergabebereich] auf [Alle Bereiche] gesetzt wurde.
- Bei Auswahl eines Titels aus einer Wiedergabeliste gibt "Musik-Player" Titel nur in der ausgewählten Wiedergabeliste wieder. Titel in anderen Wiedergabelisten werden nicht wiedergegeben, auch wenn [Wiedergabebereich] auf [Alle Bereiche] gesetzt wurde.

Änderungen des Inhalts der Hilfe ohne vorherige Ankündigung aufgrund von Aktualisierungen der Produktspezifikationen sind vorbehalten. Diese Hilfe wurde mit maschineller Übersetzung übersetzt.

#### **Verwandtes Thema**

- [So verwenden Sie die verschiedenen Bildschirme von "Musik-Player"](#page-35-0)
- **[Wiedergabebildschirm in "Musik-Player"](#page-41-0)**
- [Abspielen von Musik](#page-87-0)

# <span id="page-91-0"></span>**Abrufen von Songtextinformationen**

Um Songtextinformationen in "Musik-Player" anzuzeigen, müssen Sie zusammen mit der Titeldatei eine Songtextdatei (LRC-Datei) auf den Player übertragen.

Sie können Songtextinformationen auf folgende Weise erhalten.

- Rufen Sie Songtextinformationen über das Internet ab, und erstellen Sie dann eine Textdatei (LRC-Datei).
- Geben Sie den Songtext selbst in eine Textdatei (LRC-Datei) ein.

Weitere Informationen über LRC-Dateien finden Sie in dem entsprechenden Thema unter [Verwandtes Thema].

#### **Hinweis**

Songtextinformationen sind nur für den Privatgebrauch zulässig. Sollen Songtextinhalte anderweitig verwendet werden, ist die Genehmigung der Urheberrechtsinhaber einzuholen.

Änderungen des Inhalts der Hilfe ohne vorherige Ankündigung aufgrund von Aktualisierungen der Produktspezifikationen sind vorbehalten. Diese Hilfe wurde mit maschineller Übersetzung übersetzt.

### **Verwandtes Thema**

- [Anzeigen von Liedtexten](#page-92-0)
- [Hinzufügen von Songtextinformationen mit einem Computer](#page-73-0)

<span id="page-92-0"></span>[Hilfe](#page-0-0)

Digital Media Player NW-A100TPS/A105/A105HN/A106/A106HN

# **Anzeigen von Liedtexten**

Übertragen von Titeln mit Songtextinformationen auf den Player. Stellen Sie dann "Musik-Player" so ein, dass das Programm Liedtexte anzeigt.

**1**

Tippen Sie auf dem Wiedergabebildschirm von "Musik-Player" in der folgenden Reihenfolge auf die **Menüelemente.** 

 **(Optionen) – [Textanzeige].**

Änderungen des Inhalts der Hilfe ohne vorherige Ankündigung aufgrund von Aktualisierungen der Produktspezifikationen sind vorbehalten. Diese Hilfe wurde mit maschineller Übersetzung übersetzt.

#### **Verwandtes Thema**

- [Abrufen von Songtextinformationen](#page-91-0)
- [Hinzufügen von Songtextinformationen mit einem Computer](#page-73-0)

# **Importieren von Wiedergabelisten von einem Windows-Computer, Wiedergeben oder** Löschen von Wiedergabelisten in "Musik-Player"

Sie können auf einem Windows-Computer gespeicherte Wiedergabelisten nach "Musik-Player" importieren. Dieses Thema enthält Anweisungen für die folgenden Vorgänge.

- Importieren von Wiedergabelisten, die auf einem Windows-Computer gespeichert sind, nach "Musik-Player".
- Anhören von Wiedergabelisten in "Musik-Player".
- **E** Löschen von Wiedergabelisten in "Musik-Player".

# **Importieren von Wiedergabelisten, die auf einem Windows-Computer gespeichert sind, nach "Musik-Player"**

Sie können Wiedergabelistendateien an folgende Speicherorte übertragen.

- Interner Speicher des Players.
- microSD-Karte, die im Player eingesetzt ist.

"Musik-Player" kann das m3u-Dateiformat als Wiedergabeliste erkennen.

Die folgenden Anweisungen gelten für die Verwendung von Music Center for PC (Version 2.2 oder höher). Diese Anwendung wird empfohlen, um Dateien auf dem Player zu verwalten.

- Wählen Sie das angeschlossene Gerät unter [Übertragen und verwalten] in der Seitenleiste des Music Center for **1.** PC-Bildschirms aus. Der Übertragungsbildschirm für den Player erscheint auf der rechten Seite. Eine Liste mit dem Musikinhalt wird in Music Center for PC auf der linken Seite angezeigt.
- Wählen Sie auf dem Übertragungsbildschirm ein Ziel aus. **2.** So übertragen Sie Musikinhalte auf die microSD-Karte im Player: Wählen Sie auf dem Übertragungsbildschirm im Geräteauswahlmenü die microSD-Karte aus.
- Wählen Sie die Wiedergabelisten auf der linken Seite aus. **3.** Klicken Sie dann zum Übertragen auf  $\bigodot$

#### **Hinweis**

- Albumcover-Bilder können nicht zu Wiedergabelisten hinzugefügt werden.
- Es ist nicht möglich, eine einzelne Wiedergabeliste sowohl in den Player-Speicher als auch auf eine microSD-Karte zu importieren.

### Anhören von Wiedergabelisten in "Musik-Player"

- 1. Tippen Sie auf dem Bibliotheksbildschirm in "Musik-Player" auf [Wiedergabelisten].
- **2.** Tippen Sie auf die gewünschte Wiedergabeliste und den gewünschten Titel.

### Löschen von Wiedergabelisten in "Musik-Player"

- 1. Tippen Sie auf dem Bibliotheksbildschirm in "Musik-Player" auf [Wiedergabelisten]. Es werden Wiedergabelisten angezeigt.
- Tippen Sie rechts neben der gewünschten Wiedergabeliste auf (Kontextmenü), um das Kontextmenü **2.** anzuzeigen.

Tippen Sie in der folgenden Reihenfolge auf die Menüelemente. **3.** [Löschen] – [OK].

#### **Hinweis**

Sie können mit "Musik-Player" keine Wiedergabelisten bearbeiten.

Änderungen des Inhalts der Hilfe ohne vorherige Ankündigung aufgrund von Aktualisierungen der Produktspezifikationen sind vorbehalten. Diese Hilfe wurde mit maschineller Übersetzung übersetzt.

#### **Verwandtes Thema**

- [Übertragen von Inhalten von einem Windows-Computer mit Music Center for PC](#page-63-0)
- **[Bibliotheksbildschirm in "Musik-Player"](#page-39-0)**

# **Verwalten von Favoriten in "Musik-Player"**

Sie können Ihre bevorzugten Titel zu den Favoriten hinzufügen. Dieses Thema enthält Anweisungen für die folgenden Vorgänge.

- **Hinzufügen von Titeln zu den Favoriten.**
- **Anhören von Titeln in den Favoriten.**
- **Entfernen von Titeln aus den Favoriten.**

# **Hinzufügen von Titeln zu den Favoriten**

1. Während "Musik-Player" einen Titel wiedergibt oder pausiert, den Sie zu den Favoriten hinzufügen möchten, tippen Sie auf dem Wiedergabebildschirm auf **X** (Favoriten). Der Titel wird zu den [★ Favoriten] hinzugefügt. Die schwarzen K (Favoriten) werden in weiße 【 (Favoriten) umgeschaltet.

#### **Tipp**

Sie können die Reihenfolge der Titel in den [★ Favoriten] ändern. Wählen Sie auf dem Favoriten/Lesezeichen-Bildschirm die Option [★ Favoriten]. Tippen Sie dann in der folgenden Reihenfolge auf die Menüelemente.

(Optionen) – [Songs neu ordnen].

Verschieben Sie per Drag-and- Drop, um die Titel neu anzuordnen. Tippen Sie auf [Fertig], um die Reihenfolge der Titel zu speichern.

#### **Hinweis**

Sie können die Titelliste für die Favoriten nicht auf einen Computer importieren.

# **Anhören von Titeln in den Favoriten**

- **1.** Zeigen Sie den Favoriten/Lesezeichen-Bildschirm an.
- **2.** Wählen Sie [★ Favoriten] im Menü, und tippen Sie dann auf einen Titel.

### **Tipp**

Sie können auch die Titel in den Favoriten auf dem Bibliotheksbildschirm wiedergeben. Tippen Sie auf dem Bibliotheksbildschirm auf [Favoriten] und danach auf den gewünschten Titel.

# **Entfernen von Titeln aus den Favoriten**

- Führen Sie eine der folgenden Optionen aus. **1.**
	- Während Musik-Player einen Titel in den Favoriten wiedergibt oder pausiert: Tippen Sie auf dem Wiedergabebildschirm auf (Favoriten).
	- Wenn [★ Favoriten] auf dem Favoriten/Lesezeichen-Bildschirm angezeigt wird: Tippen Sie rechts neben dem gewünschten Element in den Favoriten auf (Kontextmenü), um das Kontextmenü anzuzeigen. Tippen Sie dann auf [Aus dieser Liste entfernen].

#### **Tipp**

Sie können alle Titel aus den Favoriten entfernen. Wählen Sie auf dem Favoriten/Lesezeichen-Bildschirm im Menü die Option [★ Favoriten] aus, und tippen Sie dann in der folgenden Reihenfolge auf die Menüelemente.

Änderungen des Inhalts der Hilfe ohne vorherige Ankündigung aufgrund von Aktualisierungen der Produktspezifikationen sind vorbehalten. Diese Hilfe wurde mit maschineller Übersetzung übersetzt.

#### **Verwandtes Thema**

- **Niedergabebildschirm in "Musik-Player"**
- [Favoriten/Lesezeichen-Bildschirm in "Musik-Player"](#page-46-0)

# **Verwalten von Lesezeichen in "Musik-Player"**

Sie können Ihre Lieblingstitel zu den Lesezeichen hinzufügen. Dieses Thema enthält Anweisungen für die folgenden Vorgänge.

- **Hinzufügen von Titeln zu Lesezeichen.**
- Anhören von mit Lesezeichen versehenen Titeln.
- **Entfernen von Titeln aus den Lesezeichen.**
- Löschen von Lesezeichen.

# **Hinzufügen von Titeln zu den Lesezeichen**

Führen Sie eine der folgenden Optionen aus. **1.**

- Während "Musik-Player" einen Titel wiedergibt oder pausiert, den Sie mit einem Lesezeichen versehen möchten: Tippen Sie auf dem Wiedergabebildschirm in der folgenden Reihenfolge auf die Menüelemente. (Optionen) – [Zu Lesezeichen hinzufügen].
- Wenn eine Liste (Titelliste, Albumliste, Abspielwarteschlange usw.) angezeigt wird: Tippen Sie rechts neben dem gewünschten Element in der Liste auf (Kontextmenü), um das Kontextmenü anzuzeigen. Tippen Sie dann auf [Zu Lesezeichen hinzufügen].

Die Lesezeichenliste erscheint.

**2.** Tippen Sie auf die gewünschten Lesezeichen.

#### **Tipp**

- Sie können eine gesamte Liste zu den Lesezeichen hinzufügen. Wenn der Abspielwarteschlangenbildschirm oder der Favoriten/Lesezeichen-Bildschirm angezeigt wird, tippen Sie in der folgenden Reihenfolge auf die Menüelemente. (Optionen) – [Alle Songs zu Lesezeichen hinzu].
- Sie können die Reihenfolge der Titel in den Lesezeichen ändern. Wählen Sie eine Lesezeichenliste aus, und tippen Sie dann in der folgenden Reihenfolge auf die Menüelemente.

(Optionen) – [Songs neu ordnen].

Verschieben Sie per Drag-and- Drop, um die Titel neu anzuordnen. Tippen Sie auf [Fertig], um die Reihenfolge der Titel zu speichern.

- Sie können die Namen von Lesezeichen ändern. Tippen Sie auf dem Bibliotheksbildschirm auf [Lesezeichen]. Tippen Sie rechts neben dem gewünschten Lesezeichen auf (Kontextmenü) und danach auf [Lesezeichen umbenennen]. Geben Sie einen neuen Lesezeichennamen ein und tippen Sie auf [OK].
- Sie können neue Lesezeichen erstellen. Tippen Sie auf dem Bibliotheksbildschirm auf [Lesezeichen] und danach in der folgenden Reihenfolge auf die Menüelemente.

(Optionen) – [Neue Lesezeichen erstellen].

Geben Sie einen Namen für das neue Lesezeichen ein und tippen Sie auf [OK].

#### **Hinweis**

Sie können keine Lesezeichen auf einen Computer importieren.

# **Anhören von mit Lesezeichen versehenen Titeln**

**1.** Zeigen Sie den Favoriten/Lesezeichen-Bildschirm an.

**2.** Wählen Sie die gewünschten Lesezeichen im Menü aus, und tippen Sie dann auf einen Titel.

#### **Tipp**

Sie können auch die Titel in den Lesezeichen auf dem Bibliotheksbildschirm wiedergeben. Tippen Sie auf dem Bibliotheksbildschirm auf [Lesezeichen]. Wählen Sie das gewünschte Lesezeichen aus, und tippen Sie dann auf einen Titel.

# **Entfernen von Titeln aus den Lesezeichen**

- 1. Tippen Sie rechts neben dem gewünschten Element in den Lesezeichen auf **S** (Kontextmenü), um das Kontextmenü anzuzeigen.
- **2.** Tippen Sie auf [Aus dieser Liste entfernen].

#### **Tipp**

Sie können alle Titel aus den Lesezeichen entfernen. Wählen Sie auf dem Favoriten/Lesezeichen-Bildschirm die gewünschten Lesezeichen aus. Tippen Sie dann in der folgenden Reihenfolge auf die Menüelemente. (Optionen) – [Alle entfernen].

### **Löschen von Lesezeichen**

- **1.** Tippen Sie auf dem Bibliotheksbildschirm auf [Lesezeichen], um die Liste der Lesezeichen anzuzeigen.
- **2.** Tippen Sie rechts neben dem zu löschenden Lesezeichen auf (Kontextmenü).
- Tippen Sie in der folgenden Reihenfolge auf die Menüoptionen. **3.** [Löschen] – [Ja].

#### **Tipp**

- Sie können alle Lesezeichen löschen.
	- Tippen Sie auf dem Bibliotheksbildschirm auf [Lesezeichen] und danach in der folgenden Reihenfolge auf die Menüelemente. (Optionen) – [Alle Lesezeichen löschen] – [Ja].

Änderungen des Inhalts der Hilfe ohne vorherige Ankündigung aufgrund von Aktualisierungen der Produktspezifikationen sind vorbehalten. Diese Hilfe wurde mit maschineller Übersetzung übersetzt.

#### **Verwandtes Thema**

- **[Bibliotheksbildschirm in "Musik-Player"](#page-39-0)**
- **[Wiedergabebildschirm in "Musik-Player"](#page-41-0)**
- **[Abspielwarteschlangenbildschirm in "Musik-Player"](#page-44-0)**
- **[Favoriten/Lesezeichen-Bildschirm in "Musik-Player"](#page-46-0)**

# Löschen von Titeln in "Musik-Player"

Tippen Sie auf dem Bibliotheksbildschirm von "Musik-Player" auf die gewünschte Kategorie (Alben, **Interpreten usw.) und die gewünschte Unterkategorie, bis eine Titelliste angezeigt wird. 1**

Um einen Ordner zu löschen, tippen Sie auf [Ordner] und dann auf den gewünschten Ordner.

**2 Tippen Sie rechts neben dem gewünschten Element auf (Kontextmenü).**

**3 Tippen Sie auf [Löschen].**

#### **Tipp**

Sie können auch Musikinhalte über den "Musik-Player"-Wiedergabebildschirm löschen. Tippen Sie in der folgenden Reihenfolge auf die Menüelemente. (Optionen) – [Löschen].

Der aktuelle Titel wird in "Musik-Player" gelöscht.

- Sie können Titel auf einem Computer auch mithilfe der folgenden Anwendungen löschen. Weitere Informationen zur Vorgehensweise finden Sie in der Online-Hilfe für die jeweilige Anwendung.
	- Windows: Music Center for PC (Version 2.2 oder höher), Windows Explorer

#### **Hinweis**

Wenn Sie Titel mithilfe des Windows Explorers löschen, dürfen Sie keinesfalls den Standardordner (wie z. B. [Music]) löschen oder umbenennen. Anderenfalls erkennt "Musik-Player" den Inhalt nicht.

Änderungen des Inhalts der Hilfe ohne vorherige Ankündigung aufgrund von Aktualisierungen der Produktspezifikationen sind vorbehalten. Diese Hilfe wurde mit maschineller Übersetzung übersetzt.

#### **Verwandtes Thema**

[Bibliotheksbildschirm in "Musik-Player"](#page-39-0)

# <span id="page-100-0"></span>**Erstmaliges Verbinden des Players mit einem ungekoppelten Bluetooth-Gerät**

Die BLUETOOTH®-Funktion ermöglicht drahtlose Verbindungen zwischen Geräten. Die Geräte müssen die drahtlose Bluetooth-Technologie unterstützen. Eine drahtlose Verbindung ist in einem Bereich von bis zu 10 Metern in offenen Bereichen möglich.

Sie können drahtlos Musik hören, indem Sie den Player mit einem Bluetooth-Gerät, wie z. B. einem Kopfhörer oder Lautsprechern, verbinden.

Wenn Sie Bluetooth-Geräte zum ersten Mal drahtlos anschließen, müssen die Geräte gegenseitig registriert werden. Diese Registrierung wird "Koppeln" genannt. Sobald der Player und das Gerät gekoppelt sind, können Sie die Geräte in Zukunft ganz einfach miteinander verbinden. Die folgenden Anweisungen sind eine einfache schrittweise Anleitung für die Verbindung des Players mit einem Bluetooth-Gerät.

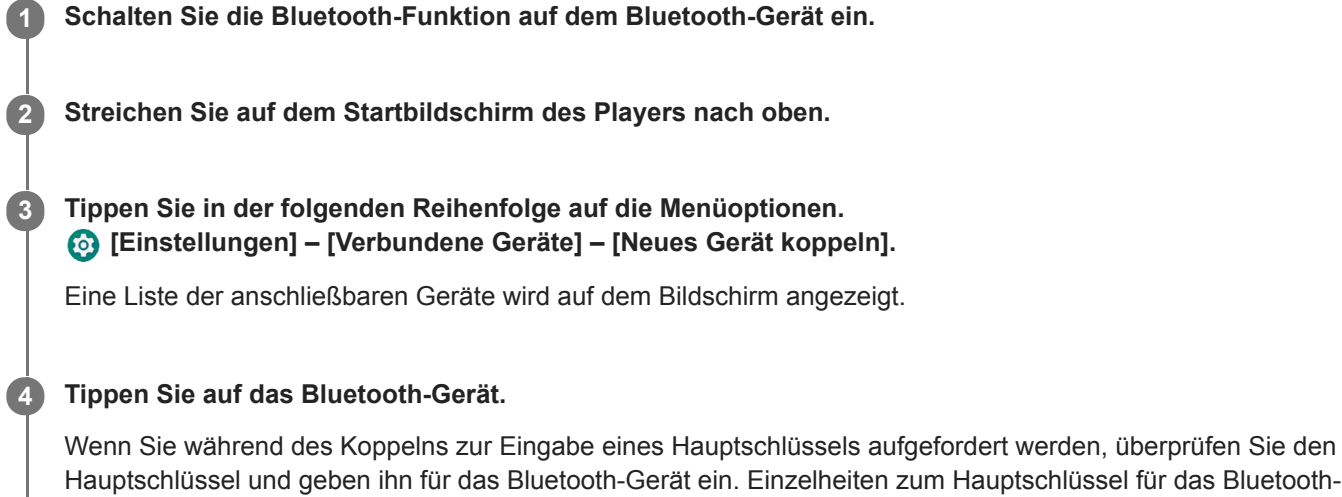

Hauptschlüssel und geben ihn für das Bluetooth-Gerät ein. Einzelheiten zum Hauptschlüssel für das Bluetooth-Gerät finden Sie im Handbuch des Geräts.

Wenn die Verbindung hergestellt ist, wird der Name des verbundenen Geräts unter [Verbundene Geräte] angezeigt.

#### **So trennen Sie ein gekoppeltes Bluetooth-Gerät**

Wischen Sie auf dem Startbildschirm nach oben. Tippen Sie in der folgenden Reihenfolge auf die Menüoptionen. [Einstellungen] – [Verbundene Geräte]. Tippen Sie auf das Symbol "Einstellungen" neben dem Namen des zu trennenden Geräts.

#### **Tipp**

- Sie können den Player mit jeweils nur einem Bluetooth-Gerät koppeln. Um eine Kopplung mit mehreren Bluetooth-Geräten herzustellen, wiederholen Sie das Verfahren in diesem Thema für jedes Gerät.
- Sie können ein registriertes Bluetooth-Gerät löschen. Tippen Sie in der Liste der Geräte unter [Verbundene Geräte] auf das Symbol "Einstellungen" neben dem Namen des Bluetooth-Geräts, das Sie löschen möchten.
- Der Hauptschlüssel wird auch als "Passcode", "PIN-Code", "PIN-Nummer" oder "Kennwort" bezeichnet.
- Der Player bleibt so lange mit dem Bluetooth-Gerät verbunden, bis Sie die Bluetooth-Funktion ausschalten. Um die Akkuleistung zu schonen, schalten Sie die Bluetooth-Funktion aus, oder trennen Sie den Player vom gekoppelten Bluetooth-Gerät.

#### **Hinweis**

In den folgenden Situationen werden die Kopplungsinformationen gelöscht. Koppeln Sie die Geräte erneut.

Eines oder beide Geräte werden auf die Werkseinstellungen zurückgesetzt.

Die Kopplungsinformationen werden z. B. von den Geräten gelöscht, wenn die Geräte repariert werden.

- Die Lebensdauer des Akkus wird erheblich kürzer, wenn die Bluetooth-Funktion aktiv ist.
- Wenn bei der Kopplung eine Zeitüberschreitung auftritt, bevor sie beendet wurde, führen Sie das Kopplungsverfahren erneut aus.
- Wenn der Ton während einer Bluetooth-Verbindung aussetzt oder springt, führen Sie eine der folgenden Maßnahmen durch.
	- Positionieren Sie den Player und das Bluetooth-Gerät näher nebeneinander.
	- Wählen Sie [SBC-Prior. stab. Verb.] für [Qualität der drahtlosen Wiedergabe].
		- Wischen Sie auf dem Startbildschirm nach oben.

Tippen Sie in der folgenden Reihenfolge auf die Menüoptionen.

 [Einstellungen] – [Verbundene Geräte] – [Verbindungseinstellungen] – [Bluetooth] – [Qualität der drahtlosen Wiedergabe] – [SBC-Prior. stab. Verb.].

Eine Bluetooth-Verbindung wird in den folgenden Fällen automatisch beendet:

- Der Akku des Players ist erschöpft.
- Der Player wird ausgeschaltet.
- Bei einer bestehenden aktiven Bluetooth-Verbindung sind die folgenden Soundeinstellungen deaktiviert.
	- DSEE Ultimate™
	- DC Phasen-Linearis.
	- Vinyl-Prozessor

### **Demo-Video**

Für die folgenden Vorgänge gibt es ein Demo-Video.

- **Erstmaliges Koppeln eines Bluetooth-Geräts.**
- Herstellen einer Verbindung mit einem gekoppelten Bluetooth-Gerät.

Besuchen Sie den folgenden Link. [https://rd1.sony.net/help/dmp/mov0004/h\\_zz/](https://rd1.sony.net/help/dmp/mov0004/h_zz/)

Änderungen des Inhalts der Hilfe ohne vorherige Ankündigung aufgrund von Aktualisierungen der Produktspezifikationen sind vorbehalten. Diese Hilfe wurde mit maschineller Übersetzung übersetzt.

#### **Verwandtes Thema**

- [Verbinden des Players mit einem gekoppelten Bluetooth-Gerät](#page-102-0)
- [One-Touch-Verbindungen mit einem Bluetooth-Gerät \(NFC\)](#page-104-0)
- **[Konfigurieren der Bluetooth-Funktion](#page-106-0)**
- **[Hinweise zur Bluetooth-Funktion](#page-107-0)**

# <span id="page-102-0"></span>**Verbinden des Players mit einem gekoppelten Bluetooth-Gerät**

Wenn der Player und ein Bluetooth-Gerät bereits zuvor gekoppelt wurden, wird das Bluetooth-Gerät im Player registriert. Sie können den Player und das Bluetooth-Gerät problemlos verbinden.

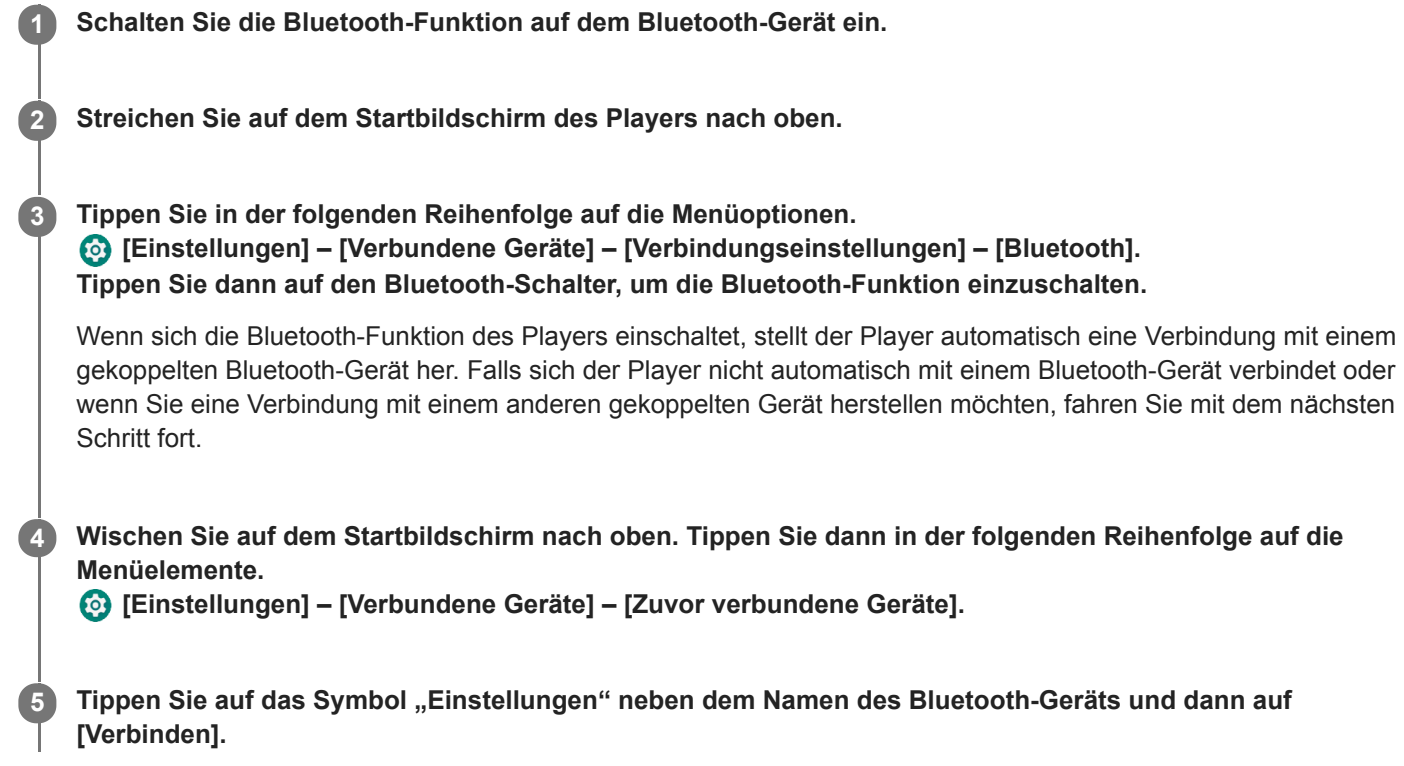

### **So schalten Sie die Bluetooth-Funktion ein oder aus**

Wischen Sie auf dem Startbildschirm nach oben. Tippen Sie dann in der folgenden Reihenfolge auf die Menüelemente. [Einstellungen] – [Verbundene Geräte] – [Verbindungseinstellungen] – [Bluetooth]. Tippen Sie dann auf den Bluetooth-Schalter, um die Bluetooth-Funktion ein- oder auszuschalten.

### **So zeigen Sie die Informationen für ein Bluetooth-Gerät an**

Tippen Sie auf das Symbol "Einstellungen" neben dem Namen des Bluetooth-Geräts.

#### **So löschen Sie ein registriertes Bluetooth-Gerät**

Tippen Sie auf das Symbol "Einstellungen" neben dem Namen des Bluetooth-Geräts und dann auf [Entfernen]. Befolgen Sie die Anweisungen auf dem Bildschirm. Die Kopplungsinformationen werden gelöscht.

#### **Tipp**

- Sie können die Bluetooth-Funktion auch über das Fenster mit den Schnelleinstellungen ein- bzw. ausschalten. Streichen Sie auf dem Startbildschirm zweimal in der Statusleiste nach unten. Tippen Sie dann im Fenster mit den Schnelleinstellungen auf das Symbol für die Bluetooth-Funktion.
- Wenn mehrere Namen für ein Bluetooth-Gerät angezeigt werden, überprüfen Sie die BD-Adresse des Bluetooth-Geräts. Einzelheiten zur BD-Adresse finden Sie im Handbuch des Bluetooth-Geräts.
- Wenn das Bluetooth-Gerät die NFC-Funktion unterstützt, können der Player und das Bluetooth-Gerät gekoppelt und verbunden werden, indem sie aneinander gehalten werden.
- Der Player bleibt so lange mit einem Bluetooth-Gerät verbunden, bis Sie die Bluetooth-Funktion ausschalten. Um Akkustrom zu sparen, schalten Sie die Bluetooth-Funktion aus, oder beenden Sie die Bluetooth-Verbindung mit dem verbundenen Gerät.

#### **Hinweis**

- Die Lebensdauer des Akkus wird erheblich kürzer, wenn die Bluetooth-Funktion aktiv ist.
- Wenn der Ton während einer Bluetooth-Verbindung aussetzt oder springt, führen Sie eine der folgenden Maßnahmen durch.
	- Positionieren Sie den Player und das Bluetooth-Gerät näher nebeneinander.
	- Wählen Sie [SBC-Prior. stab. Verb.] für [Qualität der drahtlosen Wiedergabe].
		- Wischen Sie auf dem Startbildschirm nach oben. Tippen Sie dann in der folgenden Reihenfolge auf die Menüelemente. [Einstellungen] – [Verbundene Geräte] – [Verbindungseinstellungen] – [Bluetooth] – [Qualität der drahtlosen Wiedergabe] – [SBC-Prior. stab. Verb.].
- Eine Bluetooth-Verbindung wird in den folgenden Fällen automatisch beendet:
	- Der Akku des Players ist erschöpft.
	- Der Player wird ausgeschaltet.
- Bei einer bestehenden aktiven Bluetooth-Verbindung sind die folgenden Soundeinstellungen deaktiviert.
	- DSEE Ultimate™
	- DC Phasen-Linearis.
	- Vinyl-Prozessor

### **Demo-Video**

Für die folgenden Vorgänge gibt es ein Demo-Video.

- **Erstmaliges Koppeln eines Bluetooth-Geräts.**
- Herstellen einer Verbindung mit einem gekoppelten Bluetooth-Gerät.

Besuchen Sie den folgenden Link. [https://rd1.sony.net/help/dmp/mov0004/h\\_zz/](https://rd1.sony.net/help/dmp/mov0004/h_zz/)

Änderungen des Inhalts der Hilfe ohne vorherige Ankündigung aufgrund von Aktualisierungen der Produktspezifikationen sind vorbehalten. Diese Hilfe wurde mit maschineller Übersetzung übersetzt.

#### **Verwandtes Thema**

- [Erstmaliges Verbinden des Players mit einem ungekoppelten Bluetooth-Gerät](#page-100-0)
- [One-Touch-Verbindungen mit einem Bluetooth-Gerät \(NFC\)](#page-104-0)
- **[Konfigurieren der Bluetooth-Funktion](#page-106-0)**
- **[Hinweise zur Bluetooth-Funktion](#page-107-0)**

# <span id="page-104-0"></span>**One-Touch-Verbindungen mit einem Bluetooth-Gerät (NFC)**

NFC ist für die drahtlose Kommunikation im Nahbereich gedacht.

Wenn ein Bluetooth-Gerät die NFC-Funktion unterstützt, können Sie den Player und das Gerät einfach miteinander verbinden. Sie können das Gerät einfach an den Player halten, um die Geräte zu koppeln und eine Bluetooth-Verbindung herzustellen.

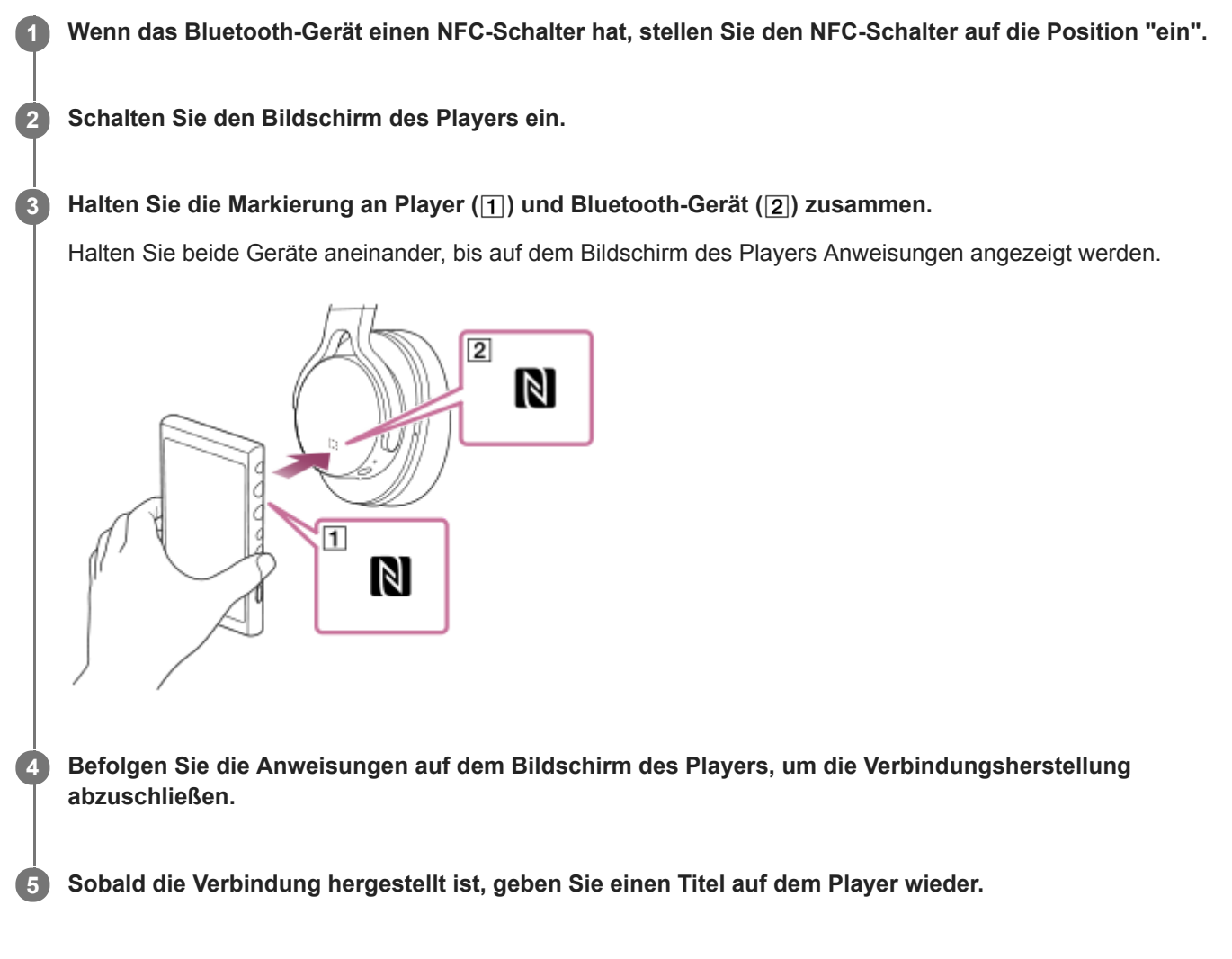

# **So trennen Sie den Player und das Bluetooth-Gerät mithilfe der NFC-Funktion**

Schalten Sie den Bildschirm des Players ein. Halten Sie dann Player und Bluetooth-Gerät (1 und 2) erneut zusammen, um die Verbindung zu trennen.

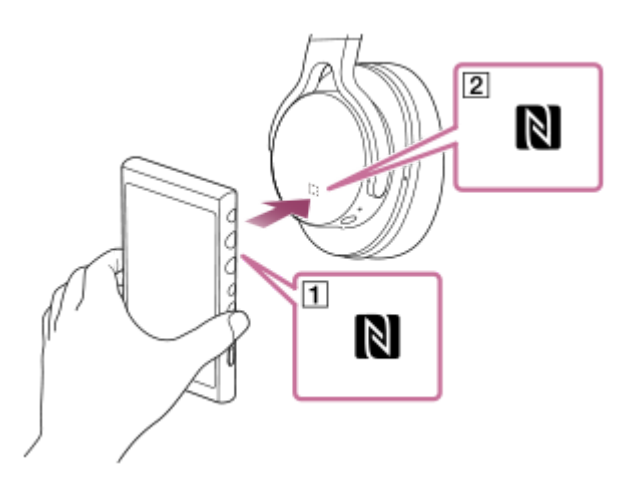

### **So deaktivieren Sie die NFC-Funktion**

Die NFC-Funktion ist standardmäßig aktiviert. Wenn Sie die NFC-Funktion deaktivieren möchten, streichen Sie auf dem Startbildschirm nach oben. Tippen Sie dann in der folgenden Reihenfolge auf die Menüelemente. [Einstellungen] – [Verbundene Geräte] – [Verbindungseinstellungen]. Tippen Sie dann auf den [NFC]-Schalter.

#### **Tipp**

- Führen Sie die folgenden Schritte aus, wenn die Verbindung schlecht ist:
	- Bewegen Sie das Bluetooth-Gerät über die Markierung am Player ( $\boxed{1}$ ).
	- Wenn sich Ihr Player in einem Etui befindet, nehmen Sie ihn heraus.
	- Stellen Sie sicher, dass die NFC-Funktion aktiviert ist. Streichen Sie auf dem Startbildschirm nach oben. Tippen Sie in der folgenden Reihenfolge auf die Menüelemente.
		- [Einstellungen] [Verbundene Geräte] [Verbindungseinstellungen].
		- Vergewissern Sie sich dann, dass der [NFC]-Schalter aktiviert ist.

#### **Hinweis**

- Schalten Sie den Monitor des Players ein, bevor Sie die Verbindung herstellen. Falls der Monitor ausgeschaltet ist, können Sie das Bluetooth-Gerät nicht durch Berühren des Players mit dem Bluetooth-Gerät verbinden (NFC).
- Die Lebensdauer des Akkus wird erheblich kürzer, wenn die Bluetooth-Funktion aktiv ist.

Änderungen des Inhalts der Hilfe ohne vorherige Ankündigung aufgrund von Aktualisierungen der Produktspezifikationen sind vorbehalten. Diese Hilfe wurde mit maschineller Übersetzung übersetzt.

#### **Verwandtes Thema**

- [Einschalten des Geräts](#page-16-0)
- **[Hinweise zur Bluetooth-Funktion](#page-107-0)**
- **[Konfigurieren der Bluetooth-Funktion](#page-106-0)**

# <span id="page-106-0"></span>**Konfigurieren der Bluetooth-Funktion**

Sie können die Kombination von Codecs und Voreinstellungen für Bluetooth-Streaming auswählen.

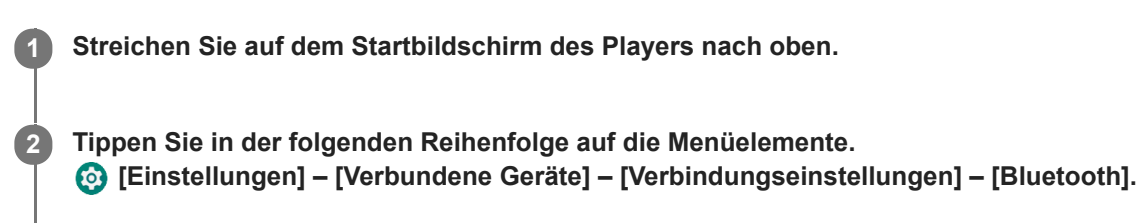

**3 Tippen Sie auf [Qualität der drahtlosen Wiedergabe], und wählen Sie dann das gewünschte Element aus.**

#### **Hinweis**

- Die Einstellung für [Qualität der drahtlosen Wiedergabe] wird ab dem nächsten Mal wirksam, wenn der Player eine Bluetooth-Verbindung herstellt.
- Die Einstellung [Qualität der drahtlosen Wiedergabe] ist abhängig von den Einstellungen des Bluetooth-Geräts möglicherweise nicht wirksam.

Änderungen des Inhalts der Hilfe ohne vorherige Ankündigung aufgrund von Aktualisierungen der Produktspezifikationen sind vorbehalten. Diese Hilfe wurde mit maschineller Übersetzung übersetzt.

#### **Verwandtes Thema**

- [Erstmaliges Verbinden des Players mit einem ungekoppelten Bluetooth-Gerät](#page-100-0)
- [Konfigurieren der Bluetooth-Funktion](#page-106-0)
- [One-Touch-Verbindungen mit einem Bluetooth-Gerät \(NFC\)](#page-104-0)
- **[Hinweise zur Bluetooth-Funktion](#page-107-0)**

# <span id="page-107-0"></span>**Hinweise zur Bluetooth-Funktion**

In diesem Thema bezieht sich [Bluetooth-Geräte] auf alle Bluetooth-kompatiblen Geräte. Bluetooth-kompatible Geräte sind Audiogeräte, die die Bluetooth-Funktion unterstützen.

- Je nach Bluetooth-Gerät, Netzwerkumgebung und Umgebungsbedingungen kann Rauschen hörbar sein oder der Ton unterbrochen werden. Beachten Sie zur Optimierung der Bluetooth-Kommunikation bitte Folgendes.
	- Platzieren Sie den Player und das Bluetooth-Gerät möglichst nah nebeneinander. Der Bluetooth-Standard unterstützt Entfernungen von bis zu 10 Metern.
	- Drehen Sie die integrierte Bluetooth-Antenne in Richtung des verbundenen Bluetooth-Geräts.
	- Blockieren Sie die Antenne nicht mit einem Metallgegenstand, wie z. B. einer Tasche oder einem Koffer.
	- Blockieren Sie die Antenne nicht durch ein Körperteil, wie z. B. eine Hand.
	- Blockieren Sie die Antenne nicht, indem Sie den Player in einen Rucksack oder eine Umhängetasche legen.
	- Blockieren Sie die Antenne nicht, indem Sie den Player an einem Platz verwenden, wo sich viele Menschen aufhalten.
	- Vermeiden Sie Bereiche, an denen elektromagnetische Wellen ausgestrahlt werden. Zum Beispiel in der Nähe von Mikrowellenherden, Mobiltelefonen oder mobilen Spielgeräten.
- Aufgrund der Eigenschaften der drahtlosen Bluetooth-Technologie ist der Ton möglicherweise etwas verzögert.
- Bluetooth-Strahlen können den Betrieb von medizinischen Elektrogeräten beeinträchtigen. Schalten Sie den Player und andere Bluetooth-Geräte an den folgenden Orten aus.
	- in Krankenhäusern
	- $-$  in der Nähe von Behindertensitzen in Zügen
	- in Flugzeugen
	- an Orten, wo brennbare Gase vorhanden sind (Tankstellen usw.)
	- in der Nähe von Automatiktüren
	- $i =$  in der Nähe von Brandmeldeanlagen
- Der Player unterstützt Sicherheitsfunktionen, die den Bluetooth-Standard einhalten. Sony übernimmt keinerlei Verantwortung für Informationen, die aufgrund Ihrer Bluetooth-Verbindung in die Hände Dritter geraten.
- Auch wenn ein Bluetooth-Gerät dem Standard entspricht, werden nicht unbedingt sämtliche Verbindungen und korrekte Bedienvorgänge garantiert.
- Je nach Bluetooth-Gerät kann es einige Zeit dauern, bis eine Bluetooth-Verbindung hergestellt wird.

Änderungen des Inhalts der Hilfe ohne vorherige Ankündigung aufgrund von Aktualisierungen der Produktspezifikationen sind vorbehalten. Diese Hilfe wurde mit maschineller Übersetzung übersetzt.

#### **Verwandtes Thema**

[Teile und Bedienelemente](#page-28-0)
# **Einstellen des Klangs**

Der Player verfügt über verschiedene Einstellungen zum Anpassen des Klangs. Sie können den Klang mit den folgenden Optionen einstellen.

- App "Soundeinstellungen".
- . Die Soundeinstellungsbildschirme in "Musik-Player".

Die folgenden Anweisungen gelten für die Verwendung der App "Soundeinstellungen".

**1 Tippen Sie auf dem Startbildschirm auf**  $\left| \frac{1}{1} \right|$  **[Soundeinstellungen].** 

**2 Streichen Sie auf dem Bildschirm nach links oder rechts, um die Soundeinstellungen zu wählen.**

Sie können folgende Soundeinstellungen vornehmen.

#### **Quelle direkt**

Bei dieser Einstellung wird die ursprüngliche Audioqualität der Datei ohne Anwendung von Klangeffekten direkt ausgegeben.

Aktivieren Sie diese Funktion, um Musik zu hören, ohne Audiosignale zu verarbeiten. Diese Funktion ist wirksam, wenn Sie hochauflösende Audioinhalte wiedergeben. Tippen Sie auf einem der Soundeinstellungsbildschirme auf den [DIRECT]-Schalter, um diese Funktion ein- bzw. auszuschalten.

#### **Equalizer**

Sie können eine Equalizer-Einstellung wählen, die Ihrer Stimmung oder Ihrer aktuellen Aktivität entspricht. Tippen Sie auf [Voreinstellung]. Wählen Sie die gewünschte Voreinstellung aus und tippen Sie auf [OK], um sie zu übernehmen.

[Benutzerdefiniert 1] und [Benutzerdefiniert 2] sind die Benutzervorgaben. Wählen Sie [Benutzerdefiniert 1] oder [Benutzerdefiniert 2], und tippen Sie auf [OK], um die Einstellung zu übernehmen. Tippen Sie dann auf [Einstellen], um die Equalizer-Einstellung benutzerdefiniert anzupassen.

#### **DSEE Ultimate™**

Diese Funktion erhöht die Tonqualität von Audiodateien. Die Tonqualität wird fast auf die Qualität von hochauflösendem Audio angehoben. Die Funktion reproduziert das klare Klangspektrum, das häufig verloren geht. Diese Funktion wird zu DSEE HX, wenn andere Apps als "Musik-Player" verwendet werden.

### **DC Phasen-Linearis.**

Diese Funktion passt niederfrequente Phasenverschiebungen an, um die Audiomerkmale von analogen Verstärkern zu reproduzieren.

### **Dynamic Normalizer**

Sie können die Lautstärke der Titel so anpassen, dass der Lautstärkeunterschied zwischen den Titeln möglichst gering ist.

#### **Vinyl-Prozessor**

Diese Funktion erzeugt einen satten Sound, der der Wiedergabe von einer Schallplatte auf einem Plattenspieler nahe kommt.

#### **ClearAudio+™**

Bei dieser Funktion werden die empfohlenen Klangeinstellungen automatisch auf den ausgegeben Ton angewendet.

#### **Gespeicherte Klangeinst.**

Tippen Sie auf einer der Soundeinstellungen in der folgenden Reihenfolge auf die Menüelemente.

(Optionen) – [Gespeicherte Klangeinst.].

- Aktuelle Einstellungen speichern: Sie können angepasste Klangeinstellungen als eigene Sound-Voreinstellungen speichern.
- Gespei. Klangeinst. 1, Gespei. Klangeinst. 2, Gespei. Klangeinst. 3: Sie können voreingestellte Soundeinstellungen abrufen.

#### **Tipp**

- Sie können keine Soundeinstellungen auswählen, wenn Sie die folgenden Einstellungen aktiviert haben. Deaktivieren Sie die Einstellungen, um die anderen Soundeinstellungen zu aktivieren.
	- Quelle direkt
	- ClearAudio+
- Sowohl die App "Soundeinstellungen" als auch die Soundeinstellungsbildschirme in "Musik-Player" teilen die angepassten Werte untereinander.

#### **Hinweis**

- Bei einer bestehenden aktiven Bluetooth-Verbindung sind die folgenden Soundeinstellungen deaktiviert.
	- DSEE Ultimate™
	- DC Phasen-Linearis.
	- Vinyl-Prozessor
- Die Soundeinstellungen sind deaktiviert, wenn der Ton von einem am USB Type-C-Anschluss angeschlossenen USB-Audiogerät ausgegeben wird.

Änderungen des Inhalts der Hilfe ohne vorherige Ankündigung aufgrund von Aktualisierungen der Produktspezifikationen sind vorbehalten. Diese Hilfe wurde mit maschineller Übersetzung übersetzt.

#### **Verwandtes Thema**

[Soundeinstellungsbildschirme für "Musik-Player"](#page-48-0)

```
Digital Media Player
NW-A100TPS/A105/A105HN/A106/A106HN
```
# **Verwendung der Funktion Hi-Res-Streaming**

Sie können Musik-Streaming von Online-Musikdiensten in hoher Klangqualität genießen.

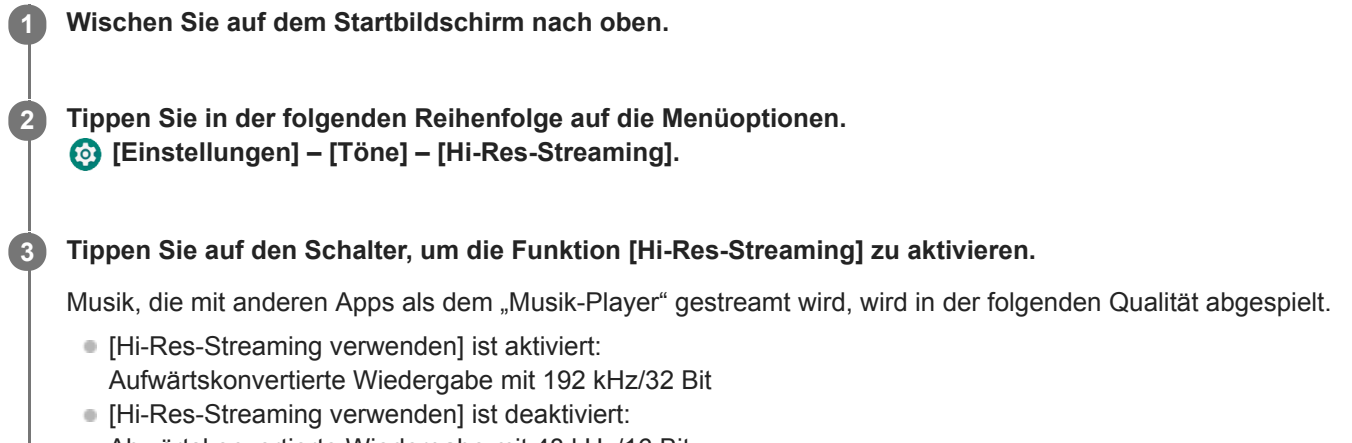

Abwärtskonvertierte Wiedergabe mit 48 kHz/16 Bit

#### **Hinweis**

Die Funktion [Hi-Res-Streaming] unterstützt nicht alle Online-Musikdienste-Apps.

Änderungen des Inhalts der Hilfe ohne vorherige Ankündigung aufgrund von Aktualisierungen der Produktspezifikationen sind vorbehalten. Diese Hilfe wurde mit maschineller Übersetzung übersetzt.

**2**

**3**

#### Digital Media Player NW-A100TPS/A105/A105HN/A106/A106HN

# **Verwendung der Geräuschunterdrückungsfunktion**

Die Geräuschunterdrückungsfunktion reduziert Umgebungsgeräusche. Genießen Sie Musik in niedriger Lautstärke. Sie benötigen einen mit der Geräuschunterdrückungsfunktion ausgestatteten Kopfhörer. Die folgenden Kopfhörer sind mit dem Player kompatibel.

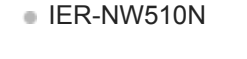

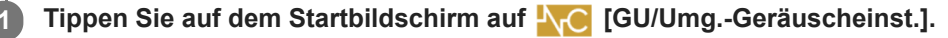

### **Schalten Sie die Geräuschunterdrückungsfunktion ein.**

Tippen Sie auf den [Noise cancelling]-Schalter, um die Funktion zu aktivieren. **NC** wird in der Statusleiste angezeigt.

### **Konfigurieren Sie die Einstellungen für die Geräuschunterdrückungsfunktion, falls erforderlich.**

- [Umgebung auswählen]:
- Sie können einen Geräuschunterdrückungstyp entsprechend der aktuellen Umgebung auswählen. [Vollautomatische AIGU] legt automatisch den effektivsten Geräuschunterdrückungsmodus fest.
- [Noise cancelling einstellen]: Sie können den Effekt der Geräuschunterdrückung anpassen. Passen Sie den Effekt mithilfe des Schiebereglers an.

### **So deaktivieren Sie die Geräuschunterdrückungsfunktion**

Tippen Sie auf dem Startbildschirm auf **NC [GU/Umg.-Geräuscheinst.]**, um die App zu starten. Tippen Sie dann auf den [Noise cancelling]-Schalter, um die Funktion auszuschalten.

### **Tipp**

- Sie können die Geräuschunterdrückungsfunktion auch über das Fenster mit den Schnelleinstellungen ein- bzw. ausschalten. Streichen Sie auf dem Startbildschirm zweimal in der Statusleiste nach unten. Tippen Sie dann im Fenster mit den Schnelleinstellungen auf das Symbol für die Geräuschunterdrückungsfunktion.
- Der Ton kann springen, wenn Sie den Player in öffentlichen Verkehrsmitteln hören. Dies ist auf die Geräuschunterdrückungsfunktion zurückzuführen und stellt keine Fehlfunktion dar. Durch Kalibrierung von [Noise cancelling einstellen] in der App **[GU/Umg.-Geräuscheinst.] können Sie möglicherweise Tonausfälle reduzieren.**

### **Hinweis**

- Verwenden Sie Kopfhörer, die mit der Geräuschunterdrückungsfunktion kompatibel sind. Andernfalls ist die Geräuschunterdrückungsfunktion nicht wirksam.
- Wählen Sie eine angemessene Ohrstöpselgröße, um von der vollen Wirkung der Geräuschunterdrückungsfunktion zu profitieren.
- Beim Tragen von Kopfhörern können Sie Reibungsgeräusche wahrnehmen. Dies ist keine Fehlfunktion.
- Die Geräuschunterdrückungsfunktion reduziert hauptsächlich Geräusche in niedrigen Frequenzbändern. Diese Funktion hebt nicht alle Geräusche auf.
- Decken Sie nicht den Mikrofonteil des Kopfhörers ab.
- Wenn die Geräuschunterdrückungsfunktion ordnungsgemäß arbeitet, hören Sie evtl. ein leises Zischgeräusch. Dies ist keine Fehlfunktion.
- Halten Sie den Player von Mobiltelefonen oder Smartphones fern. Diese Geräte können Störungen verursachen.
- Deaktivieren Sie die Geräuschunterdrückungsfunktion in ruhigen Umgebungen, in denen die Geräuschunterdrückung evtl. nicht  $\sim$ wirksam ist.
- Entfernen Sie die Kopfhörer aus den Ohren, bevor Sie sie mit dem Player verbinden. Entfernen Sie die Kopfhörer ebenfalls aus den Ohren, bevor Sie sie vom Player trennen. Es können laute Geräusche erzeugt werden, wenn die Kopfhörer angeschlossen oder getrennt werden.
- Eventuell hören Sie ein Geräusch, wenn Sie die Geräuschunterdrückungsfunktion aktivieren oder deaktivieren. Dies ist keine Fehlfunktion.
- Die Geräuschunterdrückungsfunktion ist deaktiviert, während die folgende Funktion aktiv ist. Umgebungsgeräuschemodus

Änderungen des Inhalts der Hilfe ohne vorherige Ankündigung aufgrund von Aktualisierungen der Produktspezifikationen sind vorbehalten. Diese Hilfe wurde mit maschineller Übersetzung übersetzt.

#### **Verwandtes Thema**

- [Wechseln der Ohrstöpsel](#page-10-0)
- [Anzeigen des Fensters mit den Schnelleinstellungen](#page-33-0)

# <span id="page-113-0"></span>**Was ist der Umgebungsgeräuschemodus?**

Der Umgebungsgeräuschemodus benutzt Mikrofone, die in Kopfhörer mit Unterstützung des Umgebungsgeräuschemodus eingebaut sind, damit Sie Umgebungsgeräusche wahrnehmen können, selbst wenn Sie Kopfhörer tragen. Schenken Sie den Geräuschen in Ihrer Umgebung Ihre Aufmerksamkeit, damit Sie die Musikwiedergabe sicher genießen können.

#### **Hinweis**

- Der Umgebungsgeräuschemodus ermöglicht Ihnen die Wahrnehmung von Umgebungsgeräuschen, selbst während Sie Kopfhörer tragen. Beachten Sie jedoch, dass dieser Modus Sie nicht in die Lage versetzt, alle Geräusche in Ihrer Umgebung zu hören. Umgebungsgeräusche sind je nach der Umgebung, der Art der auf dem Player abgespielten Musik oder dem Lautstärkepegel eventuell nicht gut hörbar. Lassen Sie äußerste Vorsicht walten, wenn Sie die Kopfhörer an Orten benutzen, wo die Unfähigkeit, Umgebungsgeräusche wahrzunehmen, gefährlich sein könnte (z. B. auf Straßen mit Auto- oder Fahrradverkehr).
- Der Umgebungsgeräuschemodus funktioniert u. U. nicht einwandfrei, wenn Sie die Kopfhörer mit Ohrstöpseln verwenden, die nicht in Ihre Ohren passen. Verwenden Sie Ohrstöpsel einer geeigneten Größe, die komfortabel und genau in Ihren Ohren sitzen.

Änderungen des Inhalts der Hilfe ohne vorherige Ankündigung aufgrund von Aktualisierungen der Produktspezifikationen sind vorbehalten. Diese Hilfe wurde mit maschineller Übersetzung übersetzt.

#### **Verwandtes Thema**

- [Verwendung des Umgebungsgeräuschemodus](#page-114-0)
- [Wechseln der Ohrstöpsel](#page-10-0)

# <span id="page-114-0"></span>**Verwendung des Umgebungsgeräuschemodus**

Sie können Musik wiedergeben, während Sie die Umgebungsgeräusche mithören. Benutzen Sie den IER-NW510N bei Verwendung des Umgebungsgeräuschemodus. Verwenden Sie nur Kopfhörer, die mit dem Umgebungsgeräuschemodus kompatibel sind.

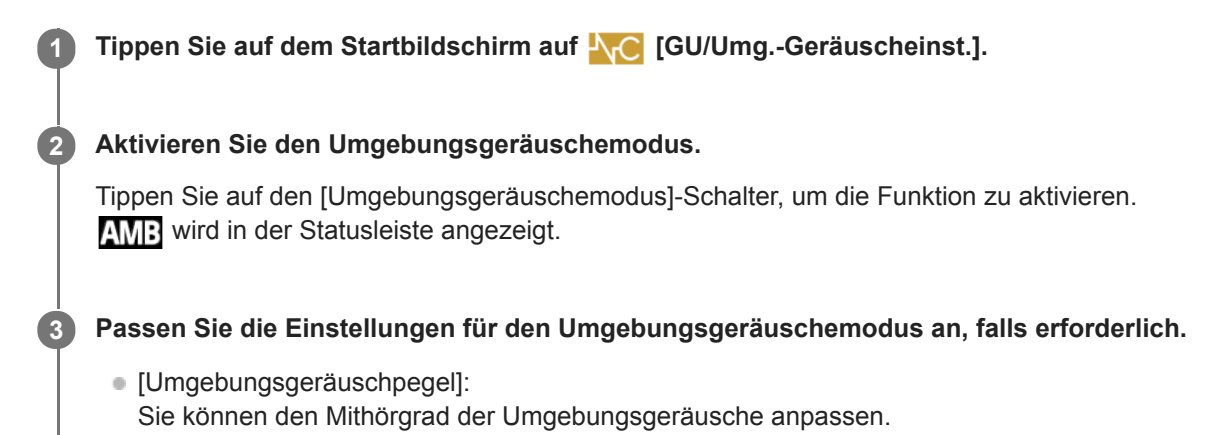

### **So deaktivieren Sie den Umgebungsgeräuschemodus**

Tippen Sie auf dem Startbildschirm auf NC [GU/Umg.-Geräuscheinst.], um die App zu starten. Tippen Sie dann auf den [Umgebungsgeräuschemodus]-Schalter, um die Funktion auszuschalten.

### **Tipp**

Sie können den Umgebungsgeräuschemodus auch über das Fenster mit den Schnelleinstellungen ein- bzw. ausschalten.  $\qquad \qquad \Box$ Streichen Sie auf dem Startbildschirm zweimal in der Statusleiste nach unten. Tippen Sie dann im Fenster mit den Schnelleinstellungen auf das Symbol für den Umgebungsgeräuschemodus.

### **Hinweis**

- Beachten Sie, dass Sie in den folgenden Situationen einen Heulton hören können. Decken Sie nicht die Mikrofonteile des Kopfhörers ab.  $($ [1])
	- Wenn Sie inkompatible Kopfhörer verwenden.
	- Wenn Sie die Mikrofonteile abdecken, während Sie den Umgebungsgeräuschemodus verwenden.
	- Wenn Sie den Kopfhörer in den Händen halten, während Sie den Umgebungsgeräuschemodus verwenden.

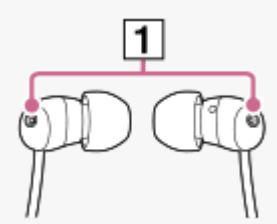

- Abhängig von der Umgebung oder der Lautstärke der Umgebungsgeräusche wird der Umgebungsgeräuschemodus möglicherweise vorübergehend deaktiviert. Dies ist keine Fehlfunktion. Stellen Sie den [Umgebungsgeräuschpegel] ein. Dadurch kann das Problem gelöst werden.
- Wenn Sie den Kopfhörer vom Player trennen, schalten Sie vorher den Umgebungsgeräuschemodus aus.
- Wenn Sie die Umgebungsgeräusche nicht gut hören können, versuchen Sie den [Umgebungsgeräuschpegel] zu ändern. Diese Einstellung kann den Pegel der Umgebungsgeräusche verbessern.
- Abhängig von der Umgebung kann ein Reibegeräusch zu hören sein. (Das Reibegeräusch wird erzeugt, wenn das Kopfhörerkabel gegen Kleidung reibt oder Haare gegen den Kopfhörer reiben.) Passen Sie in diesem Fall den [Umgebungsgeräuschpegel] an. Das Reibegeräusch kann reduziert werden.
- Der Umgebungsgeräuschemodus ist deaktiviert, während die folgende Funktion aktiv ist.
	- Geräuschunterdrückungsfunktion

Änderungen des Inhalts der Hilfe ohne vorherige Ankündigung aufgrund von Aktualisierungen der Produktspezifikationen sind vorbehalten. Diese Hilfe wurde mit maschineller Übersetzung übersetzt.

#### **Verwandtes Thema**

[Was ist der Umgebungsgeräuschemodus?](#page-113-0)

[Hilfe](#page-0-0)

Digital Media Player NW-A100TPS/A105/A105HN/A106/A106HN

# **Menü** "Einstellungen" in "Musik-Player"

Die folgenden Einstellungen können Sie über das Menü "Einstellungen" in "Musik-Player" vornehmen. Um das Menü "Einstellungen" zu öffnen, tippen Sie in der folgenden Reihenfolge auf die Menüelemente. (Optionen) – [Einstellungen].

# **Wiedergabe**

- Shuffle
- Wiederholen
	- Wiederholen Aus
	- Alle wiederholen
	- 1 Song wiederholen
- Wiedergabebereich
	- Alle Bereiche
	- Ausgewählter Bereich
- Wdg. auf Kassettenbildsch.
- Anzeige der Interpretenliste
	- $-$  Interpret des Albums
	- $-$  Interpret

# **DSD**

- USB-Ausgabe für DSD
	- Automatisch
	- $-$  DoP
- Filtern bei DSD-Wiedergabe
	- Langsames Roll-off
	- Schnelles Roll-off
- Verstärkung bei DSD-Wiedergabe
	- $= 0$  dB
	- $-3 dB$

# **Datenbank**

- Datenbank neu aufbauen
- Datenbank aktualisieren

# **Sonstige**

- Einstellungen zurücksetzen
- Soundeinstellungen zurücksetzen

Änderungen des Inhalts der Hilfe ohne vorherige Ankündigung aufgrund von Aktualisierungen der Produktspezifikationen sind vorbehalten. Diese Hilfe wurde mit maschineller Übersetzung übersetzt.

# <span id="page-118-0"></span>**Neustarten des Players**

Starten Sie den Player neu, falls der Betrieb instabil wird. Beim Neustart werden keine Daten und Kopplungsinformationen gelöscht.

**Halten Sie die Taste (Stromversorgung) ( ) 2 Sekunden lang gedrückt, während der Bildschirm eingeschaltet ist. 1**

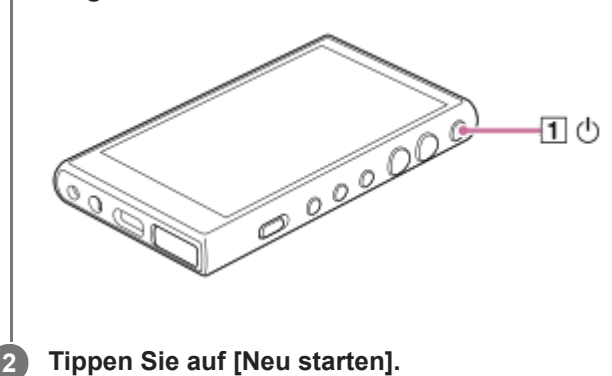

#### **Tipp**

Falls der Player hängt, halten Sie die (l) (Stromversorgung)-Taste 10 Sekunden lang gedrückt, um einen Neustart des Players zu erzwingen.

Änderungen des Inhalts der Hilfe ohne vorherige Ankündigung aufgrund von Aktualisierungen der Produktspezifikationen sind vorbehalten. Diese Hilfe wurde mit maschineller Übersetzung übersetzt.

#### **Verwandtes Thema**

[Formatieren des Players](#page-119-0)

# <span id="page-119-0"></span>**Formatieren des Players**

Dieser Vorgang stellt den Player auf die Werkseinstellungen zurück. Die folgenden Daten werden gelöscht.

- Inhalte wie Musik und Fotos im internen Speicher des Players
- Google-Kontoinformationen auf dem Player
- Heruntergeladene Apps

Speichern Sie eine Sicherungskopie im Voraus. Achten Sie darauf, dass keine wichtigen Daten gelöscht werden.

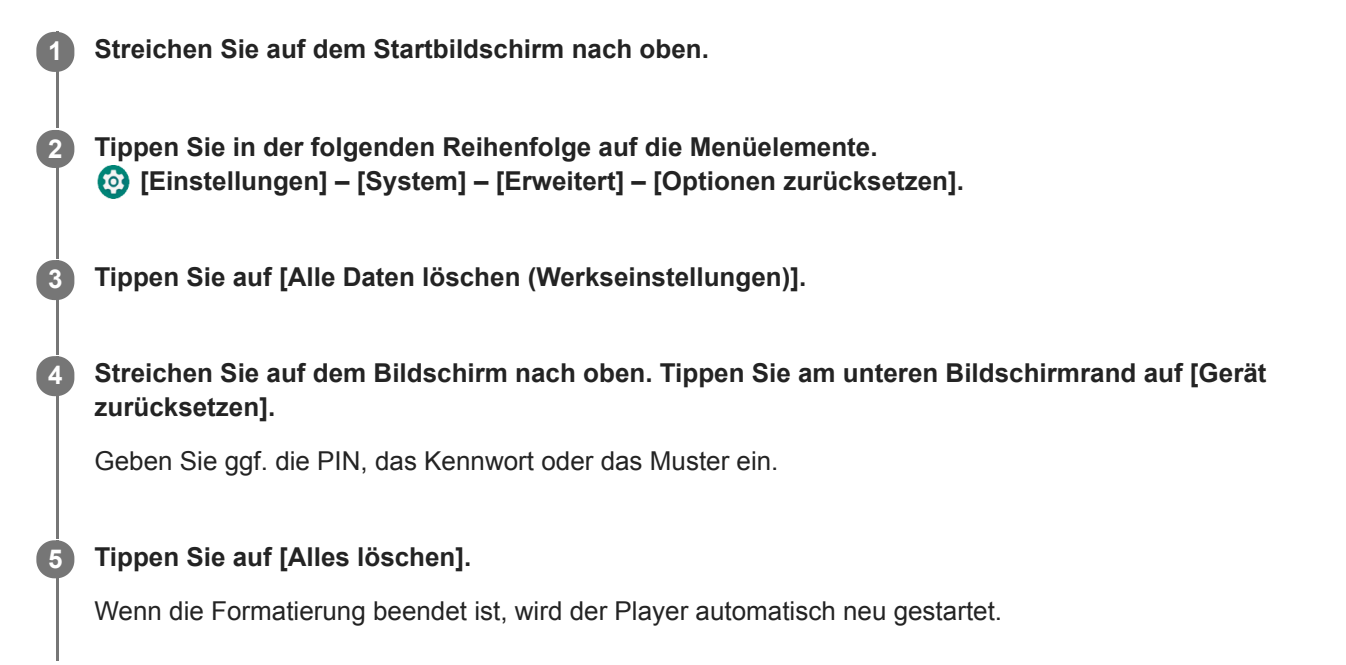

### **Tipp**

- Nach Abschluss der Formatierung stellt der Player die vorinstallierten Inhalte wieder her.
- Wenn Sie eine Musikdatei vom "Musik-Player" sichern, können Sie den Speicherort der Datei überprüfen. Kontrollieren Sie [Dateispeicherort] unter [Detaillierte Songinformationen]. Um die Informationen anzuzeigen, tippen Sie in der folgenden Reihenfolge auf die Menüelemente.
	- Auf dem Wiedergabebildschirm in "Musik-Player":
		- (Optionen) [Detaillierte Songinformationen].
	- Auf dem Bibliotheksbildschirm, dem Abspielwarteschlangenbildschirm oder dem Favoriten/Lesezeichen-Bildschirm in "Musik-Player":
		- (Kontextmenü) [Detaillierte Songinformationen].

### **Hinweis**

Sony garantiert keine einwandfreie Funktion, wenn Sie den Speicher des Players mithilfe eines Computers formatieren.

Änderungen des Inhalts der Hilfe ohne vorherige Ankündigung aufgrund von Aktualisierungen der Produktspezifikationen sind vorbehalten. Diese Hilfe wurde mit maschineller Übersetzung übersetzt.

### **Verwandtes Thema**

[Neustarten des Players](#page-118-0)

# **Formatieren einer microSD-Karte**

Sie können eine microSD-Karte auf dem Player formatieren.

Beim Formatieren der microSD-Karte werden alle auf der Karte gespeicherten Daten gelöscht. Speichern Sie eine Sicherungskopie im Voraus. Achten Sie darauf, dass keine wichtigen Daten gelöscht werden.

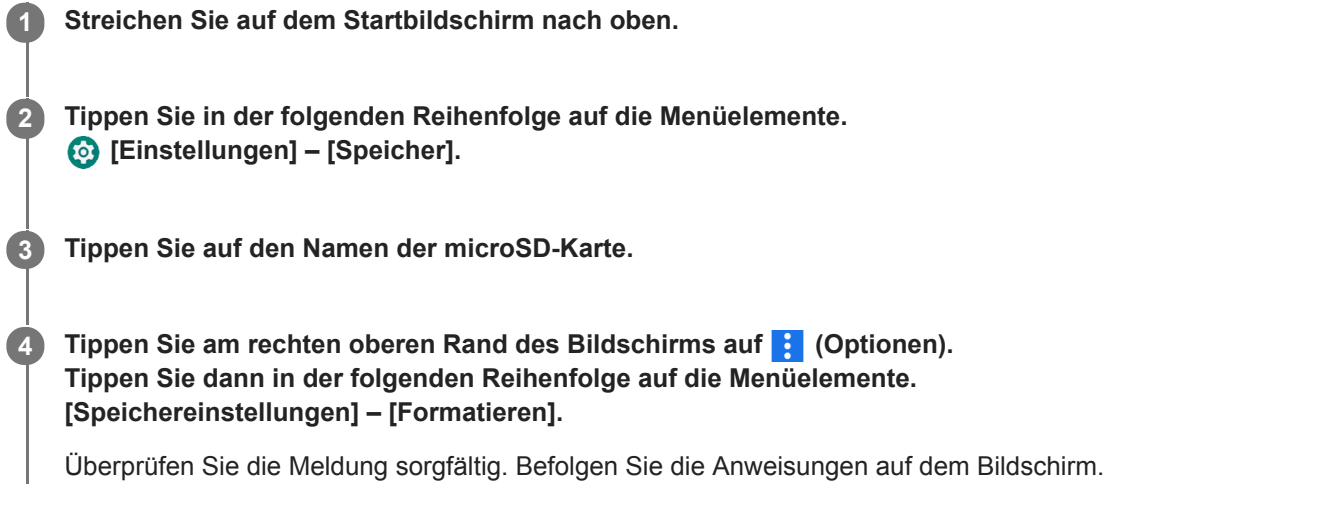

### **Tipp**

- Wenn Sie eine Musikdatei von "Musik-Player" sichern, können Sie den Speicherort der Datei überprüfen. Kontrollieren Sie [Dateispeicherort] unter [Detaillierte Songinformationen]. Um die Informationen anzuzeigen, tippen Sie in der folgenden Reihenfolge auf die Menüelemente.
	- Auf dem Wiedergabebildschirm in "Musik-Player":
		- (Optionen) [Detaillierte Songinformationen].
	- Auf dem Bibliotheksbildschirm, dem Abspielwarteschlangenbildschirm oder dem Favoriten/Lesezeichen-Bildschirm in "Musik-Player":
		- (Kontextmenü) [Detaillierte Songinformationen].

### **Hinweis**

Wenn Sie im Player zum ersten Mal eine microSD-Karte verwenden, formatieren Sie die microSD-Karte mit dem Player. Andernfalls sind u. U. einige Funktionen des Players eingeschränkt.

Änderungen des Inhalts der Hilfe ohne vorherige Ankündigung aufgrund von Aktualisierungen der Produktspezifikationen sind vorbehalten. Diese Hilfe wurde mit maschineller Übersetzung übersetzt.

**2**

<span id="page-122-0"></span>Digital Media Player NW-A100TPS/A105/A105HN/A106/A106HN

# **Überprüfen von Informationen auf dem Player**

Sie können Informationen wie die Modellbezeichnung und die Systemsoftwareversion überprüfen.

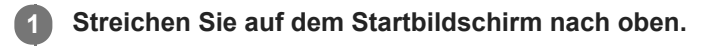

**Tippen Sie in der folgenden Reihenfolge auf die Menüelemente. [Einstellungen] – [System] – [Über das Gerät].**

Änderungen des Inhalts der Hilfe ohne vorherige Ankündigung aufgrund von Aktualisierungen der Produktspezifikationen sind vorbehalten. Diese Hilfe wurde mit maschineller Übersetzung übersetzt.

### **Verwandtes Thema**

[Aktualisieren der Systemsoftware](#page-123-0)

# <span id="page-123-0"></span>**Aktualisieren der Systemsoftware**

Aktualisieren Sie die Systemsoftware des Players auf die neueste Version. Dadurch können Sie die neuesten Funktionen verwenden. Speichern Sie eine Sicherungskopie im Voraus. Achten Sie darauf, dass keine wichtigen Daten gelöscht werden.

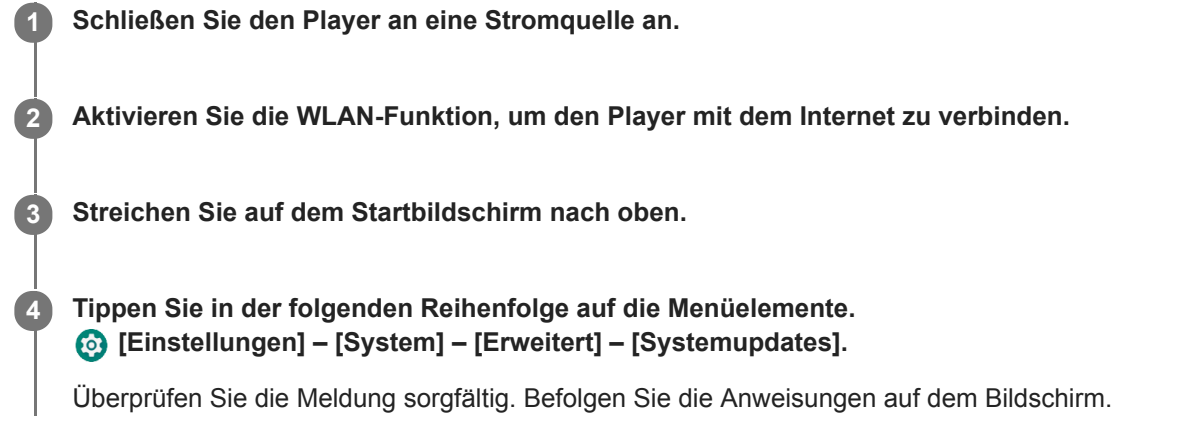

### **Tipp**

- Wenn Sie eine Musikdatei vom "Musik-Player" sichern, können Sie den Speicherort der Datei überprüfen. Kontrollieren Sie [Dateispeicherort] unter [Detaillierte Songinformationen]. Um die Informationen anzuzeigen, tippen Sie in der folgenden Reihenfolge auf die Menüelemente.
	- Auf dem Wiedergabebildschirm in "Musik-Player":
		- (Optionen) [Detaillierte Songinformationen].
	- Auf dem Bibliotheksbildschirm, dem Abspielwarteschlangenbildschirm oder dem Favoriten/Lesezeichen-Bildschirm in "Musik-Player":
		- (Kontextmenü) [Detaillierte Songinformationen].

Änderungen des Inhalts der Hilfe ohne vorherige Ankündigung aufgrund von Aktualisierungen der Produktspezifikationen sind vorbehalten. Diese Hilfe wurde mit maschineller Übersetzung übersetzt.

#### **Verwandtes Thema**

- [Laden des Akkus](#page-19-0)
- [Verbinden des Players mit einem WLAN-Netzwerk](#page-76-0)
- **[Kundensupport-Website](#page-132-0)**
- [Überprüfen von Informationen auf dem Player](#page-122-0)

# **Hinweise zur Handhabung des Players**

Lesen Sie die folgenden Anmerkungen, und befolgen Sie die Anweisungen zur sicheren Verwendung des Players.

- Wenden Sie sich an einen Arzt, wenn Sie sich durch Verwendung des Produkts verletzt oder verbrannt haben.
- Wenden Sie sich an den nächsten Sony-Händler oder das nächste Sony Service Center, wenn der Player nicht ordnungsgemäß funktioniert.
- Beachten Sie die folgenden Hinweise. Andernfalls können Explosionen, Brände, elektrische Schläge, Verbrennungen oder Verletzungen die Folge sein.
	- $-$  Setzen Sie den Player keinem offenen Feuer aus.
	- Verhindern Sie, dass Metallgegenstände in das Innere des Players gelangen.
	- $-$  Schließen Sie nicht die Anschlüsse des Players mit Metallgegenständen kurz.
	- Nehmen Sie den Player nicht auseinander, und bauen Sie ihn auch nicht um.
	- Verwenden Sie den Player nicht, wenn Sie Blitze sehen oder Donner hören.
	- Verwenden Sie den Player nicht, wenn er eine unangenehme Reaktion auf der Haut verursacht.
- Beachten Sie die folgenden Hinweise. Andernfalls können Sie das Gehäuse beschädigen, oder es kann dazu führen, dass der Player nicht mehr richtig funktioniert.
	- Legen Sie den Player nicht in direktes Sonnenlicht.
	- Legen Sie den Player nicht an Orte, an denen die Temperatur extrem hoch ist.
	- Lassen Sie den Player nicht im direkten Sonnenlicht liegen. Lassen Sie den Player insbesondere im Sommer nicht in einem Auto mit geschlossenen Fenstern liegen.

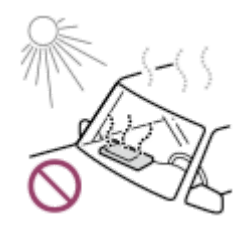

- Legen Sie den Player nicht an Stellen, wo er Erschütterungen ausgesetzt ist.
- Lassen Sie den Player nicht aus der Höhe fallen.
- Üben Sie keinen starken Druck oder Schlag auf den Player aus.
- Legen Sie den Player nicht an Stellen, wo er einer Magnetisierung ausgesetzt ist. Legen Sie z. B. den Player nicht in die Nähe eines Magneten, Lautsprechers oder Fernsehgeräts.
- $-$  Schalten Sie den Player nicht sofort ein, nachdem Sie ihn aus einer kalten Umgebung in eine warme Umgebung gebracht haben.
- Verwenden Sie den Player nicht an feuchten Orten, z. B. in einem Badezimmer oder einer Sauna.
- Legen Sie den Player nicht auf eine instabile oder schräge Fläche.
- $-$  Setzen Sie sich nicht hin, wenn Sie den Player gerade in Ihrer Hosentasche einstecken haben.

- Verwenden Sie den Player nicht an Orten, an denen er starker Staubentwicklung ausgesetzt ist.
- Wenn Sie den Player in einer Tasche aufbewahren, dürfen keine starken Kräfte auf die Tasche einwirken. Vermeiden Sie insbesondere, den Player in einer Tasche aufzubewahren, wenn das Kopfhörer- oder Ohrhörerkabel um den Player gewickelt ist.

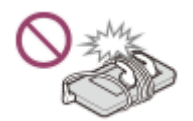

- Stellen Sie keine Gegenstände auf den Player.
- Der Player ist weder wasser- noch staubdicht. Beachten Sie die folgenden Hinweise. Andernfalls verliert der Player möglicherweise aufgrund von kurzgeschlossenen Anschlüssen oder korrodiertem Metall seine Betriebsbereitschaft.
	- Lassen Sie den Player nicht ins Wasser fallen.
	- Verwenden Sie den Player nicht an feuchten Orten oder im Regen oder Schnee.
	- Positionieren Sie den Player nicht am Körper oder nah an Ihrer Kleidung, wenn Sie schwitzen.
	- Berühren Sie den Player nicht mit nassen Händen.

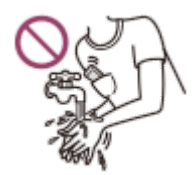

- Halten Sie die Bestimmungen zur Verwendung von elektronischen Geräten ein, wenn Sie sich in einem Flugzeug befinden.
- In den folgenden Situationen kann es zu einem Wärmestau im Player kommen, aber dies ist keine Fehlfunktion. Seien Sie jedoch vorsichtig, da das Risiko von Verbrennungen durch niedrige Temperaturen besteht.
	- Während der Akku geladen wird.
	- Während der Player für einen längeren Zeitraum Musik abspielt.
- Die Innentemperatur des Players kann während des Ladevorgangs oder der Benutzung ansteigen. Legen Sie den Player nicht in einen luftdichten Beutel und wickeln Sie ihn auch nicht in ein Tuch ein, wenn Sie den Player lange Zeit benutzen. Der Beutel bzw. das Tuch kann Hitze absorbieren und dadurch eine Funktionsstörung verursachen.
- Üben Sie keinen starken Druck auf die Oberfläche des Displays aus. Starker Druck kann die folgenden Probleme verursachen.
	- Verzerrte Farben oder fehlerhafte Helligkeit.
	- $=$  Eine Fehlfunktion des Displays.
	- Verletzungen durch Risse im Display.
- Der Playerbildschirm besteht aus Glas. Das Glas kann Risse bekommen, wenn Sie den Player auf eine harte Oberfläche fallen lassen oder wenn Sie starken Druck auf den Bildschirm anwenden. Seien Sie vorsichtig, wenn Sie mit dem Player umgehen. Wenn das Glas gesprungen oder gebrochen ist, verwenden Sie den Player nicht mehr und berühren Sie auch nicht das beschädigte Teil. Andernfalls könnten Sie sich verletzen.
- Wenn Sie einen Gurt verwenden, ist Folgendes zu beachten.
	- Der Gurt kann sich in Gegenständen in Ihrer Nähe verfangen. Achten Sie darauf, das Risiko der Strangulation zu vermeiden.
	- Achten Sie darauf, den Player nicht zu schwenken, während Sie den Gurt halten. Sie könnten eine Person mit dem Player treffen.
- Inhalte, die Sie aufzeichnen, sind für den persönlichen Gebrauch gedacht. Nach dem Urheberrecht darf der Inhalt nicht ohne Erlaubnis des Urheberrechte-Inhabers verwendet werden.

Änderungen des Inhalts der Hilfe ohne vorherige Ankündigung aufgrund von Aktualisierungen der Produktspezifikationen sind vorbehalten. Diese Hilfe wurde mit maschineller Übersetzung übersetzt.

# **Hinweise zu den Kopfhörern**

### **Verkehrssicherheit**

Verwenden Sie Kopfhörer nicht in den folgenden Situationen.

- Während Sie Auto, Motorrad oder Fahrrad fahren.
- Orte, an denen ein eingeschränktes Hörvermögen gefährlich ist. Z. B. auf Bahnsteigen, in Bereichen mit viel Fahrzeugverkehr oder in der Nähe von Baustellen.

### **Vermeidung von Gehörschäden**

Beachten Sie Folgendes, um Ihr Gehör zu schützen.

- Stellen Sie die Lautstärke nicht zu hoch ein. Hören Sie keine Audio-Inhalte mit hoher Lautstärke für einen längeren Zeitraum.
- Erhöhen Sie die Lautstärke nicht plötzlich.

### **Informationen zu den In-Ear-Kopfhörern**

- Wenn Sie In-Ear-Kopfhörer mit einem hohen Maß an Haftung verwenden, ist Folgendes zu beachten. Andernfalls können Sie Ihre Ohren bzw. Ihr Trommelfell verletzen.
	- $-$  Stecken Sie die Ohrstöpsel nicht gewaltsam in Ihre Ohren.
	- Entfernen Sie die Ohrstöpsel nicht plötzlich aus den Ohren. Wenn Sie den Kopfhörer absetzen, ziehen Sie die Ohrstöpsel vorsichtig nach oben und unten.
- Wenn Sie den Kopfhörer vom Player trennen, halten Sie den Kopfhörer am Stecker fest. Wenn Sie direkt am Kabel ziehen, kann der Kopfhörer beschädigt werden.
- Schlafen Sie nicht, während Sie Kopfhörer tragen. Das Kabel kann sich um den Hals wickeln, während Sie schlafen.

### **Informationen zur Verwendung von Kopfhörern mit USB Type-C-Anschluss**

Wenn Sie Kopfhörer mit einem USB Type-C-Anschluss verwenden, sind Sie je nach Kopfhörer möglicherweise nicht in der Lage, die Lautstärke einzustellen. Dies führt unter Umständen zu unerwartet hohen Lautstärken über die Kopfhörer. Um dieses Risiko zu vermeiden, verwenden Sie keine Kopfhörer mit USB Type-C-Anschluss.

### **Rücksichtnahme**

Vermeiden Sie die Verwendung des Players in Umgebungen, in denen andere durch den Schallaustritt gestört werden könnten.

Änderungen des Inhalts der Hilfe ohne vorherige Ankündigung aufgrund von Aktualisierungen der Produktspezifikationen sind vorbehalten. Diese Hilfe wurde mit maschineller Übersetzung übersetzt.

# **Hinweise zum integrierten Akku**

Berühren Sie den aufladbaren Akku nicht mit bloßen Händen, wenn Batterieflüssigkeit austritt. Die Batterieflüssigkeit kann zu Verbrennungen oder zur Erblindung führen. Wenn die Flüssigkeit an Ihre Kleidung oder Ihren Körper gelangt, waschen Sie die Flüssigkeit sofort mit sauberem Wasser ab.

Änderungen des Inhalts der Hilfe ohne vorherige Ankündigung aufgrund von Aktualisierungen der Produktspezifikationen sind vorbehalten. Diese Hilfe wurde mit maschineller Übersetzung übersetzt.

[Hilfe](#page-0-0)

Digital Media Player NW-A100TPS/A105/A105HN/A106/A106HN

# **Hinweise zu den Beispieldaten**

Für das Hören von Musik zu Testzwecken ist auf dem Player Beispielmusik vorinstalliert. Nach Abschluss der Formatierung stellt der Player die vorinstallierten Inhalte wieder her. In manchen Ländern oder Regionen sind keine Beispieldaten installiert.

Änderungen des Inhalts der Hilfe ohne vorherige Ankündigung aufgrund von Aktualisierungen der Produktspezifikationen sind vorbehalten. Diese Hilfe wurde mit maschineller Übersetzung übersetzt.

#### **Verwandtes Thema**

[Formatieren des Players](#page-119-0)

[Hilfe](#page-0-0)

Digital Media Player NW-A100TPS/A105/A105HN/A106/A106HN

# **Allgemeine Informationen**

- Ladezeit und Wiedergabezeit hängen von den folgenden Bedingungen ab.
	- Die Anzahl, wie häufig Sie den Akku aufgeladen haben
	- Betriebstemperatur
- Wenn der Akku ausreichend geladen ist, aber seine Lebensdauer etwa auf die Hälfte der normalen Kapazität zurückgegangen ist, dann ist er eventuell verbraucht.
- Ein Lithium-Ionen-Akku ist im Player integriert. Wenn Sie den Player für lange Zeiträume aufbewahren, überprüfen Sie Folgendes, um Leistungsbeeinträchtigungen des integrierten Akkus vorzubeugen.
	- Lagern Sie den Player bei Temperaturen von 5 °C bis 35 °C.
	- Um eine Verschlechterung der Akkukapazität zu verhindern, laden Sie den Akku mindestens einmal alle sechs Monate auf.

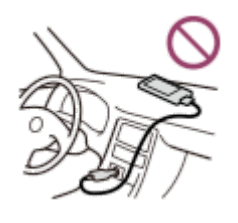

- Bei Verwendung des Players an einem kalten Ort kann es passieren, dass die Onscreen-Anzeige dunkel wird oder nicht mehr schnell genug reagiert. Dies sind jedoch keine Störungen.
- Sie spüren besonders bei trockener Luft ein leichtes Kribbeln gegen Ihre Ohren. Dies wird durch die statische Aufladung des Körpers ausgelöst. Dieser Effekt kann jedoch durch Tragen von Kleidung aus natürlichen Stoffen abgeschwächt werden.
- Sony ist nicht für die Benutzerdaten verantwortlich, selbst wenn aufgrund von Mängeln beim Player oder Computer die folgenden Probleme auftreten.
	- Die Aufzeichnung oder das Herunterladen von Daten ist unvollständig.
	- Daten (z. B. Musik) sind beschädigt oder wurden gelöscht.
- Internetverbindung und IP-Adresse

Technische Daten, wie z. B. die IP-Adresse [oder Gerätedetails], werden verwendet, wenn dieses Produkt mit dem Internet verbunden ist, um Softwareupdates zu erhalten oder Drittanbieterdienste zu empfangen. Für Softwareupdates können diese technischen Daten an unsere Update-Server übermittelt werden, um Ihnen das für Ihr Gerät angemessene Software-Update bereitzustellen. Wenn Sie nicht möchten, dass solche technischen Daten überhaupt verwendet werden, richten Sie die drahtlose Internet-Funktion nicht ein und schließen Sie kein Internet-Kabel an.

Änderungen des Inhalts der Hilfe ohne vorherige Ankündigung aufgrund von Aktualisierungen der Produktspezifikationen sind vorbehalten. Diese Hilfe wurde mit maschineller Übersetzung übersetzt.

Digital Media Player NW-A100TPS/A105/A105HN/A106/A106HN

# **Wartung**

- Reinigen Sie den Player mit einem weichen Tuch, wie z. B. einem Reinigungstuch für Brillen.
- Zum Säubern eines Players, der sehr verschmutzt ist, verwenden Sie ein Tuch, das mit einer milden Reinigungslösung angefeuchtet wurde. Achten Sie darauf, dass kein Wasser in den Player gelangt.
- Reinigen Sie nicht mit Lösungsmitteln wie Alkohol, Naphtha oder Verdünner. Diese Lösungsmittel können die Oberfläche des Players beschädigen.
- Reinigen Sie den Kopfhörerstecker gelegentlich mit einem weichen trockenen Tuch. Es können Rauschen oder Störsignale auftreten, wenn der Stecker verschmutzt ist.

Änderungen des Inhalts der Hilfe ohne vorherige Ankündigung aufgrund von Aktualisierungen der Produktspezifikationen sind vorbehalten. Diese Hilfe wurde mit maschineller Übersetzung übersetzt.

<span id="page-132-0"></span>[Hilfe](#page-0-0)

Digital Media Player NW-A100TPS/A105/A105HN/A106/A106HN

# **Kundensupport-Website**

Besuchen Sie in den folgenden Situationen die Kundensupport-Website in Ihrem Land bzw. Ihrer Region.

- Wenn Sie eine Frage zum Player haben.
- Wenn Sie ein Problem mit dem Player haben.
- Wenn Sie Informationen zu kompatiblen Artikeln erhalten möchten.

### **Für Kunden in den USA, Kanada und Lateinamerika:**

<https://www.sony.com/am/support>

# **Für Kunden in Europa:**

<https://www.sony.eu/support/>

**Für Kunden in China:**

<https://service.sony.com.cn/>

### **Für Kunden in Asien-Pazifik, Ozeanien, dem Nahen Osten und Afrika:**

<https://www.sony-asia.com/support>

# **Kunden, die Überseemodelle gekauft haben:**

<https://www.sony.co.jp/overseas/support/>

Änderungen des Inhalts der Hilfe ohne vorherige Ankündigung aufgrund von Aktualisierungen der Produktspezifikationen sind vorbehalten. Diese Hilfe wurde mit maschineller Übersetzung übersetzt.

[Hilfe](#page-0-0)

Digital Media Player NW-A100TPS/A105/A105HN/A106/A106HN

# **Technische Daten**

## **Display**

**Größe** 3,6 Zoll (9,1 cm)

**Auflösung** HD (1280 × 720 Pixel)

**Displaytyp** TFT-Farbdisplay mit weißer LED-Hintergrundbeleuchtung **Bedienfeld** Unterstützt

# **Schnittstelle**

**USB**

Type-C (mit USB 2.0 kompatibel) **Kopfhörer** Stereo-Minibuchse **Externer Speicher** microSD, microSDHC, microSDXC

# **WLAN**

**Standard** IEEE 802.11a/b/g/n/ac

**Frequenzband** 2,4/5-GHz-Band **Verschlüsselung**

WEP/WPA/WPA2

# **Bluetooth**

**Version** Kommunikationssystem: Bluetooth-Spezifikation, Version 5.0

### **Frequenzband**

2,4-GHz-Band (2,4000 GHz bis 2,4835 GHz)

### **Modulationsmethode**

FHSS

**Unterstützte Bluetooth-Profile** A2DP, AVRCP, SPP, OPP, DID

**Unterstützte Codecs (Sendung)** SBC, LDAC, aptX, aptX HD, AAC

# **NFC**

Aktiver Typ (zum Lesen und Schreiben)

# **Sensor**

Beschleunigungsmesser

# **Mikrofon**

Mono

### **Kopfhörerausgang (Stereo-Minibuchse)**

**Frequenzgang** 20 Hz – 40.000 Hz

### **Geräuschunterdrückungssystem**

### **Digitale Geräuschunterdrückung**

Umgebung auswählen: Vollautomatische AIGU, Bus/Zug, Flugzeug, Büro

### **Umgebungsgeräuschemodus**

**Unterstützt** 

### **Allgemeines**

### **Stromquelle**

Integrierter Akku: integrierter aufladbarer Lithium-Ionen-Akku Laden und Stromversorgung: USB-Stromversorgung (von einem Computer über USB)

### **Ladezeit (USB-basiertes Laden)**

Ca. 5,5 Stunden

### **Betriebstemperatur**

5 °C bis 35 °C

#### **Abmessungen**

B/H/T, ohne vorstehende Teile: Ca. 55,2 mm × 98,9 mm × 11,0 mm

B/H/T: Ca. 55,9 mm × 98,9 mm × 11,0 mm

### **Gewicht**

Ca. 103 g

### **Kapazität**

### **Kapazität** NW-A100TPS: 16 GB NW-A105: 16 GB NW-A105HN: 16 GB NW-A106: 32 GB NW-A106HN: 32 GB **Tatsächlich verfügbarer Speicherplatz für weitere Inhalte** NW-A100TPS: Ca. 6,29 GB NW-A105: Ca. 6,29 GB NW-A105HN: Ca. 6,29 GB NW-A106: Ca. 20,53 GB NW-A106HN: Ca. 20,53 GB

#### **Hinweis**

- Die verfügbare Kapazität kann variieren. Ein Teil des Speichers wird durch Datenverwaltungsfunktionen belegt.
- Die zum Verkauf angebotenen Modelle sind je nach Land oder Region unterschiedlich.
- Wenn Sie die Systemsoftware aktualisieren, reservieren Sie ca. 2 GB freien Speicherplatz im internen gemeinsamen Speicher.

# **Softtasche (nur NW-A100TPS)**

Änderungen des Inhalts der Hilfe ohne vorherige Ankündigung aufgrund von Aktualisierungen der Produktspezifikationen sind vorbehalten. Diese Hilfe wurde mit maschineller Übersetzung übersetzt.

## **Betriebsdauer des Akkus**

### **Musik**

### **Für in Europa erhältliche Modelle und für in Korea erhältliche Modelle mit Kopfhörer**

#### **MP3 (128 kbit/s)**

Umgebungsgeräuschemodus EIN: ca. 17 Stunden Umgebungsgeräuschemodus AUS: ca. 23 Stunden Geräuschunterdrückung EIN: ca. 18 Stunden Geräuschunterdrückung AUS: ca. 23 Stunden

#### **AAC (256 kbit/s)**

Umgebungsgeräuschemodus EIN: ca. 16 Stunden Umgebungsgeräuschemodus AUS: ca. 22 Stunden Geräuschunterdrückung EIN: ca. 17 Stunden Geräuschunterdrückung AUS: ca. 22 Stunden

#### **FLAC (96 kHz/24 Bit)**

Umgebungsgeräuschemodus EIN: ca. 13 Stunden Umgebungsgeräuschemodus AUS: ca. 19 Stunden Geräuschunterdrückung EIN: ca. 14 Stunden Geräuschunterdrückung AUS: ca. 19 Stunden

#### **FLAC (192 kHz/24 Bit)**

Umgebungsgeräuschemodus EIN: ca. 10 Stunden Umgebungsgeräuschemodus AUS: ca. 14 Stunden Geräuschunterdrückung EIN: ca. 11 Stunden Geräuschunterdrückung AUS: ca. 14 Stunden

#### **DSD (2,8224 MHz/1 Bit)**

Umgebungsgeräuschemodus EIN: ca. 7,5 Stunden Umgebungsgeräuschemodus AUS: ca. 9,5 Stunden Geräuschunterdrückung EIN: ca. 7,5 Stunden Geräuschunterdrückung AUS: ca. 9,5 Stunden

### **Für andere Modelle**

#### **MP3 (128 kbit/s)**

Umgebungsgeräuschemodus EIN: ca. 20 Stunden Umgebungsgeräuschemodus AUS: ca. 26 Stunden Geräuschunterdrückung EIN: ca. 21 Stunden Geräuschunterdrückung AUS: ca. 26 Stunden

### **AAC (256 kbit/s)**

Umgebungsgeräuschemodus EIN: ca. 18 Stunden Umgebungsgeräuschemodus AUS: ca. 24 Stunden Geräuschunterdrückung EIN: ca. 19 Stunden Geräuschunterdrückung AUS: ca. 24 Stunden

### **FLAC (96 kHz/24 Bit)**

Umgebungsgeräuschemodus EIN: ca. 15 Stunden

Umgebungsgeräuschemodus AUS: ca. 21 Stunden Geräuschunterdrückung EIN: ca. 16 Stunden Geräuschunterdrückung AUS: ca. 21 Stunden

#### **FLAC (192 kHz/24 Bit)**

Umgebungsgeräuschemodus EIN: ca. 12 Stunden Umgebungsgeräuschemodus AUS: ca. 16 Stunden Geräuschunterdrückung EIN: ca. 13 Stunden Geräuschunterdrückung AUS: ca. 16 Stunden

#### **DSD (2,8224 MHz/1 Bit)**

Umgebungsgeräuschemodus EIN: ca. 8 Stunden Umgebungsgeräuschemodus AUS: ca. 11 Stunden Geräuschunterdrückung EIN: ca. 9 Stunden Geräuschunterdrückung AUS: ca. 11 Stunden

### **Bluetooth**

**MP3 (128 kbit/s)/SBC-Prior. stab. Verb.** Ca. 10 Stunden **FLAC (96 kHz/24 Bit)/LDAC-Prior.Verb. (auto)** Ca. 8 Stunden

Eine Bluetooth-Verbindung verkürzt die Akkulaufzeit je nach den folgenden Bedingungen um bis zu 60 %.

- Format des Inhalts.
- Einstellungen des verbundenen Gerätes.

#### **Hinweis**

- Die in diesem Thema angegebenen Werte geben die ungefähre Betriebsdauer des Akkus an, wenn Inhalte unter allen der folgenden Bedingungen wiedergegeben werden.
	- Der Player spielt fortlaufend mit den Standardeinstellungen.
	- Die Wiedergabe-App ist die originale Sony-Musikplayer-App.
- Das Abspielgerät verbraucht auch dann eine geringe Menge an Akkuleistung, wenn es längere Zeit ausgeschaltet ist.
- Die Betriebsdauer des Akkus hängt außerdem auch von der Lautstärkeeinstellung, den Einsatzbedingungen und der Umgebungstemperatur ab.
- Der Akku wird erheblich verbraucht, wenn der Bildschirm eingeschaltet ist.
- Die Lebensdauer der Batterie verkürzt sich möglicherweise um etwa 80 %, wenn einige Soundeinstellungen aktiv sind.
- Wenn DSEE Ultimate™ aktiv ist, kann die Betriebsdauer des Akkus etwa 30 % kürzer werden als im Falle von DSEE HX (Ver.  $\sim$ 3.00 oder höher).
- Die Betriebsdauer des Akkus kann etwa 20 % kürzer werden, wenn die Funktion [Hi-Res-Streaming] aktiviert ist.
- Bei anderen Musik-Apps als der originalen Sony-Musikplayer-App kann die Batterie schneller verbraucht werden, als in den obigen Werten angegeben.

Änderungen des Inhalts der Hilfe ohne vorherige Ankündigung aufgrund von Aktualisierungen der Produktspezifikationen sind vorbehalten. Diese Hilfe wurde mit maschineller Übersetzung übersetzt.

[Hilfe](#page-0-0)

Digital Media Player NW-A100TPS/A105/A105HN/A106/A106HN

### **Maximal aufnehmbare Anzahl von Titeln**

### **NW-A100TPS/A105/A105HN (16 GB)**

**MP3 (128 kbit/s)** ca. 1.700 Songs **AAC (256 kbit/s)** ca. 800 Songs **FLAC (44,1 kHz/16 Bit)** ca. 150 Songs **FLAC (96 kHz/24 Bit)** ca. 40 Songs **FLAC (192 kHz/24 Bit)** ca. 20 Songs **DSD (2,8224 MHz/1 Bit)** ca. 30 Songs

### **NW-A106/A106HN (32 GB)**

**MP3 (128 kbit/s)** ca. 5.600 Songs **AAC (256 kbit/s)** ca. 2.800 Songs **FLAC (44,1 kHz/16 Bit)** ca. 500 Songs **FLAC (96 kHz/24 Bit)** ca. 150 Songs **FLAC (192 kHz/24 Bit)** ca. 70 Songs **DSD (2,8224 MHz/1 Bit)** ca. 120 Songs

#### **Hinweis**

- Die ungefähren Zahlen basieren auf 4-Minuten-Musiktiteln.
- Für dieses Produkt wird bestätigt, dass es normal funktioniert, wenn insgesamt bis zu 20.000 Titel im Hauptspeicher und auf der microSD-Karte gespeichert sind.

Änderungen des Inhalts der Hilfe ohne vorherige Ankündigung aufgrund von Aktualisierungen der Produktspezifikationen sind vorbehalten. Diese Hilfe wurde mit maschineller Übersetzung übersetzt.

# **Unterstützte Formate**

### **Musik**

**MP3 (.mp3)** 32 kbit/s bis 320 kbit/s (Unterstützung variabler Bitraten (VBR)) / 32 kHz, 44,1 kHz, 48 kHz

**WMA (.wma)** 32 kbit/s bis 192 kbit/s (Unterstützung variabler Bitraten (VBR)) / 44,1 kHz

**FLAC (.flac)** 16 Bit, 24 Bit / 8 kHz bis 384 kHz

**WAV (.wav)** 16 Bit, 24 Bit, 32 Bit (Float/Integer) / 8 kHz bis 384 kHz

**AAC (.mp4, .m4a, .3gp)** 16 kbit/s bis 320 kbit/s / 8 kHz bis 48kHz

**HE-AAC (.mp4, .m4a, .3gp)** 32 kbit/s bis 144 kbit/s / 8 kHz bis 48kHz

**Apple Lossless (.mp4, .m4a)** 16 Bit, 24 Bit / 8 kHz bis 384 kHz

**AIFF (.aif, .aiff, .afc, .aifc)** 16 Bit, 24 Bit, 32 Bit / 8 kHz - 384 kHz

**DSD (.dsf, .dff) (\*1)** 1 Bit / 2,8224 MHz, 5,6448 MHz, 11,2896 MHz

**APE (.ape)** 8 Bit, 16 Bit, 24 Bit / 8 kHz bis 192 kHz (Schnell, Normal, Hoch)

**MQA (.mqa.flac)**

**Unterstützt** 

\*1 Audiodaten, die zu Linear PCM konvertiert wurden, werden ausgegeben.

### **Hinweis**

- Die Abtastfrequenz entspricht möglicherweise nicht allen Encodern.
- Urheberrechtlich geschützte Dateien können nicht wiedergegeben werden.
- Nichtstandard-Bitraten oder nicht garantierte Bitraten werden je nach Abtastfrequenz einbezogen.
- Dateien, die 4 GB (bei APE 2 GB) oder größer sind, können nicht wiedergegeben werden.
- Dieses Produkt erkennt Audioquellen, die die CD-Qualität (44,1 kHz/16 Bit-Quantisierung) und DAT-Qualität (48 kHz/16 Bit-Quantisierung) überschreiten, als hochauflösendes Audio. Für hochauflösende Audioquellen wird das "HR"-Symbol angezeigt.
- Für Abtastfrequenzen über 352,8 kHz wird die Wiedergabe abwärtskonvertiert.

Änderungen des Inhalts der Hilfe ohne vorherige Ankündigung aufgrund von Aktualisierungen der Produktspezifikationen sind vorbehalten. Diese Hilfe wurde mit maschineller Übersetzung übersetzt.

## **Systemvoraussetzungen**

Um einige Funktionen dieses Produkts verwenden zu können, benötigen Sie eine WLAN-Umgebung.

### **Kompatible Anwendungssoftware**

- Music Center for PC Bitte überprüfen Sie das unterstützte Betriebssystem über die Supportseite.
- Für den Betrieb mit einem Mac ist zusätzliche Software erforderlich.

Änderungen des Inhalts der Hilfe ohne vorherige Ankündigung aufgrund von Aktualisierungen der Produktspezifikationen sind vorbehalten. Diese Hilfe wurde mit maschineller Übersetzung übersetzt.